Министерство образования и науки Российской Федерации ФГБОУ ВО «Российский химико-технологический университет им. Д.И. Менделеева»

Новомосковский институт (филиал)

# **Учебное пособие**

# **ТЕХНИЧЕСКИЕ СРЕДСТВА АВТОМАТИЗАЦИИ**

Новомосковск 2018

#### Рецензенты:

## кандидат технических наук, доцент Стекольников А.Ю. (НИ (филиал) ФГБОУ ВО РХТУ им. Д.И. Менделеева) кандидат технических наук, Ляшенко А.И. (ЕвроХим АО НАК "АЗОТ")

Составители: С.В. Лопатина, Б.А. Брыков, А.Г. Лопатин Т 382 **Технические средства автоматизации. Учебное пособие /**  ФГБОУ ВО РХТУ им. Д.И. Менделеева, Новомосковский институт (филиал). Новомосковск, 2018. - 102 с. ISBN 978-5-7237-1487-8

В пособии подробно рассмотрены основные понятия и определения курса "Технические средства автоматизации", приведены приборы, входящие в состав лабораторного стенда, описаны методики снятия статических характеристик объекта управления, получения кривых разгона, определения настроечных параметров регулятора.

Учебное пособие предназначено для студентов по направлению подготовки 15.03.04 "Автоматизация технологических процессов и производств" по программе подготовки бакалавров, а также может быть полезно инженерам данной специальности.

.

Табл. 7, ил. 86, библиогр.: 15 назв.

 УДК 66.012 ББК 32.965

ISBN 978-5-7237-1487-8 © ФГБОУ ВО Российский химико-технологический университет им. Д.И. Менделеева, Новомосковский институт (филиал), 2018

## **СОДЕРЖАНИЕ**

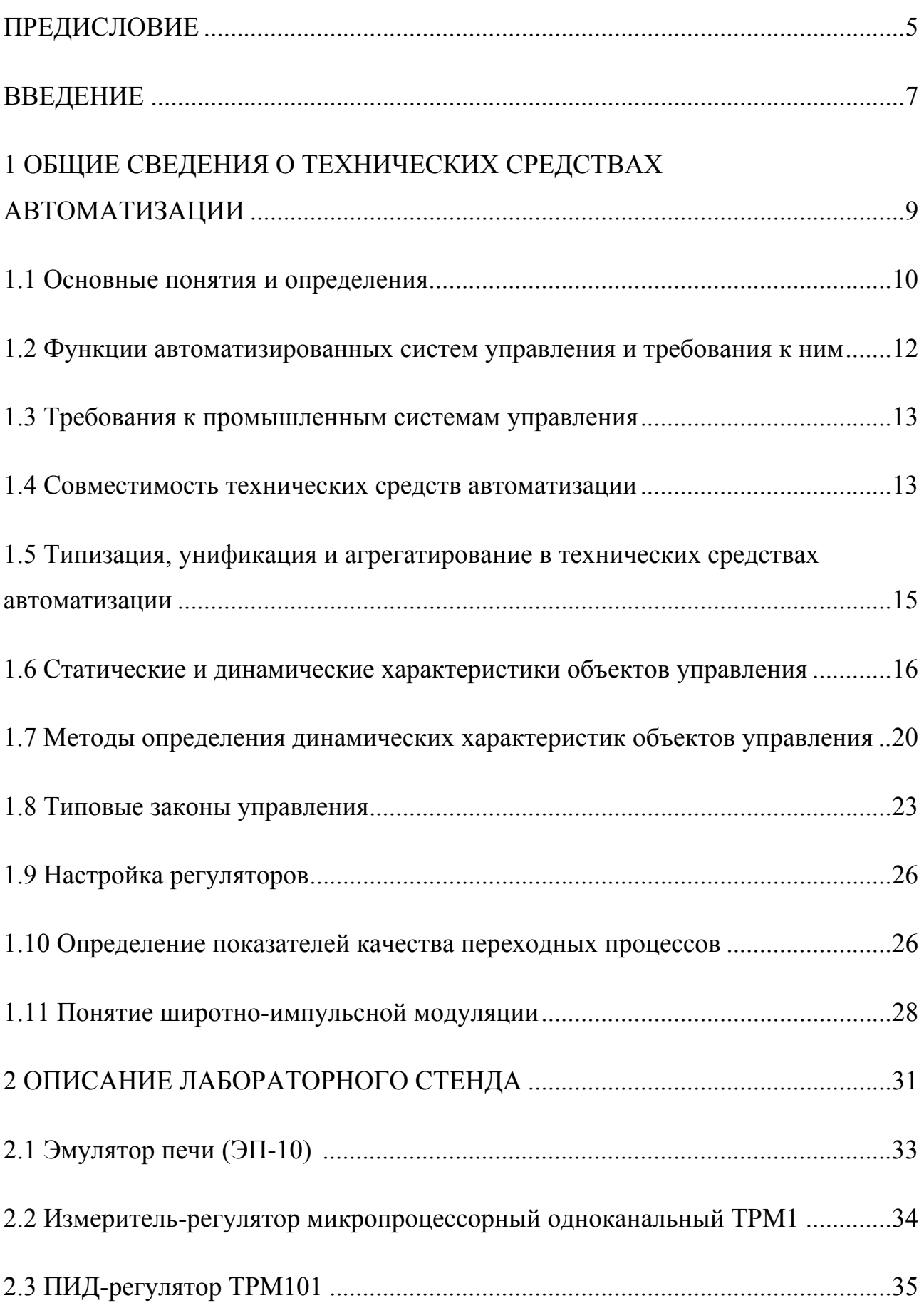

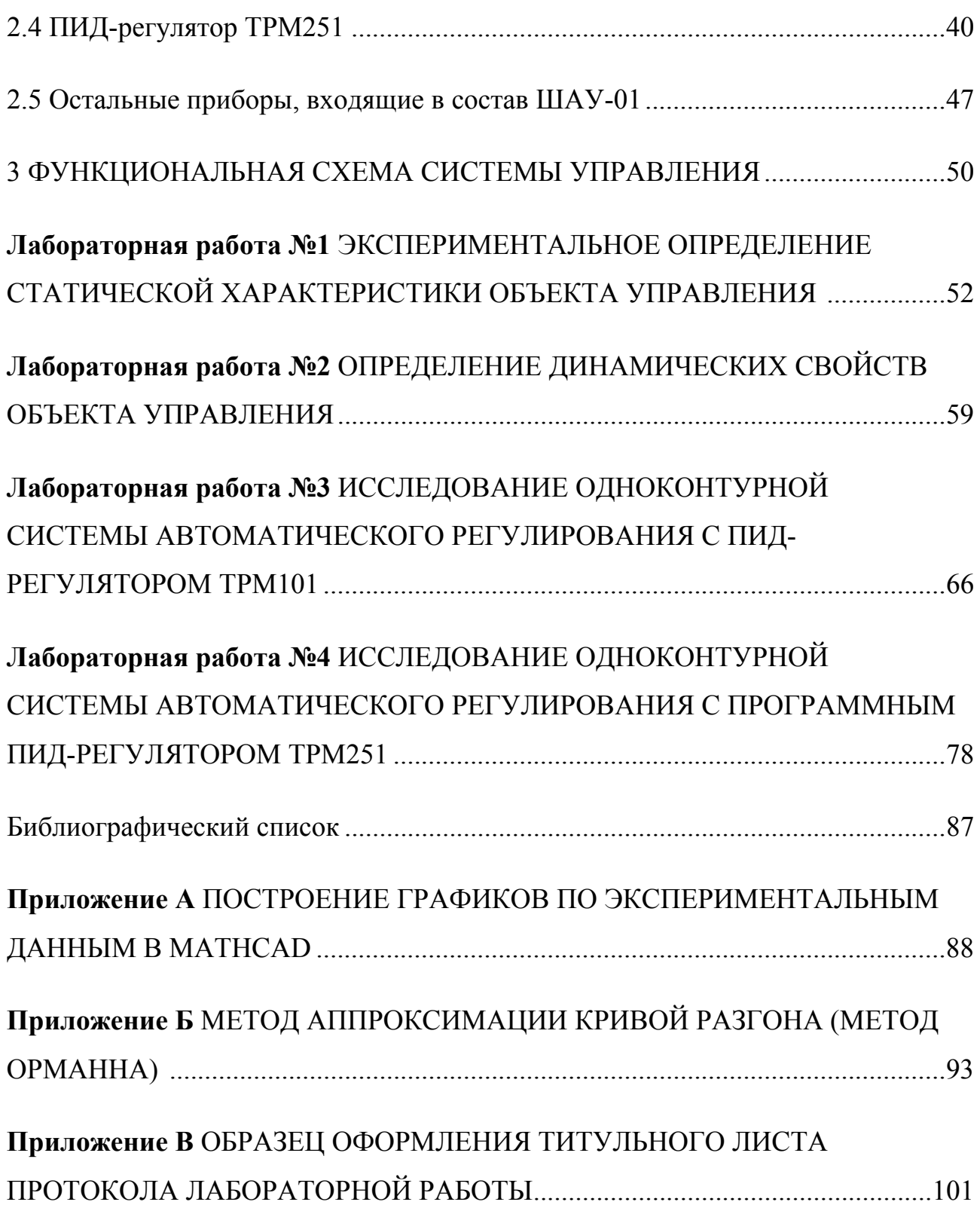

В учебном пособии по курсу "Технические средства автоматизации", который проводится в лаборатории 104 кафедры "Автоматизация производственных процессов" НИ (ф) ФГБОУ ВО РХТУ им. Д.И. Менделеева, большое внимание уделяется изучению статических и динамических свойств технологических объектов управления, а также методам настройки промышленных регуляторов.

Приведено подробное описание лабораторного стенда, на котором проводятся работы, показана компоновка оборудования и системы управления, приведены правила настройки регуляторов.

Кроме того, приводится описание четырех лабораторных работ, посвященных изучению свойств объекта управления и систем управления температурным режимом, имеющих широкое распространение на предприятиях химической промышленности. Изложение описаний лабораторных работ дается в следующей последовательности: цель работы, основные теоретические положения, порядок выполнения работы, содержание отчета о работе, задание на выполнение и перечень контрольных вопросов для самоподготовки к защите работы. Вопросы теории освещаются в сжатом виде, достаточном для понимания цели, последовательности выполнения и оформления результатов работы. Для более глубокого изучения темы приводится список соответствующей литературы.

Целью освоения дисциплины является формирование следующих компетенций:

- способность выбирать рациональные методы и средства определения эксплуатационных характеристик оборудования, средств и систем автоматизации и их технического оснащения (ПК-34);

- способность составлять техническую документацию на приобретение нового оборудования, средств и систем автоматизации, их технического оснащения, запасных частей; осуществлять подготовку технических средств к ремонту (ПК-35);

- способность участвовать в работах по приемке и внедрению в производство средств и систем автоматизации и их технического оснащения (ПК-37).

Задачами преподавания дисциплины являются:

- приобретение знаний о типовых технических средствах автоматизации и области их применения типовые технические средства автоматизации и области их применения;

- приобретение знаний о современных методах выбора технических средств автоматизации для построения автоматизированных и автоматических средств регулирования и управления промышленными технологическими процессами, оборудованием и вводом их в действие;

- приобретение знаний о характеристиках исполнительных устройств, регулирующих органов, автоматических регуляторов и микропроцессорных контроллеров;

5

- формирование и развитие умений анализировать количественное влияние параметров устройств преобразования информации и автоматических регуляторов на динамику автоматической системы регулирования;

- формирование и развитие умений определять статические и динамические характеристики технических средств автоматизации;

- формирование и развитие умений выполнять статическую и динамическую настройку средств автоматизации;

- приобретение и формирование навыков построения типовых узлов и реализации основных видов функциональных преобразований в технических средствах автоматизации;

- приобретение и формирование навыков выбора технических средств автоматизации для построения автоматизированных и автоматических систем управления промышленными химико-технологическими процессами;

- приобретение и формирование навыков выбирать, монтировать, налаживать и эксплуатировать технические средства автоматизации.

Современный период автоматизации производственных процессов характеризуется созданием развитием автоматизированных  $\mathbf{M}$ систем управления технологическими процессами (АСУТП).

Технико-экономическими предпосылками создания АСУТП являются рост масштабов производства, увеличение единичной мощности оборудования, усложнение производственных процессов и связей между отдельными их звеньями, использование форсированных режимов и работа оборудования при граничных условиях, напряженность в области трудовых ресурсов.

Создание АСУТП и выполнение возложенных на них задач было бы также  $6e<sub>3</sub>$ немыслимо появления современных средств переработки информации - электронно-вычислительных машин (ЭВМ).

Для химических производств характерна двухуровневая структура ACYTII. a <sub>B</sub>ce ee функции подразделяются на информационные и управляющие. На втором уровне иерархии выполняются те функции, для реализации которых необходимы средства вычислительной техники, в то время как на первом - более простые, реализация которых возможна посредством локальных средств автоматики. Так для управляющей части АСУТП в обычно втором используются настояшее время на уровне системы автоматического регулирования (САР) и дискретные управляющие автоматы (УА), а на втором - ЭВМ.

Подчеркивая новизну современного периода развития автоматизации производственных процессов еще раз отметим, что для АСУТП характерным является наличие следующих основных признаков, отличающих их от традиционных локальных систем:

1) иерархичность структуры организации;

2) наличие систем централизованного контроля;

3) ведение процесса по обобшенным показателям на основании системных критериев;

4) появление принципиально нового класса задач и сложность их решения (например, задача идентификации объекта, оптимизационные задачи, расчет технико-экономических показателей - ТЭП и другие задачи отчетности о работе объекта и т.д.);

5) масштабность решаемых задач (для процесса, цеха и т.д.);

6) применение средств вычислительной техники;

7) наличие систем автоматической защиты и блокировки.

Особо следует остановиться на роли человека в АСУТП. Современные методы АСУТП - это человеко-машинные комплексы, в которых роль человека весьма существенна, так как ряд ответственных задач принятия решения не может быть поручена ЭВМ в силу сложности этих задач, их многогранности и неизученности. Они не поддаются формализации и не могут быть полностью автоматизированы. Их выполнение остается за человеком.

В рамках предлагаемого учебного пособия студенты должны изучить особенности технологического статические динамические объекта  $\overline{M}$ 

управления, в качестве которого выбран эмулятор печи и освоить методы синтеза АСУТП. Основным технологическим параметром, подлежащим контролю и регулированию, является температура в печи. Функции управления в составе АСУТП возложены на регуляторы ТРМ101 и ТРМ251 фирмы "ОВЕН", г. Москва, которые осуществляют непрерывное и программное регулирование. Функции контроля возложены на персональный компьютер, соединенный с регуляторами по интерфейсу RS-485.

В процессе выполнения лабораторных работ студенты должны познакомиться с технической реализацией системы управления, статической характеристикой объекта управления, правилами настройки регуляторов производить расчет основных показателей качества и сделать вывод об эффективности и области применения рассматриваемых систем.

## 1 ОБЩИЕ СВЕДЕНИЯ О ТЕХНИЧЕСКИХ СРЕДСТВАХ **АВТОМАТИЗАЦИИ**

Химико-технологические процессы (XTII) характеризуются множеством регулируемых и контролируемых переменных: температурой, давлением, расходом, концентрацией и т. д., которые называют параметрами процесса. Чтобы XTII функционировал в требуемом режиме, то есть с высоким КПД, с заданной производительностью, давал продукцию необходимого качества и работал надежно, необходимо поддерживать переменные, характеризующие процесс, в большинстве случаев постоянными. Эта важнейшая задача возложена на промышленные системы автоматического регулирования и стабилизации ХТП.

Отличительными особенностями современных структур построения автоматизированных систем управления промышленными предприятиями являются: проникновение вычислительных средств и внедрение сетевых технологий на все уровни управления.

В мировой практике специалисты по комплексной автоматизации производства выделяют пять уровней управления современным предприятием  $(pncyHOK 1.1)$ 

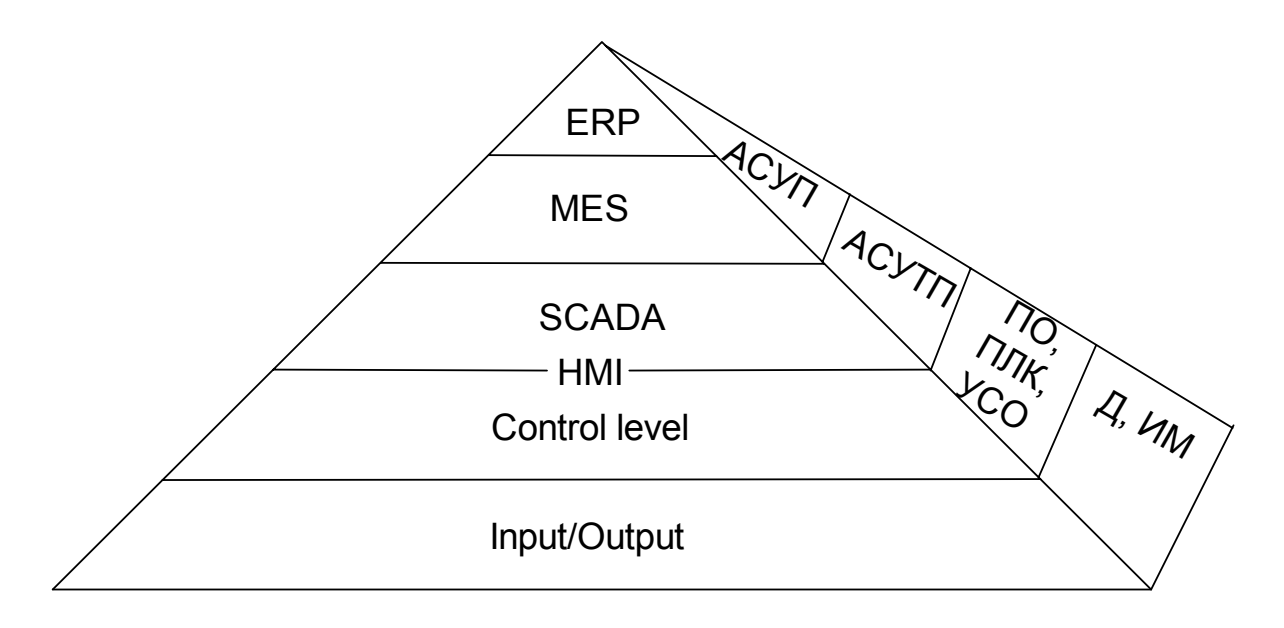

Рисунок 1.1 – Пирамида управления современным производством

На уровне ERP – Enterprise Resource Planning (планирования ресурсов предприятия) осуществляются расчет и анализ финансово-экономических показателей, решаются стратегические административные и логистические задачи.

На уровне MES - Manufacturing Execution Systems (системы исполнения производством) решаются задачи управления качеством продукции, планирования и контроля последовательности операций ХТП, управления производственными и людскими ресурсами в рамках технологического процесса, технического обслуживания производственного оборудования.

9

Эти два уровня относятся к задачам АСУП (автоматизированным системам управления предприятием) и технические средства, с помощью которых эти задачи реализуются - это офисные персональные компьютеры (ПК) и рабочие станции на их основе в службах главных специалистов предприятия.

На следующих трех уровнях решаются задачи, которые относятся к классу АСУТП (автоматизированных систем управления технологическими процессами).

SCADA – Supervisory Control and Data Acquisition (система сбора данных и супервизорного (диспетчерского) управления) - это уровень тактического оперативного управления, на котором решаются задачи оптимизации, диагностики, адаптации и т.п.

Control level - уровень непосредственного (локального) управления, который реализуется на таких ТСА как: ПО – панели (пульты) операторов, ПЛК - программируемые логические контроллеры, УСО - устройства связи с объектом.

Human-Machine Interface **HMI** (человеко-машинная  $CBA3b$ осуществляет визуализацию (отображение информации) хода ХТП.

Input/Output - Входы/Выходы объекта управления представляют собой датчики и исполнительные устройства (Д/ИУ) конкретных ХТП.

Промышленные системы регулирования занимают второй уровень современных иерархических систем управления технологическими процессами. Их главная задача состоит в том, чтобы стабилизировать технологические параметры на заданном уровне. Этим занимаются системы автоматической стабилизации. В этих системах сигнал задания (уставка регулятора) остается постоянным в течение длительного времени работы. Другой, не менее важной задачей, является задача программного управления ХТП, что обеспечивает переход на новые режимы работы. Решение этой проблемы осуществляется с помощью той же системы автоматической стабилизации, задание которой изменяется от программного задатчика.

В современных XTII имеются сотни и тысячи контуров регулирования, от качественной работы которых во многом зависит качество выдаваемой продукции. Поэтому для большинства промышленных систем управления необходима достаточно высокая точность их работы. При этом главное назначение системы стабилизации - это компенсация внешних возмушающих воздействий, действующих на объект управления.

Целью курса "Технические средства автоматизации" является изучение элементной базы систем автоматического управления технологическими процессами.

#### 1.1 Основные понятия и определения

**Автоматизированные** системы управления **ТЕХНОЛОГИЧЕСКИМ** процессом (АСУТП) - это системы, предназначенные для выработки и реализации управляющих воздействий на технологический объект управления и представляющие собой человеко-машинную систему, обеспечивающую сбор обработку информации, необходимой для управления объектом в  $\mathbf{M}$ соответствии с принятыми критериями (техническими, технологическими, экономическими и т.д.).

Система автоматического регулирования (САР) - совокупность программно-технических технических устройств  $\overline{\mathbf{M}}$ средств, взаимодействующих между собой с целью реализации некоторого закона (алгоритма) управления.

Типовая САР представлена на рисунке 1.2.

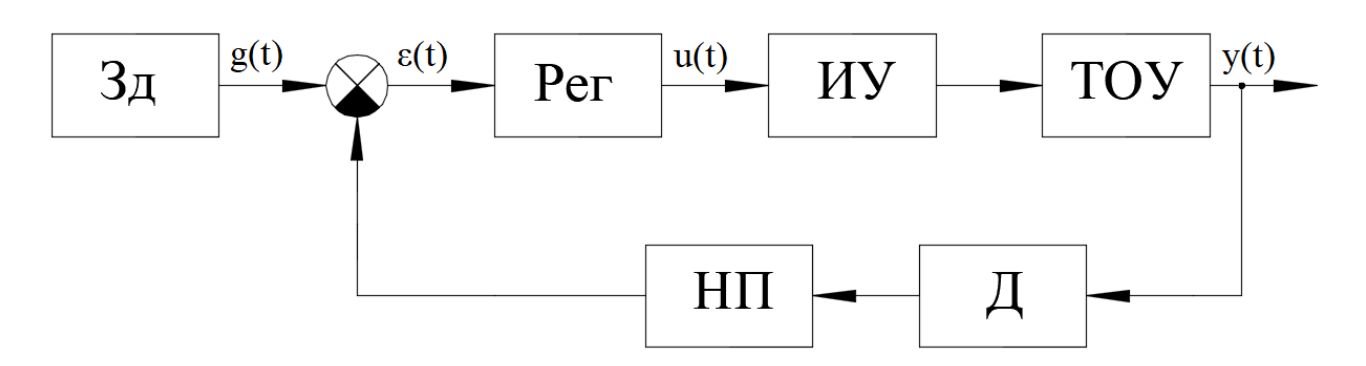

Рисунок 1.2 – Структурная схема САР

В состав любой САР входят следующие элементы:

Задатчик (Зд) – предназначен для задания или программного изменения уставки g(t) в САР;

Регулятор (Рег) - следит за работой объекта управления как системы и вырабатывает для неё управляющие сигналы u(t). Регуляторы следят за изменением некоторых параметров объекта управления  $\varepsilon(t)$  и реагируют на их изменение с помощью некоторых алгоритмов управления в соответствии с заданным качеством управления;

Исполнительное устройство (ИУ) - предназначено для передачи управляющего воздействия u(t) на ТОУ;

 $(TOY)$ Технологический объект управления совокупность технологического оборудования и реализованного на нем по соответствующим инструкциям и регламентам технологического процесса;

Датчик (Д) - конструктивно обособленный элемент измерительной или регулирующей системы, предназначенный для преобразования измеряемой физической величины y(t) в удобный для считывания или дальнейшего использования и обработки сигнал;

Нормирующий преобразователь (НП) - служит для преобразования неунифицированного сигнала в унифицированный и для передачи сигнала на большие расстояния:

Измерительный преобразователь (ИП) - техническое средство с нормативными метрологическими характеристиками, служащее ЛЛЯ преобразования измеряемой величины в другую величину или измерительный сигнал, удобный для обработки, хранения, дальнейших преобразований, индикации и передачи. ИП или входит в состав какого-либо измерительного устройства (измерительного прибора, датчика) или применяется вместе с каким-либо средством измерения;

Управляющее устройство (УУ) - автоматическое (как правило, микропроцессорное) устройство, содержащее различные каналы ввода/вывода и предназначенное для решения задач управления ХТП.

#### 1.2 Функции автоматизированных систем управления и требования к ним

Технические средства автоматизации (ТСА) и управления применяются в составе автоматизированных систем управления, рассмотрим их функции и требования к ним.

Система управления процессом обычно выполняет много различных функций, которые можно разделить на две большие группы:

• сбор и оценка данных технологического процесса - контроль:

• управление параметрами ХТП.

Контроль. Контроль процесса или сбор информации о процессе - это основная функция, присущая всем системам управления. Контроль - это сбор значений переменных процесса, их хранение и отображение в подходящей для человека-оператора форме. Контроль может быть ограничен лишь выводом первичных или обработанных данных на экран монитора или на бумагу, а может включать более сложные функции анализа и отображения. Например, переменные. которые нельзя непосредственно измерить, должны рассчитываться или оцениваться на основе имеющихся измерений. Другой классической чертой контроля является проверка того, что измеренные или рассчитанные значения находятся в допустимых пределах.

Когда функции системы управления процессом ограничены сбором и отображением данных, все решения об управляющих действиях принимаются или оператором. Этот ВИД управления, называемый супервизорным дистанционным управлением, был очень распространен в первых системах компьютерного управления процессами. Он до сих пор применяется, особенно для очень сложных и относительно медленных процессов, где важно вмешательство человека. Примером являются биологические процессы, где определенную часть наблюдений нельзя выполнить с помощью автоматики.

При поступлении новых данных их значение оценивается относительно лопустимых границ. В более развитой системе контроля несколько результатов могут комбинироваться на основе более или менее сложных правил для проверки, находится ли процесс в нормальном состоянии или вышел за какиелибо допустимые пределы. В еще более современных решениях, в особенности построенных на экспертных системах или базах знаний, комбинированная оперативная информация от датчиков объединяется с оценками, сделанными операторами.

Управление. Управление - это функция, обратная контролю. В прямом смысле управление означает, что команды управляющего устройства поступают к исполнительным устройствам для воздействия на ХТП. В

некоторых случаях на параметры процесса можно воздействовать только опосредованно через другие параметры управления.

Система, которая действует автономно и без прямого вмешательства человека - оператора, называется автоматической. Система автоматического управления может состоять из одного или нескольких простых контуров управления.

Система является одноконтурной (локальной), когда решает задачи управления для одного объекта - одним, не связанным с другим регулятором (контроллером).

### **1.3 Требования к промышленным системам управления**

Основные требования к промышленным системам управления:

1) Промышленная система управления должна обеспечивать устойчивое управление процессом во всем диапазоне нагрузок на технологический аппарат.

2) Система должна обеспечивать в окрестности рабочей точки заданное качество процессов управления (время переходного процесса, перерегулирование и колебательность).

3) Система должна обеспечивать в установившемся режиме заданную точность регулирования. Желательно обеспечить нулевую статическую ошибку регулирования. Кроме этого желательно обеспечить заданную дисперсию ошибки регулирования.

Все эти условия будут выполняться, если ТОУ является стационарным, либо его вариации параметров достаточно малы и компенсируются запасами устойчивости системы. Этому способствует то, что большинство промышленных систем – это системы автоматической стабилизации заданных параметров. Серийные управляющие устройства обеспечивают устойчивый процесс регулирования подавляющего большинства промышленных объектов при условии, что правильно выбраны настройки регулятора.

Чем выше требования к качеству регулирования, тем более сложной и дорогой будет система. Поэтому при создании систем управления стремятся найти разумный компромисс между качеством регулирования и затратами на автоматизацию технологического процесса.

#### **1.4 Совместимость технических средств автоматизации**

**Информационная совместимость** – это совместимость, обеспечивающая согласованность сигналов связи по видам и номенклатуре их информативных параметров, пространственно временным и логическим соотношениям и типу логики.

Существуют унифицированные сигналы связи программ и аппаратных средств и интерфейсы, которые представляют собой совокупность программ и аппаратных средств, обеспечивающих взаимодействие устройств в системе.

Диапазон изменения унифицированного сигнала не зависит от измеряемой величины и метода измерения.

**Интерфейс** – система унифицированных связей, сигналов, программных и аппаратных средств, с помощью которых устройства информационно управляемой техники обмениваются друг с другом.

В состав интерфейса входят:

- протоколы обмена – перечень сигналов взаимодействия устройств и правило обмена этими сигналами.

- совокупность технических средств, осуществляющих прием-передачу информации по линиям связи.

Электрические сигналы получили наибольшее распространение, так как по сравнению с основными сигналами позволили получить высокую скорость и точность передачи информации при относительно низкой стоимости прокладки и монтажа линий связи.

Рассмотрим более подробно информационную совместимость ТСА по уровням входных/выходных унифицированных сигналов, т.е. сигналов дистанционной передачи информации с унифицированными параметрами, обеспечивающими интерфейс между различными приборами, блоками и системами АСУТП (таблица 1.1).

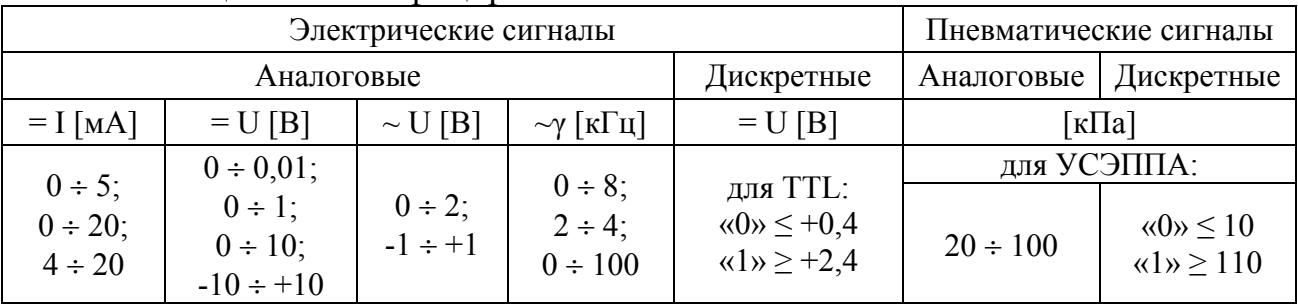

Таблица 1.1 – Унифицированные сигналы

Энергетическая совместимость ТСА определяется стандартными уровнями питания, используемыми в современных промышленных установках и технологических машинах. В пневмоавтоматике это следующие значения давления сжатого воздуха: Рпит  $\geq 400$  кПа – высокий уровень; Рпит = 150 кПа – средний уровень; Pпит < 10 кПа – низкий уровень. В электроавтоматике это следующие значения рабочих напряжений: для высоковольтной аппаратуры Uпит ≥ 1000 B; для низковольтной аппаратуры Uпит < 1000 B, которое в свою очередь имеет предпочтительные стандартные наиболее распространенные значения:

– для силовых цепей ~ U: 220, 380, 440, 660 B, = U: 110, 220, 440 B;

– для цепей управления ~ U: 24, 36, 110, 127 B, = U: 5, 6, 12, 24, 48 B.

**Гидравлический сигнал** применяется для управления гидравлическими исполнительными механизмами. Так как гидравлические сигналы используются для передачи информации внутри функционально законченных элементов, то они не стандартизованы.

**Конструктивная совместимость** - это совместимость свойств, обеспечивающих согласованность конструктивных параметров и механическое сопряжение технических средств, а также выполнение эргономических норм и эстетических требований.

Эксплуатационная совместимость - это совместимость свойств. обеспечивающих работоспособность надежность функционирования  $\mathbf{M}$ технических средств при совместном использовании в производственных условиях.

Метрологическая совместимость - это совместимость выбранных метрологических характеристик и свойств средств измерений, обеспечивающих сопоставимость результатов измерений и возможность расчета погрешности при работе в составе системы.

#### 1.5 Типизация, унификация и агрегатирование в технических средствах автоматизации

Типизация - это обоснованное сведение многообразия избранных типов, конструкций машин, оборудования, приборов, к небольшому числу наилучших обладающих  $\mathbf{c}$ какой-либо точки зрения образцов. существенными качественными признаками. В процессе типизации разрабатываются и устанавливаются типовые конструкции, содержащие общие для ряда изделий базовые элементы и параметры, в том числе перспективные. Процесс типизации эквивалентен группированию, классификации некоторого исходного, заданного множества элементов, в ограниченный ряд типов с учётом реально действующих ограничений.

Унификация - это приведение различных видов продукции и средств её производства к рациональному минимуму типоразмеров, марок, форм, свойств. Она вносит единообразие в основные параметры типовых решений ТСА и устраняет неоправданное многообразие средств одинакового назначения и разнотипность их частей. Одинаковые или разные по своему функциональному назначению устройства, их блоки и модули, но являющиеся производными от одной базовой конструкции, образуют унифицированный ряд.

Унификация позволяет за счет применения общих и типовых конструктивных решений использовать принцип агрегатирования, создавать на одной основе различные модификации изделий, выпускать технические назначения.  $HO$ средства одинакового  $\mathbf{c}$ различными техническими характеристиками. удовлетворяющими потребностям **TOFO** или иного производства, технологии. Такие изделия одного типа, но с различными техническими параметрами образуют параметрический ряд.

Агрегатирование - это разработка и использование ограниченной номенклатуры типовых унифицированных модулей, блоков, устройств и унифицированных типовых конструкций (УТК) для построения множества сложных проблемно-ориентированных систем и комплексов. Агрегатирование позволяет создавать на одной основе различные модификации изделий, выпускать ТСА одинакового назначения, но с различными техническими характеристиками.

Типизация, унификация и агрегатирование являются основополагающими построения принципами агрегатных комплексов комплексной ДЛЯ

автоматизации производства и, в частности, при проектировании и внедрении  $ACYTT$ .

#### 1.6 Статические и динамические характеристики объектов управления

ТОУ является определяющим компонентом любой САР, ведь вся структура САР выбирается, исходя из статических и динамических свойств TOY.

Статическая характеристика ТОУ - это зависимость регулируемой величины *Y* (температуры, давления, расхода и т.д.) от управляющего воздействия *U* (мощность нагревателя, процент открытия клапана и т.д.) в установившемся режиме [1-3].

В идеальном случае статическая характеристика ТОУ может быть линейной (рисунок 1.3*a*), в таком случае коэффициент усиления (передачи) ТОУ будет иметь одинаковое значение во всем рабочем диапазоне ( $K = const$ ).

Обычно статическая характеристика имеет нелинейный вид в рабочем диапазоне (рисунок 1.36), вследствие чего коэффициент усиления (передачи) ТОУ нестационарен, т.е. зависит от величины управляющего воздействия  $U$ .

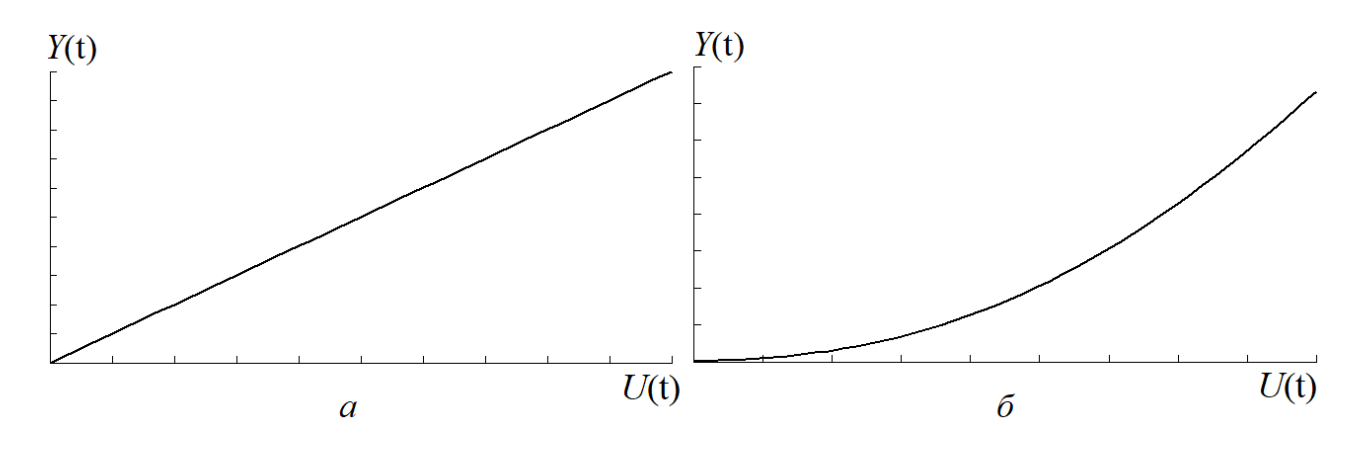

Рисунок 1.3 - Статическая характеристика ТОУ  $a$  – линейная  $\tilde{b}$  – непинейная

По виду статической характеристики можно выбрать тип закона управления, который можно применять для управления данным ТОУ.

Статическая характеристика ТОУ - это то, к чему стремится регулируемая величина со временем, т.к. в промышленности и, в частности, в химической технологии, на ТОУ постоянно воздействует совокупность возмущающих воздействий (например, перепад температур зимой и летом), изза действия которых ТОУ не может перейти в установившийся режим и, таким образом, постоянно находится в переходном режиме.

Важно помнить, что понятие статической характеристики применимо только для ТОУ с самовыравниванием.

Самовыравнивание - свойство ТОУ после возмущения вновь прийти в состояние равновесия без внешнего воздействия.

ТОУ без самовыравнивания характеризуются тем, что при нарушении равновесия за счет отклонения регулируемой величины равновесие не восстанавливается, такие ТОУ называют соответственно астатическими.

Самовыравнивание может быть положительным и отрицательным. ТОУ с положительным самовыравниванием характеризуется тем, что при изменении регулируемой величины нарушенное равновесие восстанавливается без участия регулятора, а с отрицательным самовыравниванием нарушенное равновесие может быть восстановлено с помощью регулятора.

На рисунке 1.4 приведены кривые разгона ТОУ с самовыравниванием и без самовыравнивания.

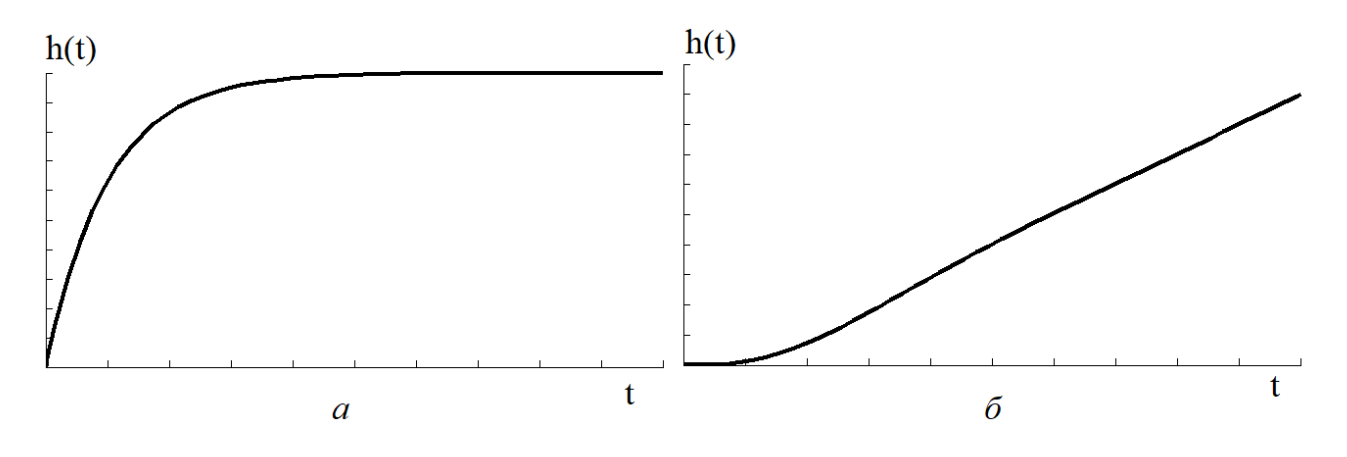

Рисунок 1.4 – Кривые разгона ТОУ *а* – с самовыравниванием *б* – без самовыравнивания

Способность объекта регулирования к самовыравниванию характеризуется коэффициентом самовыравнивания ρ (1.1):

$$
\rho = \frac{\Delta X}{\Delta Y},\tag{1.1}
$$

где Δ*X –* величина возмущающего воздействия; Δ*Y –* отклонение регулируемой величины в ТОУ.

Коэффициент самовыравнивания численно равен отношению величины возмущающего воздействия к отклонению регулируемой величины, вызванному этим воздействием.

Самовыравнивание способствует устойчивости регулируемого объекта; чем больше коэффициент самовыравнивания, тем быстрей объект самостоятельно восстанавливает заданное значение регулируемой величины и более устойчивым будет процесс регулирования. Коэффициент самовыравнивания не является постоянной величиной, т.к. зависит от нагрузки на объект; чем меньше нагрузка, тем меньше коэффициент и тем труднее обеспечить устойчивое и качественное регулирование.

Для описания ТОУ в переходном режиме используются динамические характеристики, позволяющие количественно оценить инерционность и запаздывание реального ТОУ.

Динамическая характеристика - это реакция ТОУ на возмущающее воздействие определенного типа. Таким возмущающим воздействием может быть гармоническое, единичное импульсное, а также единичное ступенчатое (в

виде функции Хевисайда  $x(t) = 1(t)$ ,  $t \ge 0$ ).

Наиболее часто при анализе рассматривают реакцию ТОУ на единичное ступенчатое воздействие  $X_{\cdot}$ которую также называют переходной характеристикой (кривой разгона) ТОУ (рисунок 1.5).

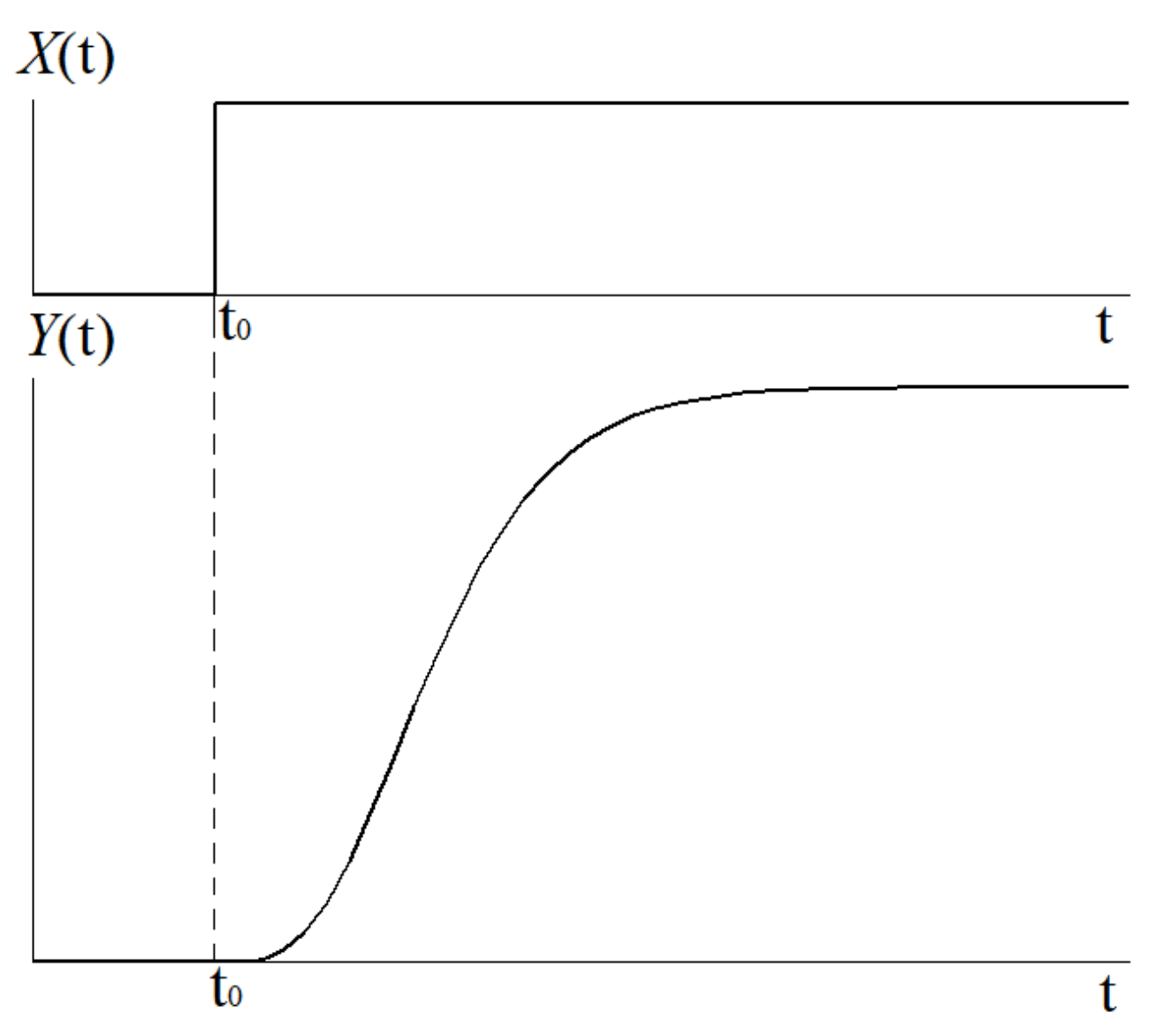

Рисунок 1.5 – Типовая переходная характеристика ТОУ Большинство ТОУ в химической технологии обладают т.н. "S - образной" кривой разгона, которую обычно можно аппроксимировать передаточной функцией апериодического звена 1 порядка с запаздыванием (1.2):

$$
W(s) = \frac{K}{T \cdot s + 1} e^{-\tau \cdot s},\tag{1.2}
$$

где  $K$  – коэффициент усиления (передачи) ТОУ;  $T$  – постоянная времени;  $\tau$  – время запаздывания.

Коэффициент усиления (передачи) ТОУ  $K$  – это отношение приращения выходного сигнала  $\Delta Y$  к приращению входного  $\Delta X$  в окрестности рабочей точки, это величина, обратная коэффициенту самовыравнивания. Коэффициент усиления ТОУ определяется в соответствии с выражением (1.3):

$$
K = \frac{\Delta Y}{\Delta X} = \frac{1}{\rho}.
$$
 (1.3)

Отличие коэффициента усиления от коэффициента передачи заключается в том, что коэффициент усиления - безразмерная величина, в то время как ед. изм. регулируемой величины коэффициент передачи имеет размерность  $\frac{0}{6}$ хола ИУ

Постоянная времени (время разгона) ТОУ. Временем разгона объекта является время, в течение которого выходная величина достигла бы нового установившегося значения, если бы изменялась со скоростью, равной скорости в момент подачи входного ступенчатого рассогласования. Чем больше емкость объекта регулирования, тем больше время разгона. Время разгона определяется уравнением (1.4):

$$
T = \frac{\Delta X \cdot dt}{dY},\tag{1.4}
$$

где  $\Delta X$ - относительная величина возмущения; dt - изменение времени; dYизменение регулируемой величины.

Величина, обратная времени разгона, называется скоростью разгона. Чем больше возмущающее воздействие, тем быстрее изменяется регулируемая величина, т.е. тем больше будет скорость этого изменения.

Время запаздывания. Изменение регулируемой величины с момента возмущения происходит не сразу, а через некоторое время, которое называется процесса в объекте. Запаздывание присуще не только запаздыванием регулируемому объекту, но и регулятору и зависит от инерционности чувствительного элемента, кинематики привода регулирующего органа и системы передачи командного сигнала.

К свойствам ТОУ относится запаздывание передаточное и переходное. Передаточное запаздывание - это время, в течение которого регулируемая величина, несмотря на возмущение, не изменяется. Передаточное запаздывание зависит от нагрузки объекта. Чем больше нагрузка, тем меньше передаточное запаздывание, т.к. при большой нагрузке регулируемая среда движется быстрее и чувствительный элемент будет реагировать на это возмущение раньше. Передаточное запаздывание зависит от емкости объекта: чем больше емкость, тем больше время передаточного запаздывания. Для уменьшения времени передаточного запаздывания регулирующий орган необходимо располагать ближе к объекту, чтобы емкость между ними была наименьшей. Переходным запаздыванием процесса регулирования называется запаздывание, зависящее от тепловых, гидравлических и других сопротивлений между емкостями объекта,

и определяется как промежуток времени от момента подачи возмущения до начала изменения регулируемой величины. Сумма времени передаточного и переходного запаздываний называется временем полного запаздывания (1.5):

$$
\tau = \tau_0 + \tau_n,\tag{1.5}
$$

где  $\tau_0$  - время передаточного запаздывания;  $\tau_n$  - время переходного запаздывания.

Запаздывание существенно влияет на величину динамической ошибки: чем больше запаздывание, тем больше ошибка.

### 1.7 Методы определения динамических характеристик объектов управления

Динамические характеристики могут определяться аналитическим или **TOY** путем. Определение динамических свойств экспериментальным аналитическим путем сводится к составлению дифференциальных уравнений динамики поведения ТОУ на основании использования основных законов физики (сохранения энергии, массы и т.д.). Однако для сложных объектов эти уравнения имеют высокий порядок, их решение является трудоемкой задачей. В связи с этим в практических приложениях динамические свойства ТОУ весьма часто определяют экспериментальным путем.

Экспериментальный способ требует минимальных сведений  $0<sup>6</sup>$ устройстве ТОУ, о протекающих в нем процессах (в этом случае объект выступает как «черный ящик»), и может быть применен к работающим объектам  $\mathbf{B}$ реальных. рабочих условиях эксплуатации, обеспечивая приемлемую точность определения передаточной функции.

экспериментального определения переходной характеристики Лля (кривой разгона) объект приводят в равновесное состояние, близкое к номинальному. После этого изменяют управляющее воздействие на  $\Delta X$  (% от диапазона изменения управляющего воздействия) - т.е. вносят скачкообразное возмущение и через определенные промежутки времени регистрируют изменяющиеся значения выходной величины Y (регулируемого параметра) до прихода ее к новому установившемуся значению. На основании полученных данных строят график переходной характеристики (кривой разгона) объекта, т.е. график изменения выходной величины  $Y$  при скачкообразном изменении входной величины  $X$ (рисунок 1.5).

Рассмотрим графический аналитический  $\mathbf{M}$ метол определения передаточной функции ТОУ в виде апериодического звена 1 порядка с запаздыванием (1.2).

Графический способ предполагает нахождение значений постоянной времени  $T$  и времени запаздывания  $\tau$  с помощью дополнительных графических построений на полученной кривой разгона.

Сущность графического метода заключается в следующем (рисунок 1.6):

1) На графике экспериментальной переходной характеристики находят точку максимальной скорости изменения выходной величины, являющуюся точкой перегиба (смены знака кривизны) кривой, точку А. Однако, ввиду того, что переходные функции ТОУ в химической промышленности, как правило, не имеют явно выраженной точки перегиба, то определение ее координат осуществляют так: в средней, наиболее быстро изменяющейся, части графика кривой разгона берется 5-7 ординат  $Y_g(t_g)$  через равные интервалы времени  $\Delta t$ , и вычисляются расстояния между ними  $\Delta Y_{g,g-1} = Y_g - Y_{g-1}$ . Далее находится максимальное из  $\Delta Y_{g,g-1}$ , определяется соответствующее ей  $t_{\omega} = t_{\sigma} - \Delta t$ , и на графике находится точка  $A = Y_{\omega}(t_{\omega}).$ 

2) Через точку А проводят касательную ВС к кривой переходной характеристики до пересечения её с линиями начального значения у(0) и установившегося значения  $y(\infty)$  выходной величины. Точки пересечения В и С сносят на ось времени и отмечают два отрезка времени: один от момента скачка входной величины  $(t = 0)$  до момента, определяемого точкой В, другой от момента, определяемого точкой В, до момента, определяемого точкой С, первый отрезок времени является временем запаздывания т, второй постоянной времени T объекта. Таким образом, постоянная времени ТОУ  $T$ это проекция касательной ВС на ось абсцисс.

3) Коэффициент передачи ТОУ  $K$  определяется отношением приращений выходной величины параметра объекта  $\Delta Y$  к величине воздействия на объект  $\Delta X$  по формуле (1.3).

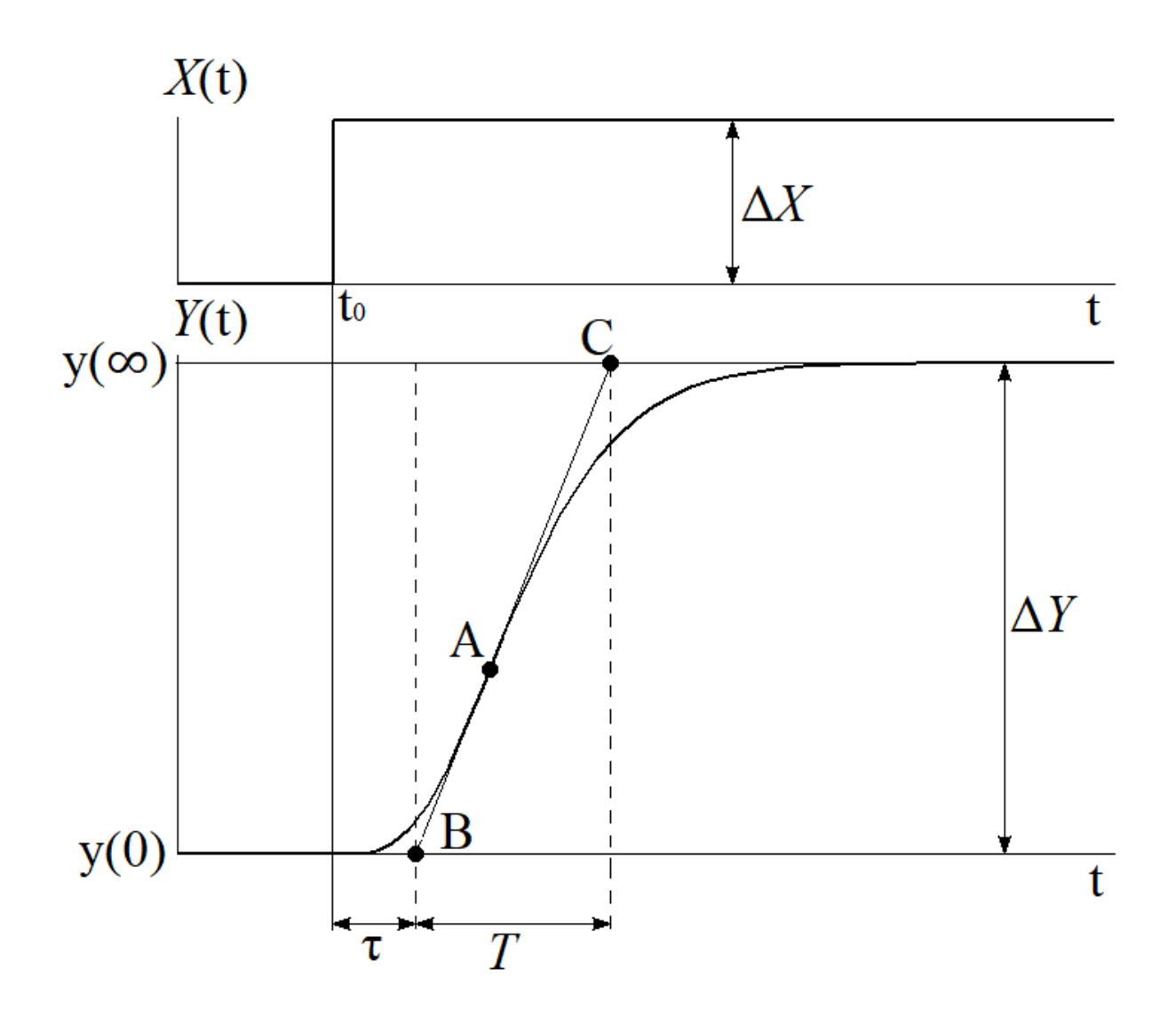

Рисунок 1.6 - Графический метод определения передаточной функции ТОУ

Сущность интерполяционного метода определения постоянной времени Т времени запаздывания т, базирующегося на методике Орманна и  $\mathbf{M}$ предложенной Кругом и Мининой [4], заключается в следующем (рисунок 1.7):

1) По кривой разгона находят значения у1 (1.6) и у2 (1.7):

$$
y1 = 0.33(y(\infty) - y(0)) + y(0)
$$
 (1.6)

$$
y2 = 0.7(y(\infty) - y(0)) + y(0)
$$
\n(1.7)

2) Проведя перпендикуляры к кривой разгона, определяют значения t1'  $\mu$  t2'.

3) Определяют значения t1 и t2 по формулам (1.8) и (1.9) соответственно:

$$
t1 = t1' - t0 \tag{1.8}
$$

$$
t2 = t2' - t0 \tag{1.9}
$$

4) Определяют значения времени запаздывания т и постоянной времени  $T$ по формулам  $(1.10)$  и  $(1.11)$  соответственно:

$$
\tau = 0.5(3t1 - t2) \tag{1.10}
$$

$$
T = \frac{t2 - \tau}{1.2} \approx 1.25(t2 - t1)
$$
 (1.11)

5) Коэффициент передачи ТОУ *К* определяется отношением приращений выходной величины параметра объекта Δ*Y* к величине воздействия на объект Δ*Х* по формуле (1.3).

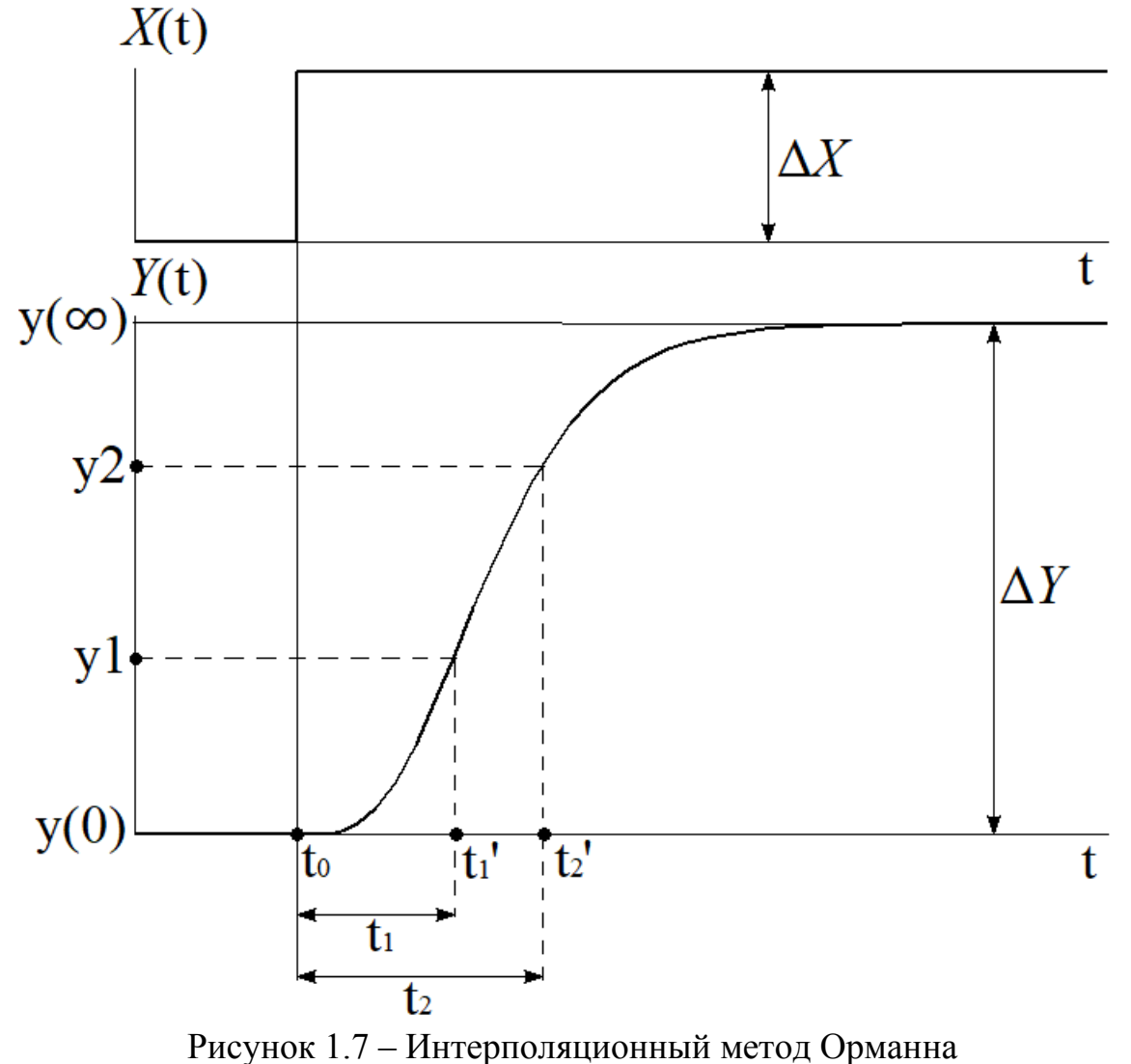

**1.8 Типовые законы управления**

Другой важной частью любой САР является регулятор. Можно выделить несколько типовых законов управления [1-3, 5]: пропорциональный (Прегулятор), интегральный (И-регулятор), пропорционально-интегральный (ПИрегулятор), пропорционально-дифференциальный (ПД-регулятор), а также пропорционально-интегрально-дифференциальный (ПИД-регулятор).

**Пропорциональный закон управления** выдает управляющее воздействие на ТОУ пропорционально величине ошибки регулирования. Прегулятор имеет передаточную функцию вида (1.12):

$$
W_{reg}(s) = K_p \tag{1.12}
$$

где *K p* - коэффициент усиления регулятора.

В случаях, когда ТОУ обладает самовыравниванием, применение Прегуляторов приводит к наличию статической ошибки – т.е. регулируемая величина не достигнет заданного значения. Чем больше коэффициент усиления, тем меньше статическая ошибка, однако, из-за того, что в объектах химической технологии зачастую присутствует ярко выраженное запаздывание, при слишком большом коэффициенте усиления САР может войти в колебательный режим, и при дальнейшем увеличении коэффициента САР и вовсе выйдет из устойчивого состояния. Неизбежное наличие статической ошибки при использовании П-регуляторов может быть неприемлемо для некоторых объектов в химической технологии. На рисунке 1.8 приведена переходная характеристика П-регулятора при  $K_n = 2.1$ .

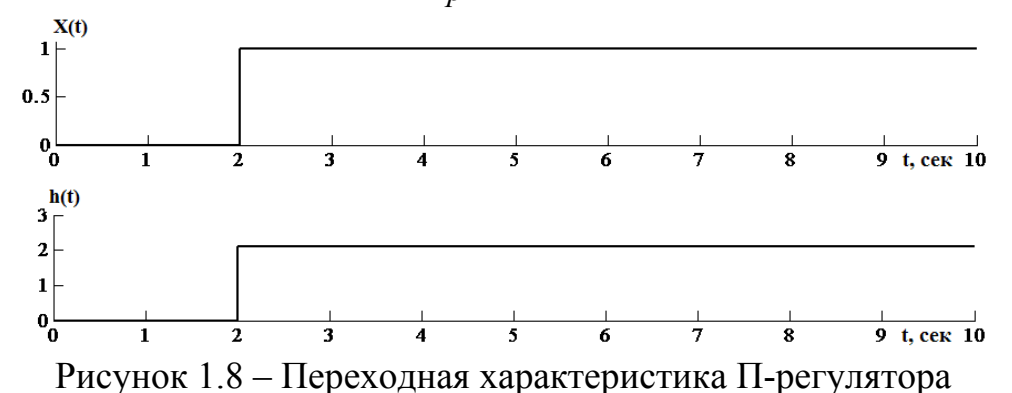

Интегральный закон управления. Величина управляющего воздействия зависит от накопленной суммы (интеграла) ошибки регулирования. Передаточная функция И-регулятора имеет вид (1.13):

$$
W_{reg}(s) = \frac{1}{T_i \cdot s} \tag{1.13}
$$

где  $T_i$  - постоянная времени интегрирования, сек.

Применение И-регуляторов позволит со временем свести ошибку к нулю, однако такие регуляторы очень инерционны, т.е. переходный процесс будет продолжаться значительное время, что также не подходит ТОУ в химической технологии.

Переходная характеристика И-регулятора с  $T_i = 1.7$  сек приведена на рисунке 1.9.

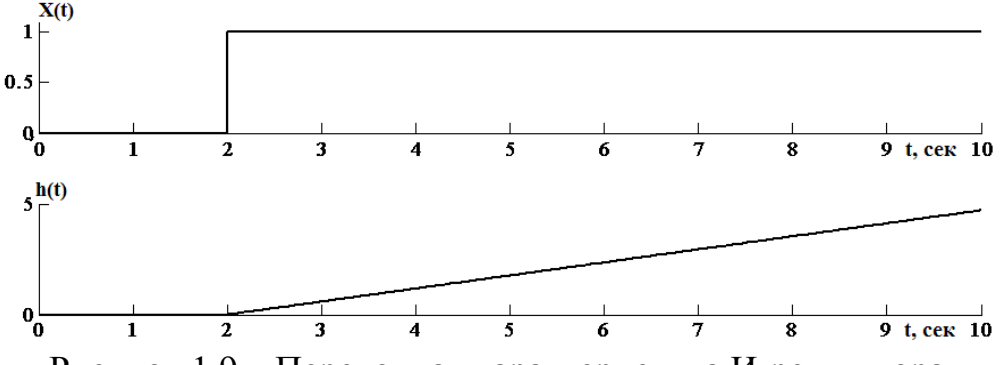

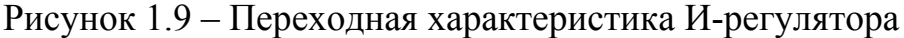

Перечисленные выше П- и И-регуляторы не всегда могут обеспечить требуемых показателей качества регулирования, поэтому на практике обычно применяют ПИ-, ПД-, или ПИД-регуляторы.

Пропорционально-интегральный закон управления, как видно из названия, объединяет в себе пропорциональный и интегральный регулятор, его

передаточная функция имеет вид (1.14), а переходная характеристика с настройками:  $K_p = 2.1$ ,  $T_i = 1.7$  сек показана на рисунке 1.10.

$$
W_{reg}(s) = K_p + \frac{1}{T_i \cdot s} = K_p \left( 1 + \frac{1}{T_{iz} \cdot s} \right)
$$
 (1.14)

где  $T_{iz}$  - время изодрома,  $T_{iz} = T_i \cdot K_p$ .

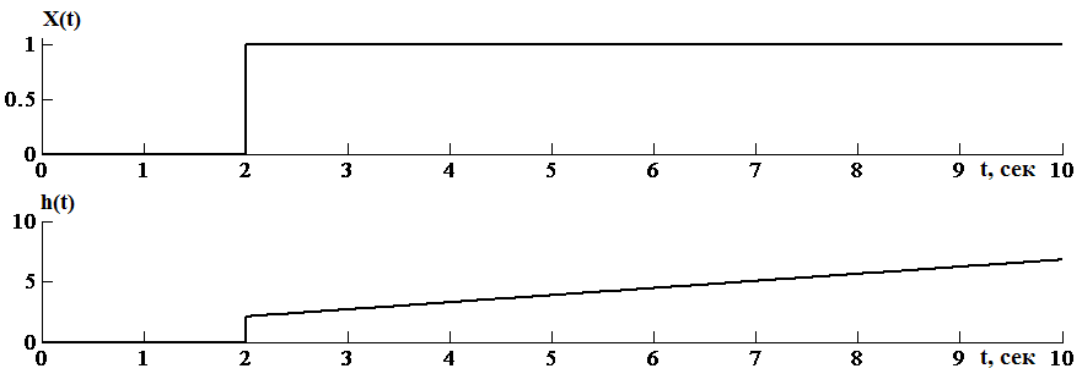

Рисунок 1.10 – Переходная характеристика ПИ- регулятора

Такие регуляторы находят широкое применение в химической технологии именно за счет лучшего быстродействия, по сравнению с Ирегулятором и за счет отсутствия статической ошибки, благодаря П-части.

Пропорционально-дифференциальный закон является суммой пропорциональной и дифференциальной составляющих.

составляющая Дифференциальная выдает управляющий сигнал пропорционально скорости изменения отклонения регулируемой величины. Передаточная функция ПД-регулятора имеет вид (1.15):

$$
W_{reg}(s) = K_p + T_d \cdot s = K_p \left( 1 + T_{pr} \cdot s \right) \tag{1.15}
$$

где  $T_d$  - постоянная времени дифференцирования, сек;  $T_{pr} = T_d / K_p$  - время предварения.

На рисунке 1.11 приведена переходная характеристика реального регулятора с настройками:  $K_p = 2.1$ ,  $T_d = 4.6$  сек.

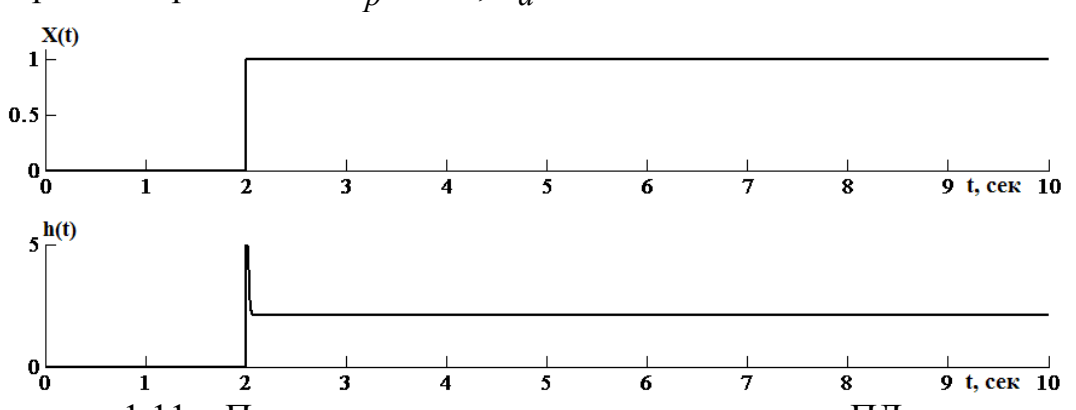

Рисунок 1.11 – Переходная характеристика реального ПД-регулятора

Главным недостатком ПД-регуляторов, очевидно, является отсутствие интегральной составляющей, которая сводила бы к нулю статическую ошибку, а также высокая чувствительность к помехам.

Пропорционально - интегрально - дифференциальный закон управления. Как следует из названия закона управления, ПИД-регулятор

выдает управляющее воздействие в виде суммы П, И и Д частей. Таким образом, ПИД-регулятор сочетает в себе все достоинства перечисленных выше регуляторов и компенсирует их недостатки. Передаточная функция ПИДрегулятора имеет вид (1.16):

$$
W_{reg}(s) = K_p + \frac{1}{T_i \cdot s} + T_d \cdot s = K_p \left( 1 + \frac{1}{T_{iz} \cdot s} + T_{pr} \cdot s \right)
$$
(1.16)

Переходная характеристика ПИД-регулятора с настройками:  $K_p = 2.1$ ,  $T_i = 1.7$  сек,  $T_d = 4.6$  сек показана на рисунке 1.12.

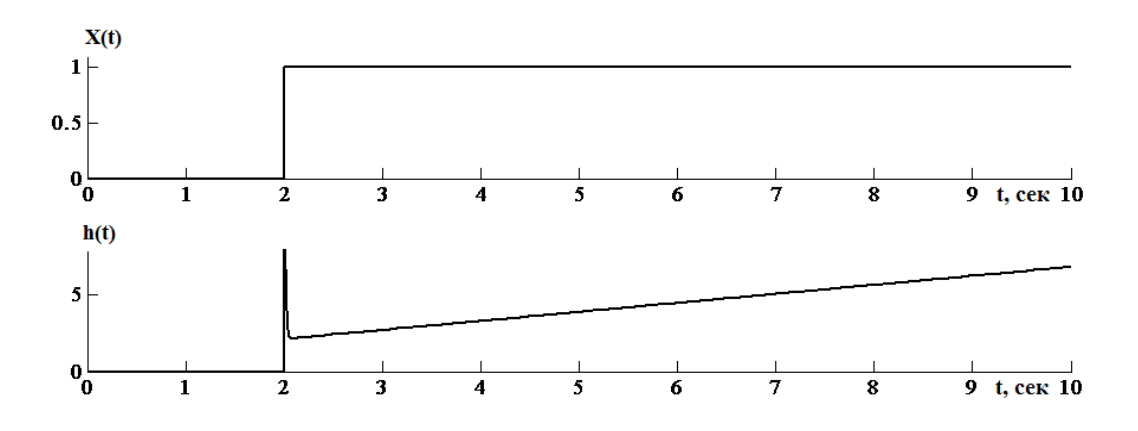

Рисунок 1.12 – Переходная характеристика ПИД-регулятора

Именно ПИД-регуляторы наиболее часто применяются на объектах управления в промышленности благодаря качеству работы и своей универсальности - ПИД-регулятор всегда можно превратить в ПИ-, ПД-или Прегулятор, приравняв к нулю постоянную времени дифференцирования (предварения), либо увеличивая время интегрирования (изодрома) ДО бесконечности соответственно.

#### 1.9 Настройка регуляторов

Существует множество методов настройки регуляторов как аналитических, так и экспериментальных [5, 6].

К методам первой группы можно отнести метод Копеловича, с помощью которого, зная параметры ТОУ  $(K, T, \tau)$ , можно определить настройки регулятора для 3 типовых переходных процессов (апериодический, с 20% перерегулированием и с 40% перерегулированием).

К экспериментальным методам можно отнести метод Циглера-Никольса. использование которого требует выведение ТОУ на колебательный режим вручную, что не всегда безопасно, особенно в объектах химической технологии.

Кроме всего прочего, зачастую в программном обеспечении, прилагаемом к регуляторам, присутствуют свои алгоритмы автонастройки, позволяющие примерно определить настроечные параметры регулятора, а для дальнейшего улучшения качества переходного процесса регулятор настраивают вручную, плавно изменяя его настройки.

Ниже приведена таблица 1.2, где представлены расчетные формулы метода Копеловича [6] для ПИ- и ПИД-регуляторов, как наиболее часто используемых. Также нужно учитывать, что согласно приведенным формулам подразумевается регулятор с зависимыми настройками (1.17):

$$
W_{PI}(s) = K_p \left( 1 + \frac{1}{T_{iz} \cdot s} \right)
$$
  
\n
$$
W_{PID}(s) = K_p \left( 1 + \frac{1}{T_{iz} \cdot s} + T_{pr} \cdot s \right)
$$
\n(1.17)

Таблица 1.2 – Формулы Копеловича

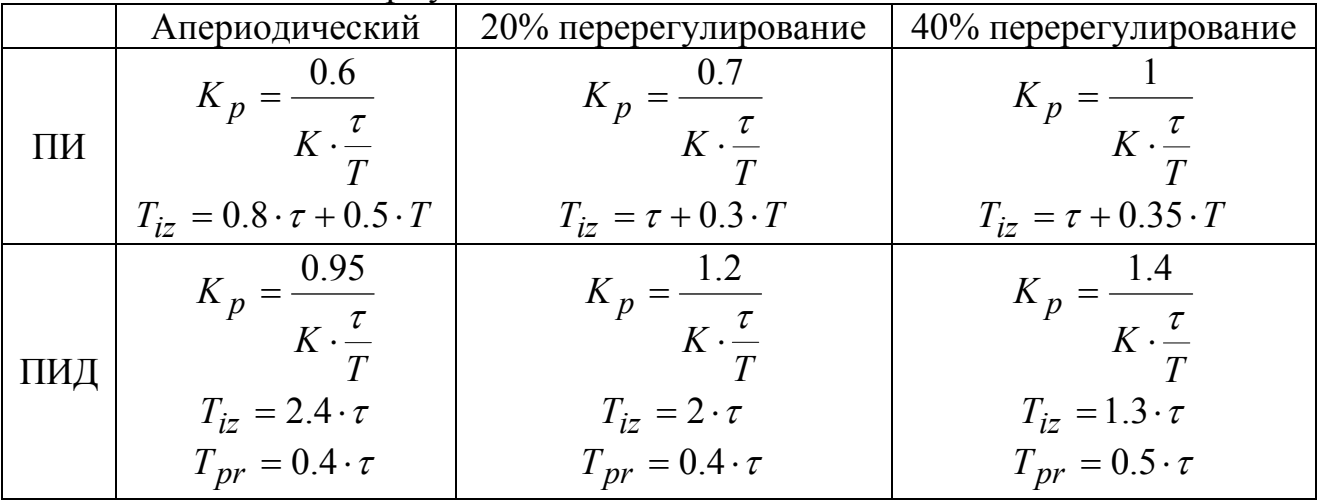

#### **1.10 Определение показателей качества переходных процессов**

Определив передаточную функцию ТОУ, рассчитав настройки регулятора и проведя экспериментальное исследование, можно получить переходный процесс по заданию (реакцию системы на изменение уставки). При использовании ПИ- и ПИД-регуляторов, вследствие наличия интегральной составляющей, установившееся значение в САР должно быть равным уставке – заданному значению.

Анализ переходного процесса САР позволяет определить качество системы. Для этого рассчитываются показатели качества, такие как время переходного процесса, динамическое отклонение и перерегулирование. Зачастую бывает заранее известен определенный критерий качества, по которому и синтезируется регулятор (например, в САР температурным режимом реактора перерегулирование не должно быть больше 10%).

На рисунке 1.13 представлен типовой переходный процесс.

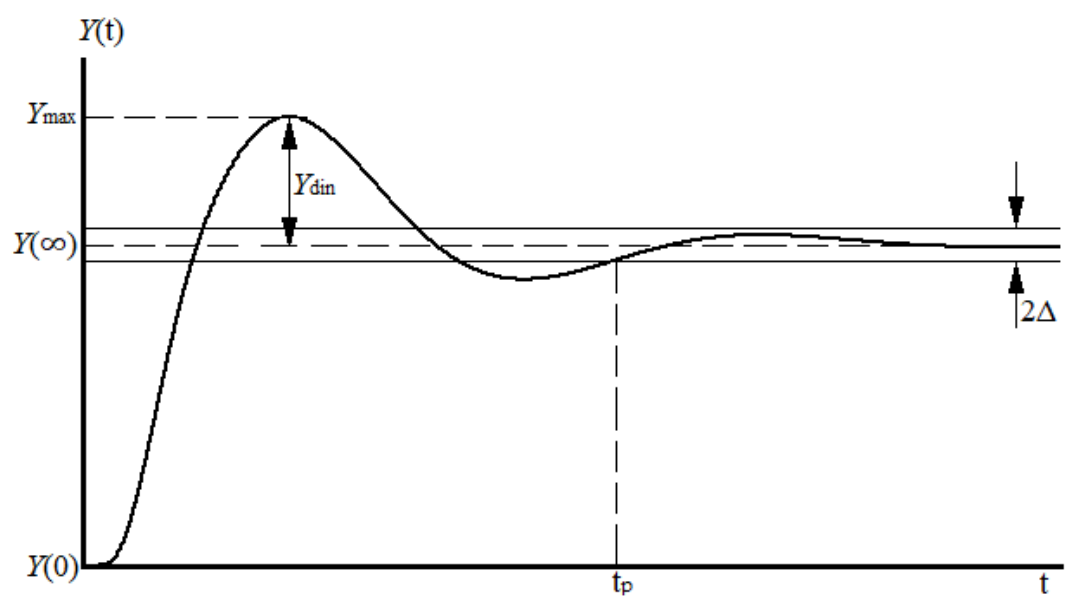

Рисунок 1.13 - Переходный процесс в САР

На рисунке 1.13 приведены следующие обозначения:  $Y(0)$  – начальное значение измеряемой величины;  $Y(\infty)$  - установившееся значение измеряемой величины;  $Y_{\text{max}}$  – максимальное значение "выбега" измеряемой величины за установившееся значение;  $2\Delta$  – полоса пропускания ("трубка допуска") задается в процентах от установившегося значения измеряемой величины (обычно принимают  $\Delta = 0.05 \cdot Y(\infty)$ ).

**Время регулирования**  $t_n$  - это время, когда измеряемая величина достигнет полосы пропускания и больше не покинет ее (показано на рисунке 1.12);

Динамическое отклонение  $Y_{\text{din}}$  показывает максимальное отклонение измеряемой величины от заданного (установившегося) значения, определяется по формуле  $(1.18)$ :

$$
Y_{\text{dim}} = Y_{\text{max}} - Y(\infty) \tag{1.18}
$$

Перерегулирование показывает максимальное отклонение  $\sigma$ измеряемой величины  $O(T)$ установившегося значения, выраженное  $\overline{B}$ процентах (1.19):

$$
\sigma = \frac{Y_{\text{max}} - Y(\infty)}{Y(\infty)} \cdot 100\%
$$
\n(1.19)

#### 1.11 Понятие широтно-импульсной модуляции

Широтно-импульсная модуляция (ШИМ) - это способ преобразования сигнала, согласно которому сигнал предстает в виде набора импульсов разной олинаковой амплитуды, длительностью (шириной HO  $\mathbf{c}$ или "скважностью") [1, 7]. ШИМ может являться частью цифровых регуляторов, работающих на исполнительные механизмы с постоянной скоростью.

Принцип действия ШИМ заключается в преобразовании входного непрерывного сигнала  $x(t)$  в последовательность прямоугольных импульсов  $y(t)$ , длительность и площадь которых зависит от амплитуды модулируемого сигнала

В состав ШИМ входят вычислители модуля и знака входного сигнала  $x(t)$ , генератор пилообразного сигнала  $p(t)$ , компаратор и умножитель. На выходе ШИМ формируются импульсы  $y(t)$ , вычисляемые согласно выражению (1.20):

$$
y(t) = \begin{cases} sign(x(t)), & |x(t)| > p(t) \\ 0, & |x(t)| \le p(t) \end{cases}
$$
(1.20)

На рисунке 1.14 наглядно показан принцип действия ШИМ.

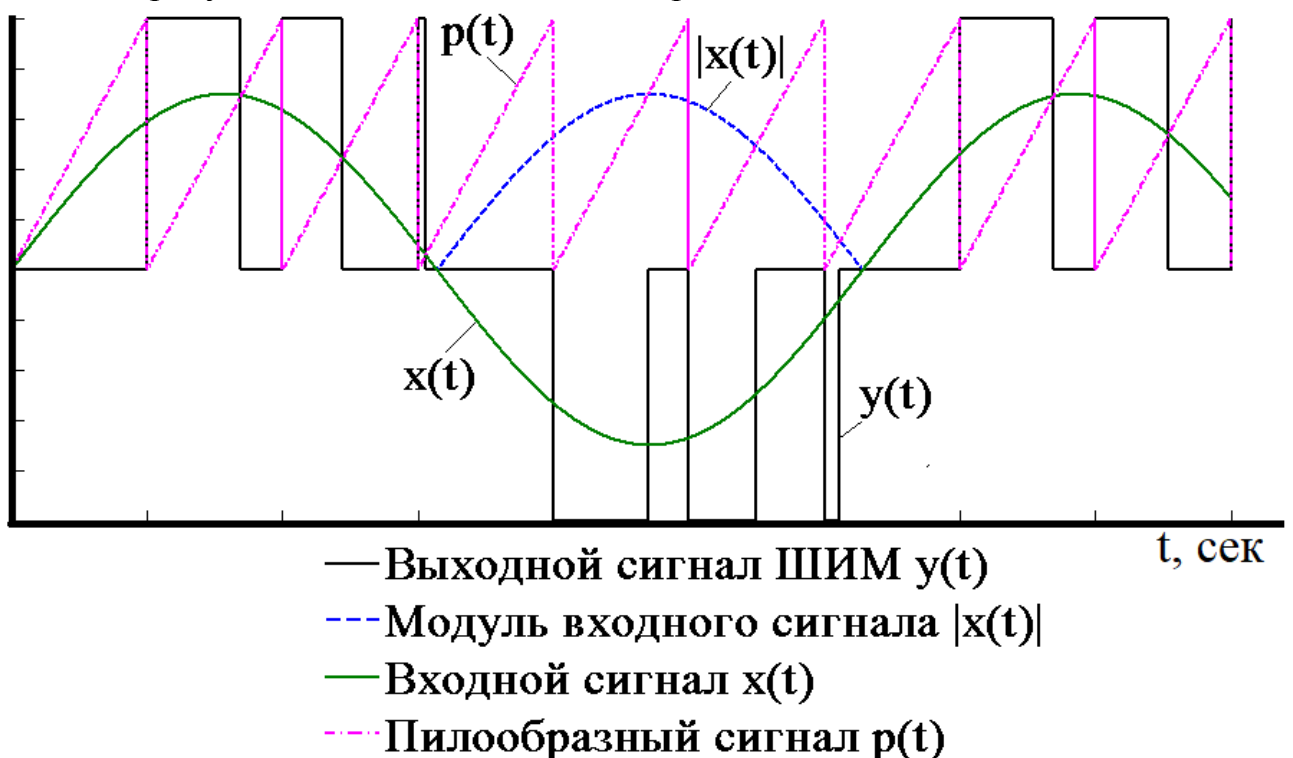

Рисунок 1.14 – Принцип действия широтно-импульсного модулятора

При достаточной большой частоте повторения импульсов импульсная САР будет эквивалентна системе непрерывного действия. Для импульсной системы с ШИМ условие ее эквивалентности системе непрерывного действия принимает вид, который является записью импульсной теоремы применительно к системам управления с ШИМ (1.21):

$$
\begin{cases} \omega_{\Pi} \ge 3\omega_{\Pi} \\ \omega_{i} \ge \omega_{\Pi} - 3\omega_{\Pi} \end{cases}
$$
 (1.21)

где  $\omega_{\Pi}$  - частота повторения импульсов;  $\omega_{\text{HII}}$  - полоса пропускания непрерывной части системы;  $\omega_i$  - наибольшая частота внешнего воздействия, приведенного к входу импульсного элемента.

При выполнении первого неравенства из системы (1.21) частотные характеристики непрерывной и импульсной систем в пределах полосы пропускания непрерывной системы совпадают. Второе неравенство системы (1.21) ограничивает частоту внешнего воздействия таким образом, чтобы частотный спектр этого воздействия был в пределах полосы пропускания

непрерывной части системы и был таким же, как и при отсутствии импульсного элемента, т. е. не давал боковых частот.

В общем случае коэффициент передачи ШИМ определяется отношением максимально возможных значений входного сигнала  $x(t)$  и пилообразного сигнала  $p(t)$ .

На рисунке 1.15 показана статическая характеристика ШИМ, из которой видно, что длительность импульса управления рабочим органом  $T_{\text{no}}$  прямо пропорциональна амплитуде входного сигнала  $x(t)$ : 100% входного сигнала соответствует импульс максимальной длительности, равный периоду следования импульсов ШИМ  $T_{\text{num}}$ . Следует учитывать, что отрицательная  $T_{\text{po}}$  символизирует управления длительность импульса знак сигнала исполнительным механизмом (ИМ).

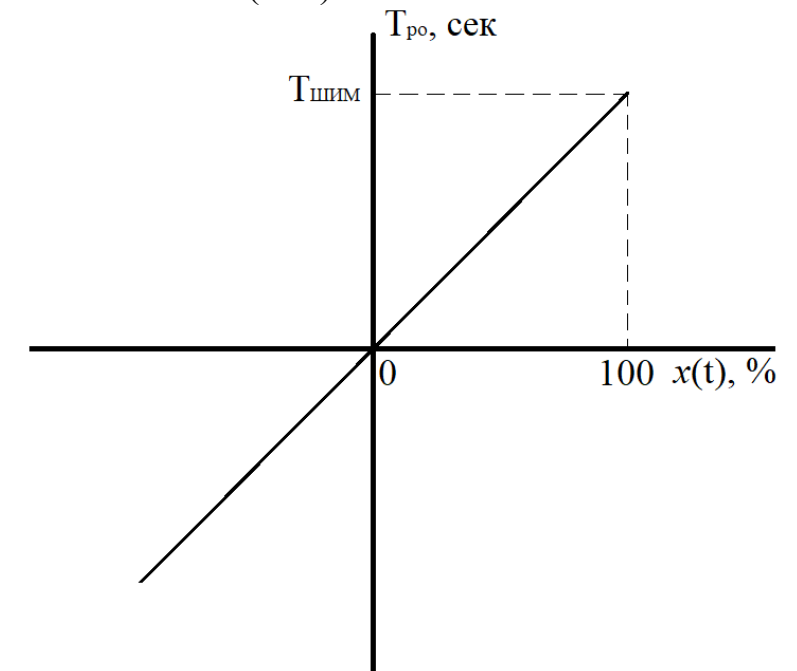

Рисунок 1.15 – Статическая характеристика ШИМ

ШИМ с линейной статической характеристикой (рисунок 1.15) обладает очевидным недостатком: он может генерировать кратковременные импульсы и паузы, что неблагоприятно сказывается на работе коммутационной аппаратуры и управляемых электромеханических преобразователей.

На рисунке 1.16 показана статическая характеристика ШИМ с зонами обеспечивают запрет нечувствительности, которые на формирование управляющих импульсов с длительностью менее минимально допустимой t<sub>имп</sub> и пауз с длительностью менее минимально допустимой t<sub>nav3</sub>.

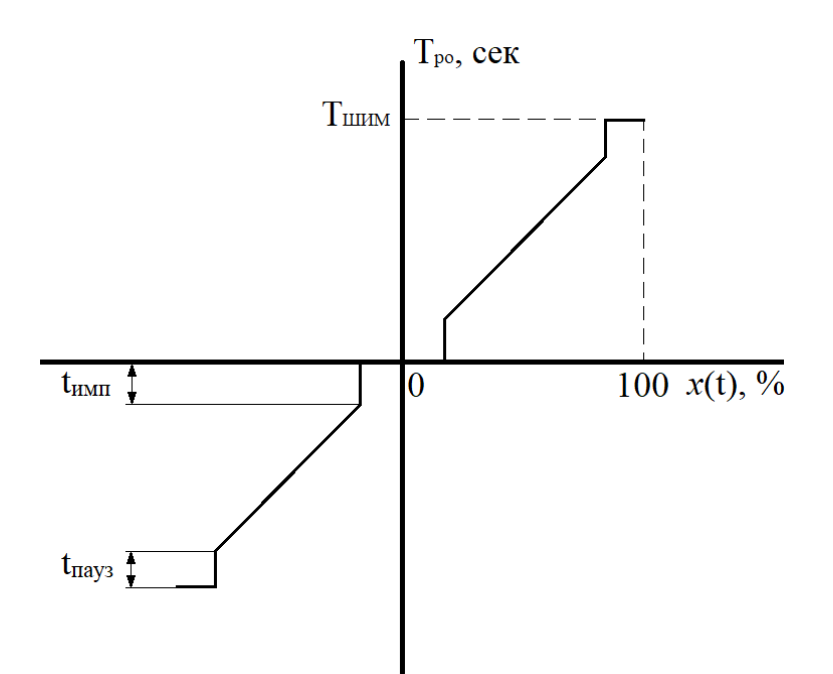

Рисунок 1.16 – Статическая характеристика ШИМ с зоной нечувствительности Наличие зон нечувствительности делает необходимым учет в алгоритмах управления нереализованных кратковременных импульсов и пауз.

Одним из наиболее важных понятий в ШИМ является **скважность импульсов** (S) – это отношение периода тактирования  $T_{\text{num}}$  к длине импульса  $\tau_{HMI}$ , определяется в соответствии с выражением (1.22):

$$
S = \frac{T_{\text{HMI}}}{\tau_{\text{HMI}}} \cdot 100\% \tag{1.22}
$$

На рисунке 1.17 для наглядности приведены различные значения скважности импульсов (30%, 50%, 80%).

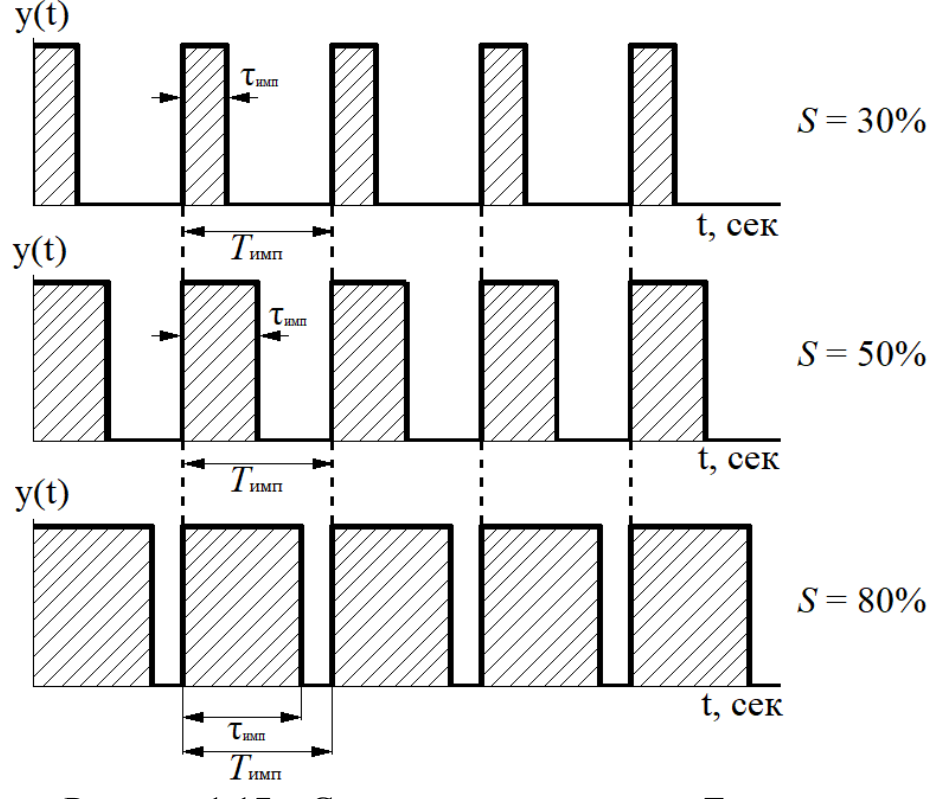

Рисунок 1.17 – Скважность импульсов,  $T_{\text{mm}}$  = const

## **2 ОПИСАНИЕ ЛАБОРАТОРНОГО СТЕНДА**

Лабораторный стенд, расположенный в аудитории 104 на кафедре АПП, состоит из шкафа автоматического управления (ШАУ-01) и рабочей станции (ПЭВМ).

На лицевой панели ШАУ-01 (рисунок 2.1) размещены микропроцессорные приборы ОВЕН: контроллеры ТРМ1, ТРМ101, ТРМ251, эмулятор печи ЭП-10 (имитатор объекта управления) и счетчик импульсов СИ8. Также в состав ШАУ-01 входят датчики температуры ДТС (термометр сопротивления), ДТП (термоэлектрический преобразователь) и другие вспомогательные элементы (галетный переключатель, лампы индикации, тактовая кнопка).

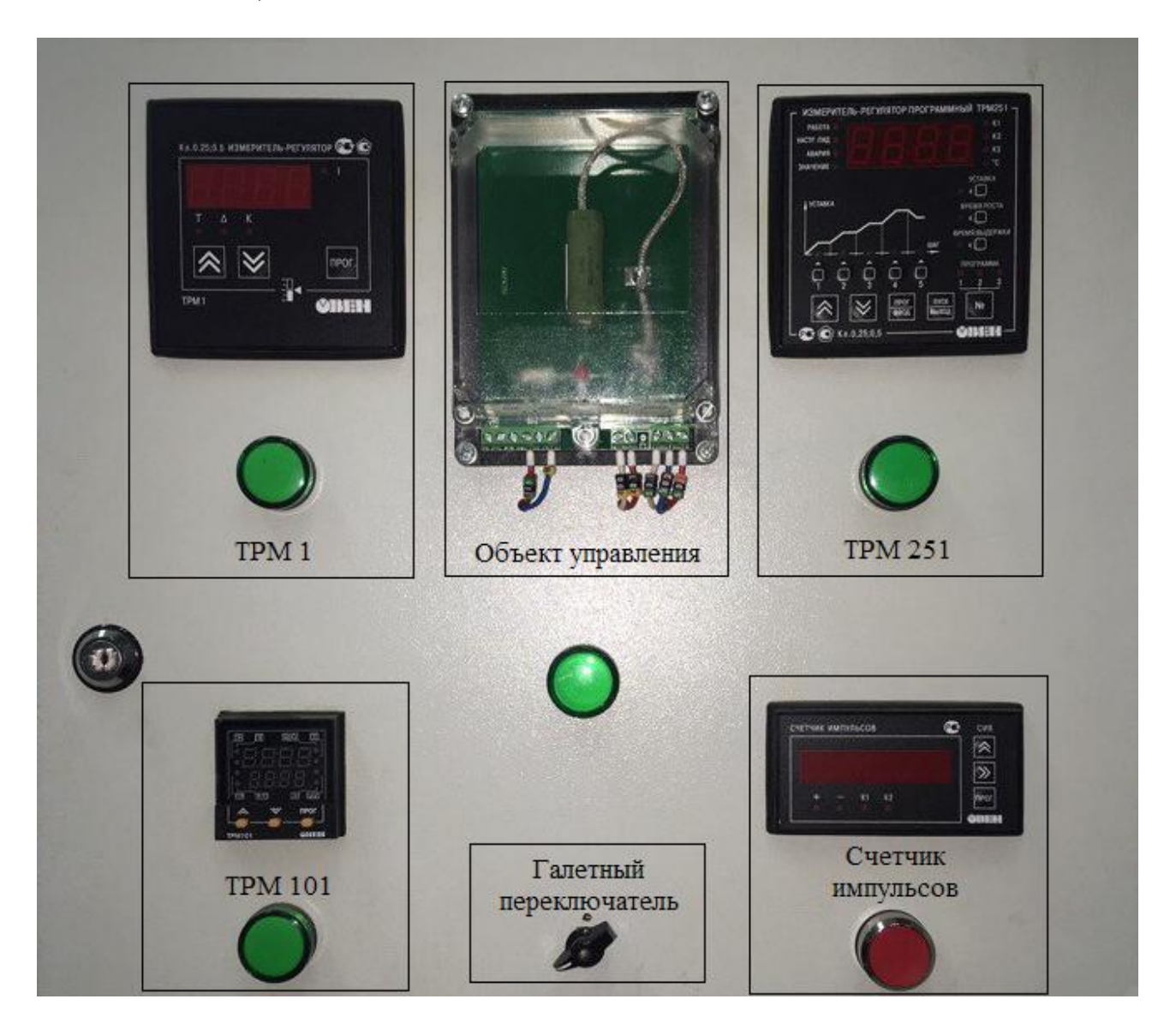

Рисунок 2.1 – Лицевая панель ШАУ-01

На внутренней монтажной панели ШАУ-01 (рисунок 2.2) расположен комплект автоматических выключателей, блок питания БП04Б-Д2-24, модуль ввода аналоговый МВА8, модуль вывода управляющий МВУ8 и автоматический преобразователь интерфейсов АСЗ-М.

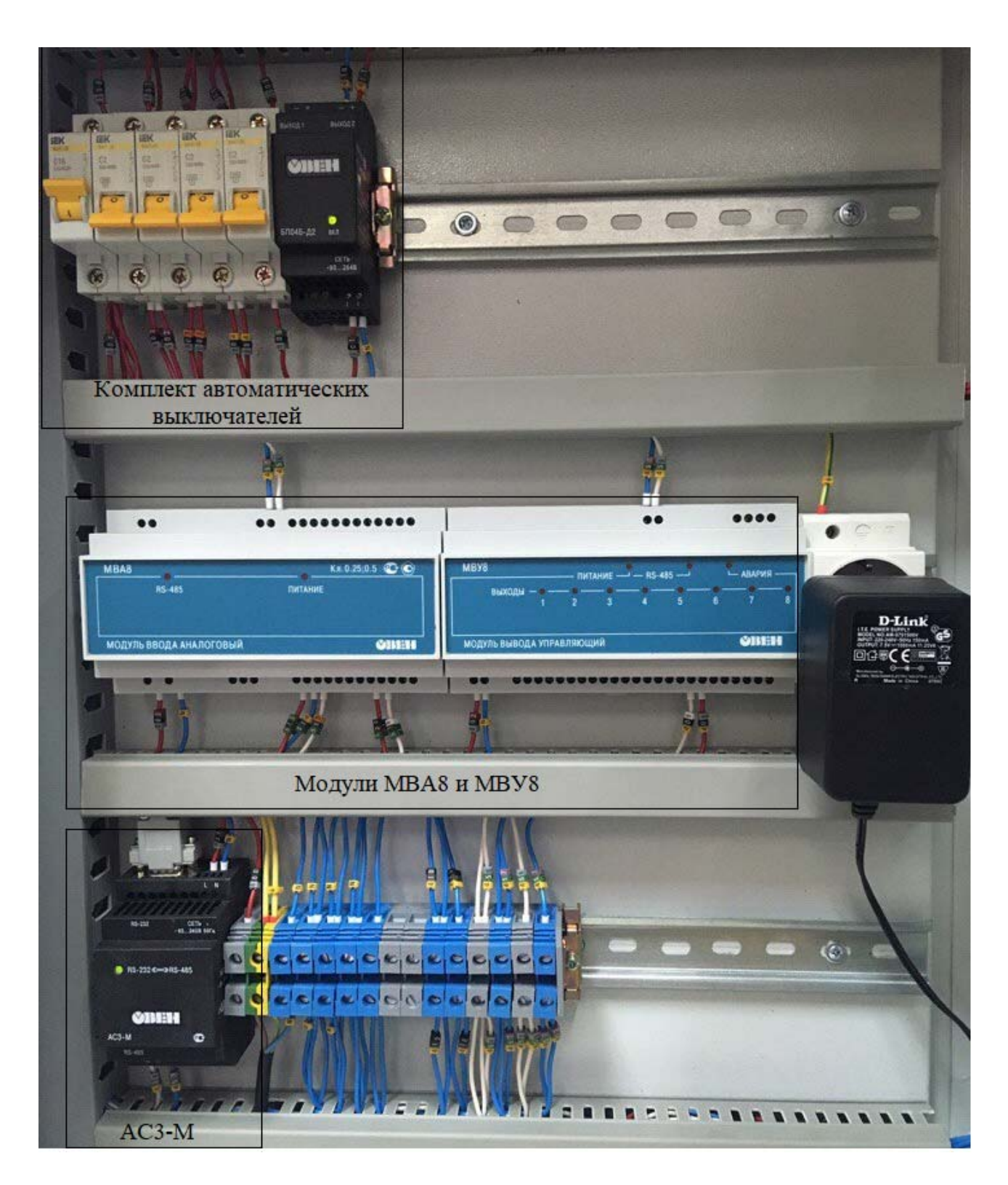

Рисунок 2.2 – Внутренняя компоновка ШАУ-01

Микропроцессорные контроллеры (кроме ТРМ1) и модули ввода-вывода объединены в локальную вычислительную сеть RS-485. Связь приборов с рабочей станцией обеспечивает автоматический преобразователь интерфейсов АСЗ-М (RS-232/RS-485). Подключение имитатора объекта - эмулятора печи ЭП-10 (нагреватель мощностью 10 Вт со встроенным термометром сопротивления ТСМ 50 М) к регуляторам происходит последовательно.

## **2.1 Эмулятор печи (ЭП-10)**

Предназначен для проведения экспериментов в процессе наладочных работ с применением терморегуляторов [8]. ЭП-10 выступает в качестве ТОУ и представляет собой миниатюрную печь (рисунок 2.3).

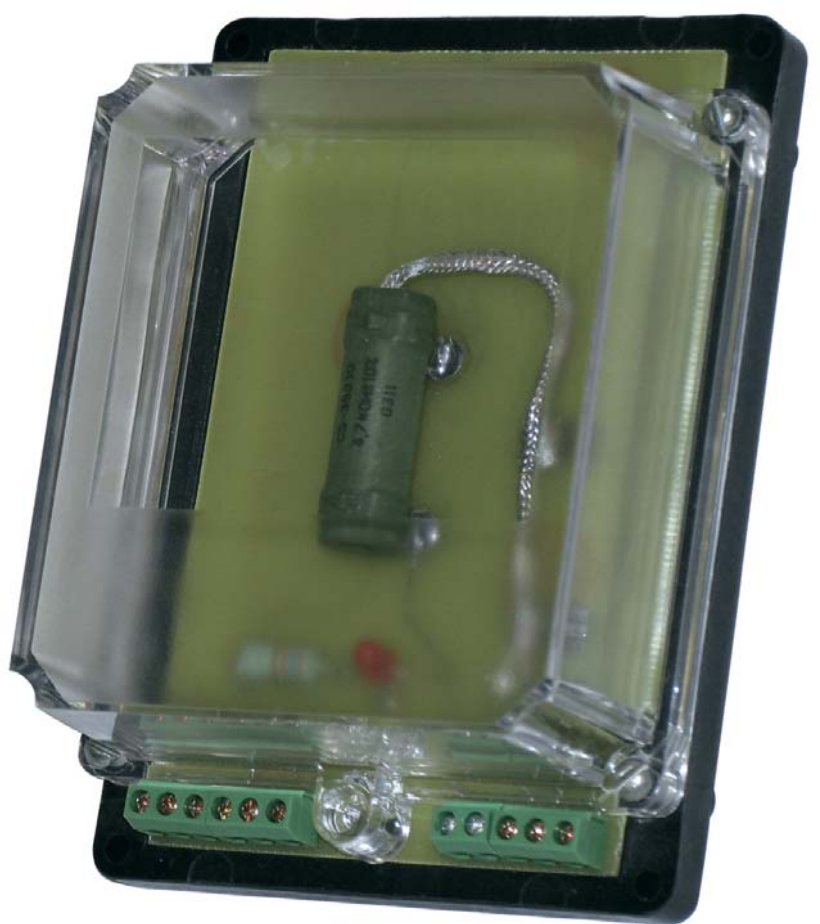

Рисунок 2.3 – Эмулятор печи ЭП-10

На печатной плате ЭП-10 смонтированы встроенный нагреватель мощностью 10 Вт и измеритель температуры (термопреобразователь сопротивления ТСМ 50М), клеммные разъемы для подключения к сети питания (220 В) и терморегуляторам ТРМ, а также светодиод для индикации протекания тока через нагреватель при включении нагрева (рисунок 2.4).

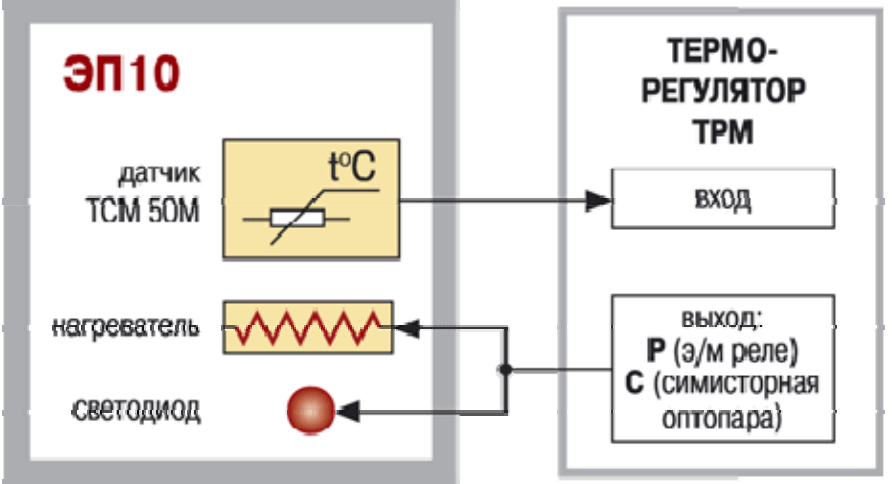

Рисунок 2.4 – Функциональная схема ЭП-10

Печатная плата установлена в корпусе с прозрачной крышкой, предназначенном для настенного крепления или размещения на горизонтальной поверхности.

## **2.2 Измеритель-регулятор микропроцессорный одноканальный ТРМ1**

Измеритель-регулятор ТРМ1, показанный на рисунке 2.5, совместно с первичным преобразователем (датчиком) предназначен для измерения и регулирования (по двухпозиционному закону) температуры и других физических величин, значение которых может быть преобразовано в сигналы постоянного тока или напряжения [9].

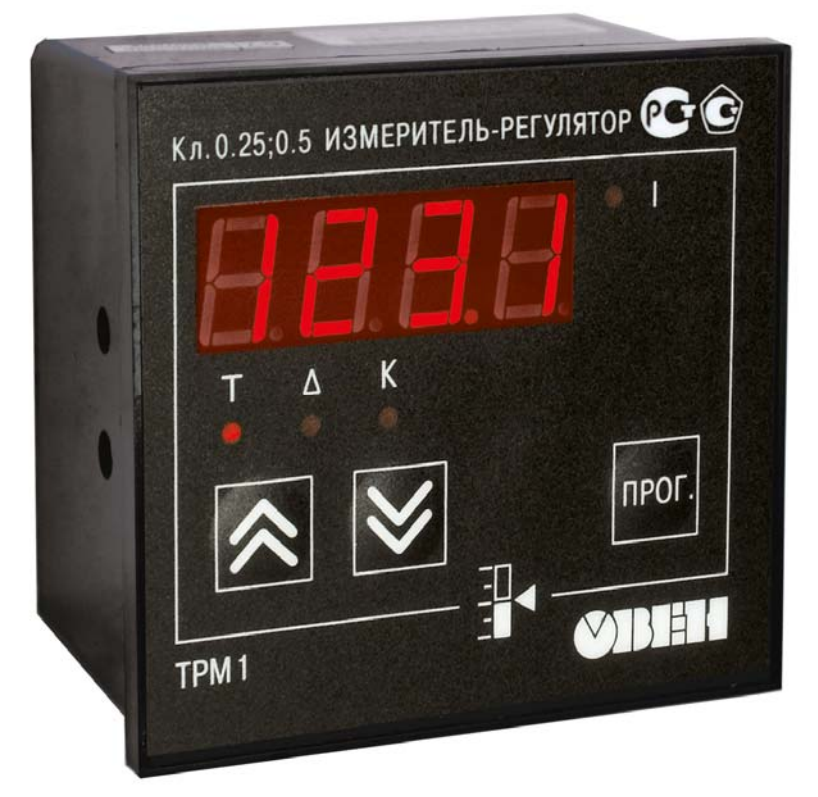

Рисунок 2.5 – Измеритель-регулятор микропроцессорный одноканальный ТРМ1

Функциональная схема прибора показана на рисунке 2.6.

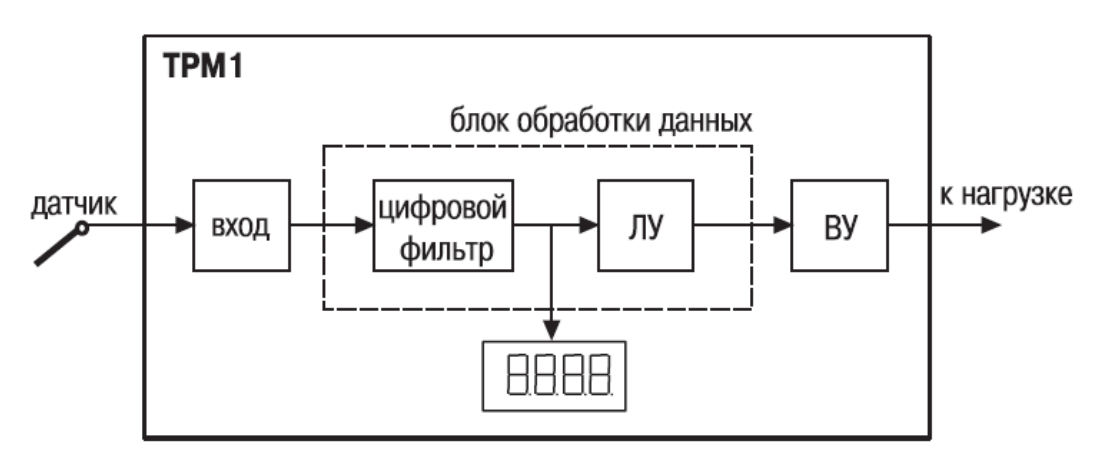

Рисунок 2.6 – Функциональная схема ТРМ1

Прибор имеет вход для подключения первичных преобразователей (датчиков), блок обработки данных, состоящий из измерителя физических величин, цифрового фильтра и логического устройства.

Логическое устройство в соответствии с запрограммированными пользователями функциональными параметрами формирует сигналы управления выходным устройством, которое в зависимости от модификации прибора может быть дискретного или аналогового типа.

## **2.3 ПИД-регулятор ТРМ101**

Регулятор ТРМ101, внешний вид которого показан на рисунке 2.7, в комплекте с первичным преобразователем предназначен для измерения физического параметра контролируемого объекта, отображения измеренного параметра на встроенном цифровом индикаторе, а также для формирования сигналов управления встроенными выходными устройствами, которые осуществляют регулирование измеряемого параметра [10].

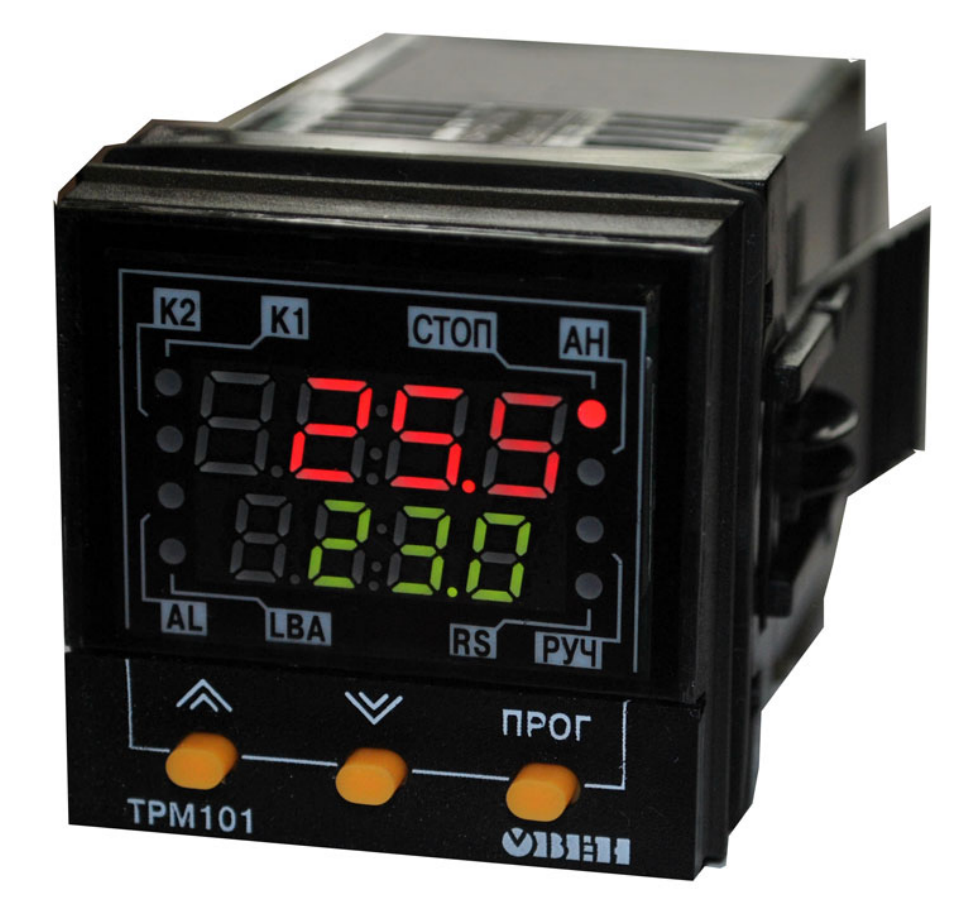

Рисунок 2.7 – ПИД-регулятор ТРМ101 Прибор может выполнять следующие функции:

1. Измерение температуры или другой физической величины;

2. Регулирование измеряемой величины по ПИД-закону путем импульсного или аналогового управления или по двухпозиционному закону;

3. Автонастройку ПИД-регулятора;
4. Ручное управление выходной мощностью ПИД-регулятора;

5. Определение аварийной ситуации при выходе измеряемого параметра за заданные границы и при обрыве в контуре регулирования;

6. Обнаружение ошибок работы и определение причины неисправности;

7. Работу в сети, организованной по стандарту RS-485, что позволяет задавать необходимые режимы работы прибора и осуществлять контроль;

8. Дистанционное управление запуском и остановкой регулирования.

В процессе работы ТРМ101 производит опрос входных датчиков, вычисляя по полученным данным текущие значения измеряемых величин, отображает их на цифровом индикаторе и выдает соответствующие сигналы на выходные устройства.

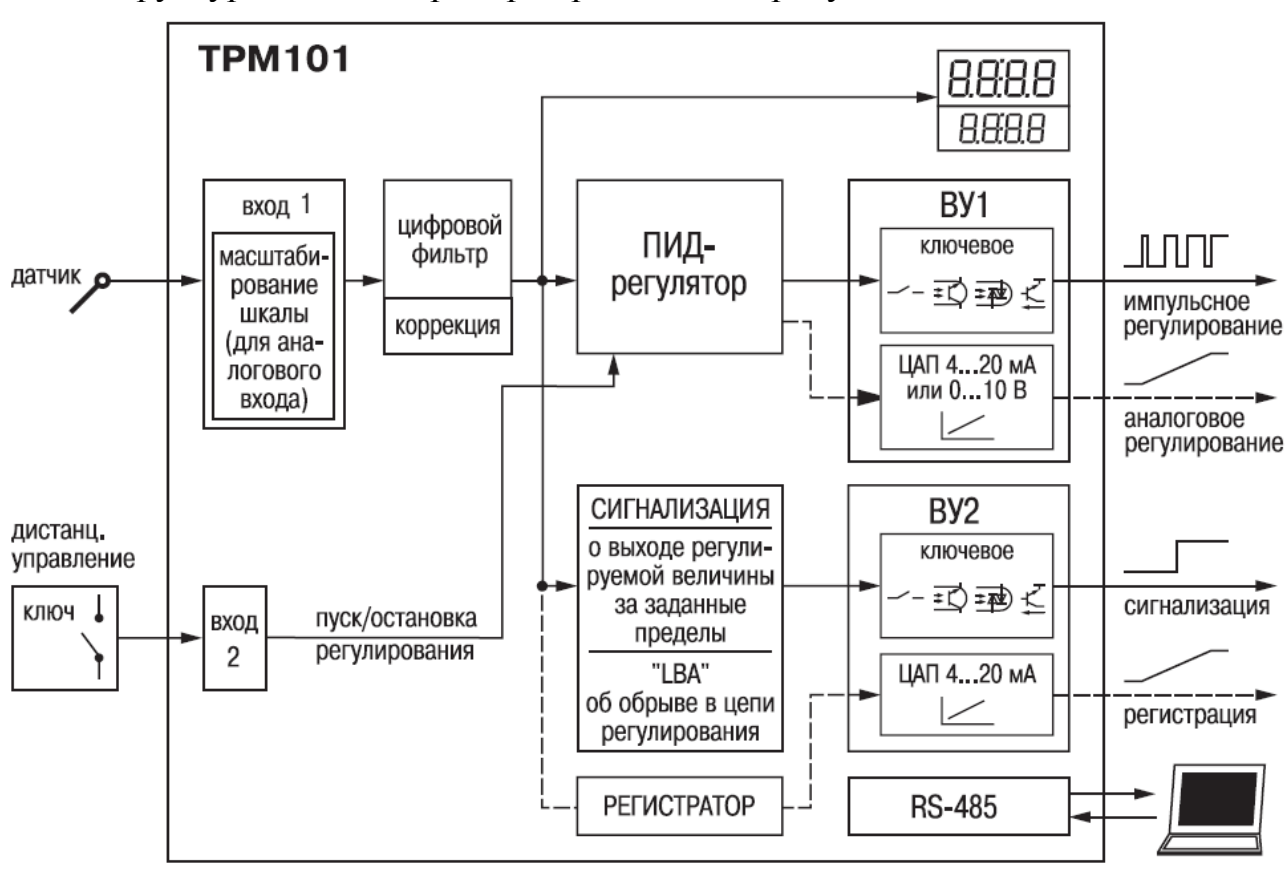

Структурная схема прибора приведена на рисунке 2.8.

Рисунок 2.8 – Структурная схема ТРМ101

Прибор включает в себя:

– универсальный вход для подключения первичных преобразователей (датчиков);

– дополнительный вход для дистанционного управления процессом регулирования;

– блок обработки данных, предназначенный для цифровой фильтрации, коррекции, регистрации и регулирования входной величины и включающий в себя устройства сигнализации;

– два выходных устройства (ВУ), которые, в зависимости от модификации прибора, могут быть ключевого или аналогового типа;

– два цифровых индикатора для отображения регулируемой величины и ее уставки.

**Измерительный вход** – к нему можно подключать датчики различных типов (термопары, термометры сопротивления, унифицированный сигнал тока или напряжения), поэтому он называется универсальным. Для измерения температур следует использовать термопреобразователи сопротивления и термоэлектрические преобразователи (термопары). Для измерения других физических параметров могут быть использованы датчики, оснащенные нормирующими преобразователями этих параметров в унифицированные сигналы постоянного тока 4÷20 мА, 0÷20 мА, 0÷5 мА или напряжения -50÷+50 мВ и  $0\div 1$  В.

**Дополнительный вход** – к нему подсоединяют ключ, позволяющий изменять режимы работы прибора. Ключом осуществляется запуск и остановка процесса регулирования. Запуск регулятора можно программно задавать как на замыкание, так и на размыкание ключа.

Логическое состояние ключа соответствует его электрическому сопротивлению:

– «замкнуто» – 0÷1 кОм;

– «разомкнуто» – 100 кОм÷∞.

При несоблюдении этих условий возникает неопределенность состояния дополнительного входа.

**Цифровой фильтр** используется для защиты прибора от различных внешних воздействий и электромагнитных помех. Для этой цели в цепи питания ТРМ101 используется помехоподавляющий фильтр, а в цепи управления параллельно выходным коммутирующим контактам устанавливаются искрогасящие элементы, например, RC цепь. Кроме аппаратной защиты существует возможность использовать программный цифровой фильтр низких частот.

**Коррекция измерений** производится для устранения начальной погрешности преобразования входных сигналов и погрешностей, вносимых соединительными проводами.

**Режимы работы регулятора.** Прибор может работать в режиме двухпозиционного регулирования и как ПИД-регулятор.

В двухпозиционном режиме ТРМ101 работает по одному из типов логики (рисунок 2.9).

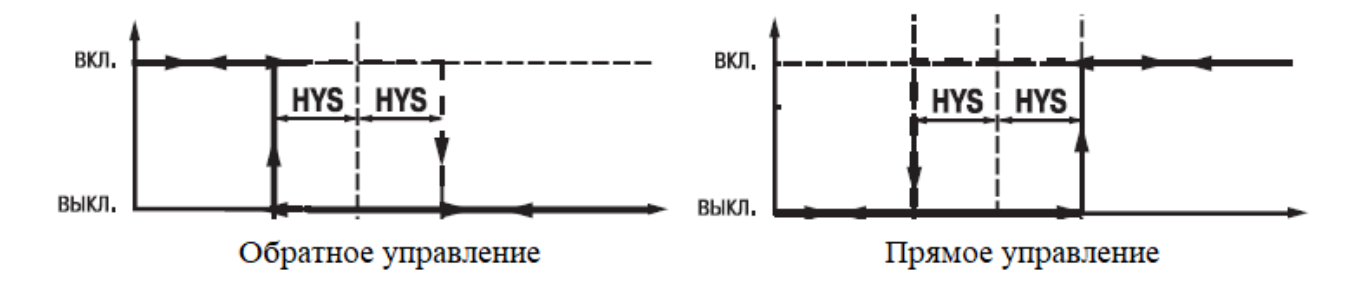

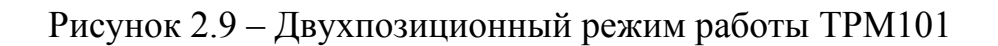

Тип логики 1 (обратное управление) применяется для управления работой нагревателя (например, ТЭНа) или сигнализации о том, что значение текущего измерения Т<sub>тек</sub> меньше уставки Т<sub>уст</sub>. При этом выходное устройство первоначально включается при значениях  $T_{\text{rest}} < T_{\text{ver}} - \text{HYS}$ , выключается при  $T_{\text{ref}}$  >  $T_{\text{ycr}}$  + HYS и вновь включается при  $T_{\text{ref}}$  <  $T_{\text{ycr}}$  – HYS, осуществляя тем самым двухпозиционное регулирование по уставке  $T_{ver}$  с гистерезисом  $\pm$ HYS.

Тип логики 2 (прямое управление) применяется для управления работой охладителя (например, вентилятора) или сигнализации о превышении значения уставки. При этом выходное устройство первоначально включается при значениях  $T_{\text{rest}} > T_{\text{ver}} + HYS$ , выключается при  $T_{\text{rest}} < T_{\text{ver}} - HYS$ . Задание уставки (T<sub>ycr</sub>) и гистерезиса (HYS) производится назначением параметров регулирования прибора.

В режиме ПИД-регулирования ТРМ101 вырабатывает сигнал управления  $Y_i$  в соответствии с выражением (2.1):

$$
Y_i = \frac{1}{X_p} \left( E_i + \tau_o \frac{\Delta E_i}{\Delta t_{u3M}} + \frac{1}{\tau_u} \sum_{i=1}^n E_i \Delta t_{u3M} \right) \cdot 100\% \tag{2.1}
$$

где  $X_p$  - полоса пропорциональности;  $E_i$  – разность между заданным  $T_{\text{yer}}$  и текущим  $T_i$  значением измеряемой величины, или рассогласование;  $\tau_{\partial}$  дифференцирования (программируемый постоянная времени параметр «дифференциальная постоянная ПИД регулятора» - d);  $\Delta E_i$  - разность между двумя соседними измерениями  $E_i$  и  $E_{i-1}$ ;  $\Delta t_{u3M}$  – время между двумя соседними измерениями  $T_i$  и  $T_{i-1}$ ;  $\tau_u$  - постоянная времени интегрирования (программируемый параметр «интегральная постоянная ПИД регулятора» — i);  $\sum_{i=1}^{n} E_i \Delta t_{u3M}$  – накопленная сумма рассогласований.

Из выражения (2.1) видно, что при ПИД регулировании сигнал управления  $Y_i$  зависит от 3 составляющих:

1) разницы между текущим параметром  $T_i$  и заданным значением  $T_{\text{yer}}$ измеряемой величины  $E_i$ , которая реагирует на мгновенную ошибку регулирования; отношение  $\frac{1}{X_n} \cdot E_i$  является пропорциональной составляющей выходного сигнала;

2) скорости изменения параметра  $\frac{\Delta E_i}{\Delta t_{u3M}}$ , которая позволяет улучшить процесса; выражение  $\frac{1}{X_p} \cdot \tau_{\partial} \frac{\Delta E_i}{\Delta t_{u3M}}$  является переходного качество

дифференциальной составляющей выходного сигнала;

3) накопленной ошибки регулирования  $\sum_{i=1}^{n} E_i \Delta t_{u3M}$ , которая позволяет добиться быстрого достижения уставки; выражение максимально

 $\frac{1}{X}_D\frac{1}{\tau_u}\sum\limits_{i=1}^n E_i\Delta t_{u3M}$ называется интегральной составляющей выходного сигнала.

Для эффективной работы ПИД-регулятора необходимо установить правильные для конкретного ТОУ значения коэффициентов  $X_p$ ,  $\tau_\partial$  и  $\tau_u$ , которые можно определить вручную, используя аналитические методы расчета, или же воспользоваться автонастройкой.

Типы управления. При регулировании следует выбрать один из методов управления системой: прямое или обратное.

При прямом управлении значение выходного сигнала регулятора увеличивается с увеличением измеряемой величины. При обратном управлении выходного сигнала регулятора уменьшается с увеличением значение измеряемой величины.

Например, в системе нагревания по мере роста температуры значение выходного сигнала уменьшается. Этот процесс имеет обратное управление, системы охлаждения - прямое управление.

Устройства аварийной сигнализации. Для более эффективного контроля за процессами регулирования в приборе имеется логическое устройство, работающее по принципу компаратора, а также устройство определения обрыва контура «LBA».

Оба устройства управляют различными сигнализирующими лампами, устройствами, например: сиренами, блокировочными выключателями, блоками принудительного (аварийного) охлаждения или нагревания и т.п. Сигналы аварийной сигнализации коммутируются через схему «ИЛИ» и могут управлять только выходным устройством ключевого типа. О срабатывании логического устройства свидетельствует засветка соответствующего светодиода на передней панели (AL или LBA).

Выходные устройства прибора (ВУ) предназначены для передачи управляющего сигнала на исполнительные механизмы, либо для передачи данных на регистрирующее устройство.

Ключевое ВУ - электромагнитное реле, транзисторная оптопара, оптосимистор, выход для управления твердотельным реле - используются либо для управления исполнительным механизмом при регулировании, либо для управления сигнализирующим устройством.

В режиме ПИД-регулирования осуществляется импульсное управление по принципу широтной импульсной модуляции (ШИМ) с периодом следования импульсов  $T_{c,n}$  и длительностью каждого импульса  $D_i = Y_i \times T_{c,n}$ .

BY ключевого типа используется ДЛЯ управления нагрузкой (включения/выключения) либо непосредственно, либо через более мощные управляющие элементы, такие как пускатели, твердотельные реле, тиристоры или симисторы.

40

ВУ аналогового типа используется либо для осуществления аналогового управления при ПИД-регулировании, либо для выдачи сигналов на устройство, регистрирующее контролируемую величину в течение процесса регулирования.

ВУ аналогового типа в приборе ТРМ101 – это цифроаналоговый преобразователь, который формирует токовую петлю 4…20 мА или напряжение 0…10 В и, как правило, используется для управления электронными регуляторами мощности. При аналоговом управлении выходной сигнал (ток/напряжение) ЦАП пропорционален значению выходного сигнала регулятора.

При работе в режиме регистратора прибор сравнивает величину на входе с заданными значениями и выдает на соответствующее ВУ аналоговый сигнал в виде тока 4÷20 мА либо напряжения 0…10 В, который можно подавать на самописец или другое регистрирующее устройство. К регистрирующим устройствам относятся: самописцы, блоки сбора данных на основе персональных или промышленных компьютеров, другие контроллеры с возможностью записи или дальнейшей передачи информации.

**Интерфейс связи** предназначен для включения прибора ТРМ101 в сеть, организованную по стандарту RS-485. Использование прибора в сети RS-485 позволяет осуществлять следующие функции:

1.Сбор данных об измеряемых величинах и протекании процессов регулирования в системе SCADA;

2.Установку параметров прибора с помощью программы конфигуратора;

3.Дистанционное управление процессом регулирования и автонастройки с помощью программы конфигуратора, работающей в среде Windows.

RS-485 является широко распространенным в промышленности стандартом интерфейса, обеспечивает создание сетей с количеством узлов (точек) до 256 и передачу данных на расстояние до 1200 м. При использовании повторителей количество подключенных узлов и расстояние передачи может быть увеличено.

# **2.4 ПИД-регулятор ТРМ251**

Одноканальный программный ПИД-регулятор ТРМ251 (рисунок 2.10) применяется для управления многоступенчатыми температурными режимами в электропечах (камерных, элеваторных, шахтных, плавильных и др.) [11]. Основное отличие от ТРМ101 заключается в возможности осуществления программного пошагового ПИД-регулирования путем задания до 3 программ технолога, каждая из которых включает в себя до 5 шагов.

Прибор выполняет следующие основные функции:

– измерение одного физического параметра, контролируемого первичным преобразователем (датчиком);

– цифровую фильтрацию для уменьшения влияния на результат измерения промышленных импульсных помех;

– отображение на встроенном светодиодном четырёхразрядном цифровом индикаторе результатов измерения и текущих значений параметров программы технолога;

– регулирование измеряемых физических параметров по ПИД- или двухпозиционному закону;

– регулирование физического параметра в соответствии с программой технолога;

– ручное управление выходной мощностью с помощью клавиатуры прибора;

– использование резервного первичного преобразователя (датчика) в случае неисправности основного первичного преобразователя;

– передачу в сеть через RS-485 текущих значений измеренного физического параметра, а также выходного сигнала регулятора, регистратора, устройства сигнализации и параметров программы технолога;

– изменение значений программируемых параметров прибора с помощью кнопок управления на его лицевой панели;

– формирование аварийного сигнала при выходе регулируемого параметра за допустимые пределы;

– переход в аварийное состояние при неисправности датчика, при разрыве контура регулирования (LBA авария);

– сохранение заданных программируемых параметров в энергонезависимой памяти при отключении напряжения питания.

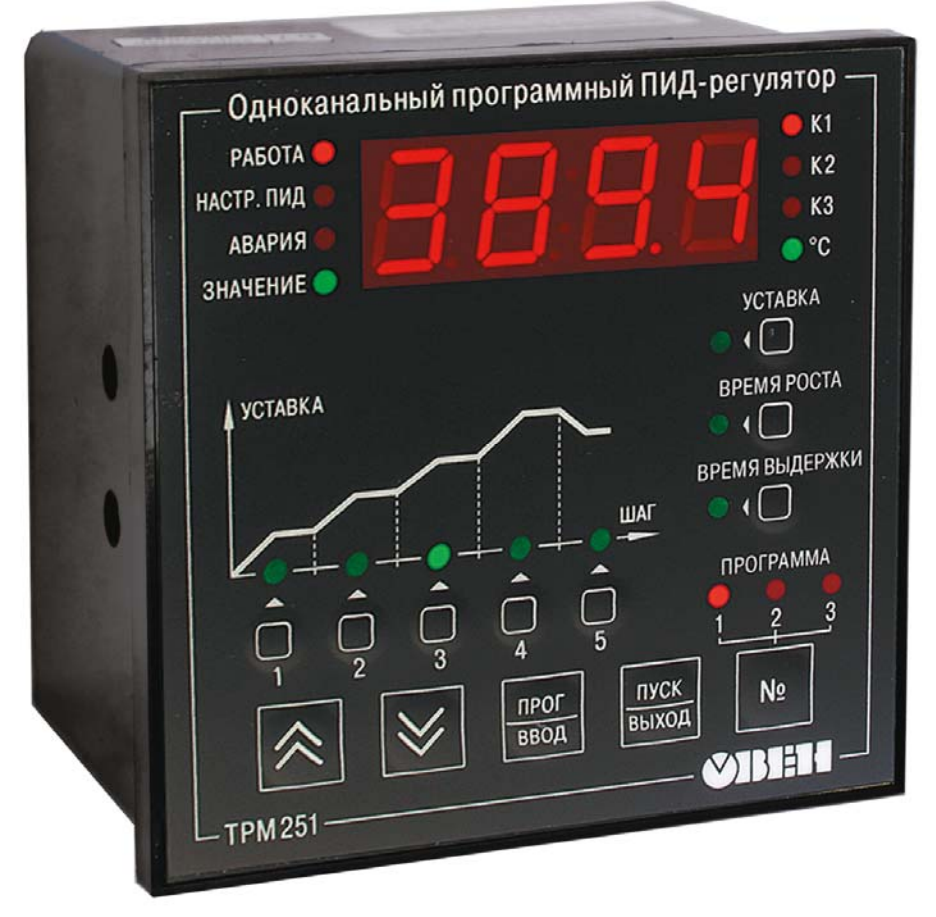

Рисунок 2.10 – Одноканальный программный ПИД-регулятор ТРМ251

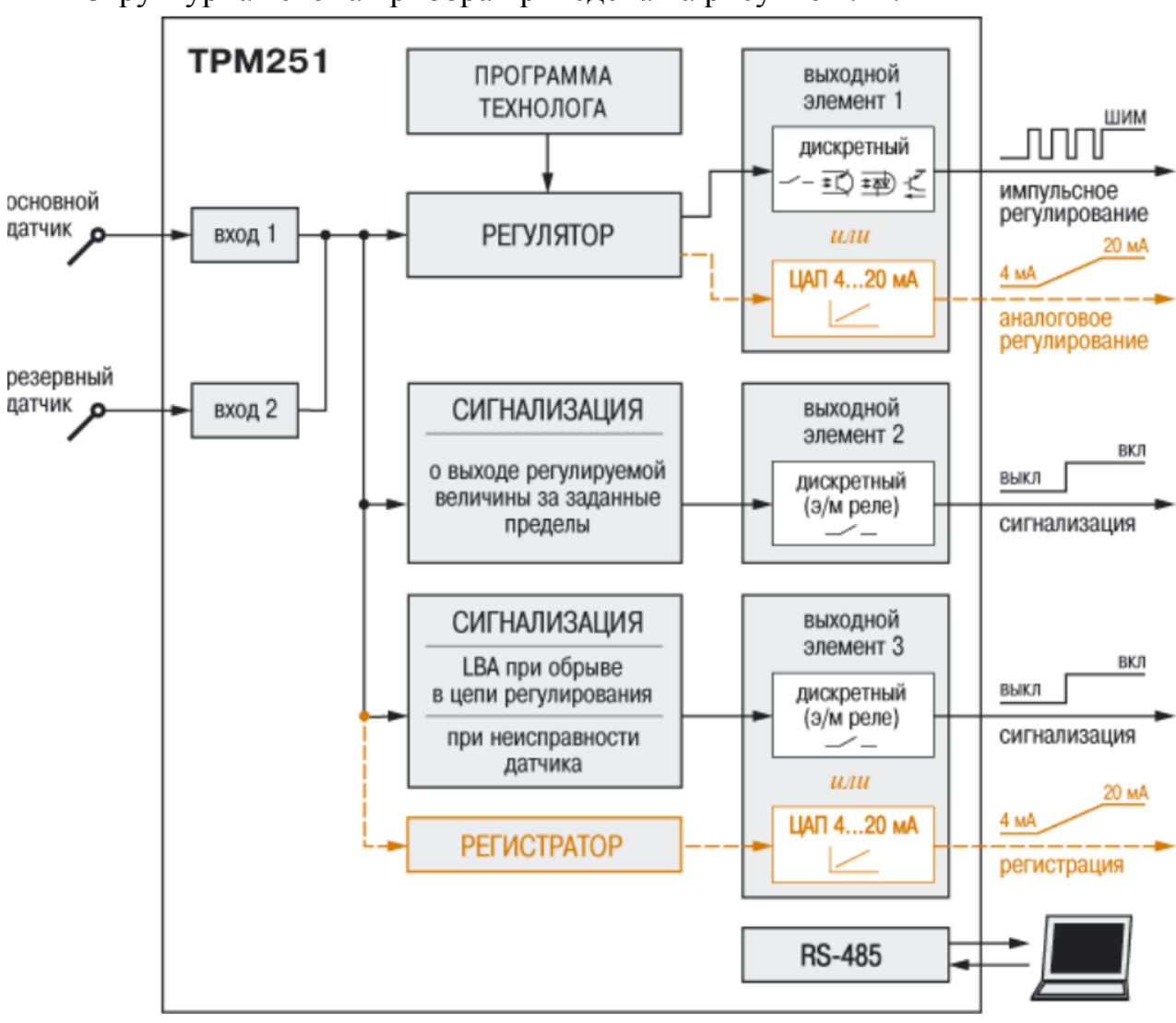

Структурная схема прибора приведена на рисунке 2.11.

Рисунок 2.11 – Структурная схема ТРМ251

Структурная схема включает в себя:

– два универсальных входа для подключения первичных преобразователей (датчиков) – основного и резервного;

– регулятор, предназначенный для поддержания заданного значения регулируемой величины;

– модуль сигнализации, предназначенный для формирования аварийного сигнала;

– регистратор, предназначенный для регистрации измеренного значения;

– три выходных элемента (ВЭ);

– программу технолога;

– коммуникационный интерфейс RS-485.

**Измерительные входы** ТРМ251 универсальные, т. е. к ним можно подключать любые первичные преобразователи (датчики) в любых сочетаниях. Вход 1 предназначен для подключения основного датчика, Вход 2 предназначен для подключения резервного датчика.

При неисправности одного из датчиков измерение производится исправным, если активизирована функция резервирования датчика (in.re = on).

В качестве датчиков могут быть использованы:

– термометры сопротивления;

– термопары (преобразователи термоэлектрические);

– преобразователи с выходным аналоговым сигналом в виде постоянного напряжения или тока.

Для измерения температуры чаще всего используются термометры сопротивления или термопары.

Активные преобразователи с выходным аналоговым сигналом в виде постоянного напряжения (–50÷+50 мВ, 0÷1 В) или тока (0÷5 мА, 0÷20 мА, 4÷20 мА) могут быть использованы для измерения как температуры, так и других физических параметров: давления, расхода, уровня и т. п.

Сигналы, полученные от датчиков, прибор преобразует (по данным НСХ) в текущие цифровые значения. Далее в процессе обработки сигналов осуществляется:

– цифровая фильтрация сигнала от помех;

– коррекция измерительной характеристики датчика;

– автоматическая коррекция показаний прибора по температуре свободных концов ТП;

– масштабирование шкалы измерения (для датчиков с аналоговым выходным сигналом).

Параметры цифровых фильтров, установленные на заводе-изготовителе, в большинстве случаев удовлетворяют условиям эксплуатации прибора. Если в процессе работы обнаружится сильное влияние внешних импульсных помех на результаты измерения, можно изменить заводские значения параметров цифровых фильтров.

**Масштабирование шкалы измерения** для активных преобразователей с аналоговым выходным сигналом осуществляется при работе с активными датчиками, выходным сигналом которых является напряжение или ток. После масштабирования контролируемые физические величины отображаются непосредственно в единицах их измерения (атмосферах (кгс/см<sup>2</sup>), кПа и т. д.).

Для каждого такого датчика необходимо установить диапазон измерения:

– нижняя граница диапазона измерения задается параметром Ain.L и соответствует минимальному уровню выходного сигнала датчика;

– верхняя граница диапазона измерения задается параметром Ain.H и соответствует максимальному уровню выходного сигнала датчика.

Дальнейшая обработка сигналов датчика осуществляется в заданных единицах измерения по линейному закону (прямо пропорциональному при  $\text{Ain.H} > \text{Ain.L}$  или обратно пропорциональному при  $\text{Ain.H} < \text{Ain.L}$ ).

**Режимы работы регулятора.** В ТРМ251 регулятор может работать в двух режимах: ПИД-регулятор и двухпозиционный регулятор (ON/OFF). Режим работы регулятора задается параметром rEG.t.

ПИД-регулятор выдает значение выходной мощности, направленное на уменьшение отклонения текущего значения регулируемой величины от уставки, и работает согласно выражению (2.1), аналогично ТРМ101.

При управлении исполнительным механизмом (ИМ) типа «нагреватель» значение выходной мощности находится в диапазоне от «0» до «1» (или от 0 до 100 %). При работе с ВЭ типа цифро-аналогового преобразователя (ЦАП) выходная мощность преобразуется в пропорциональный ей ток.

При работе с ВЭ дискретного типа выходная мощность преобразуется в ШИМ сигнал, для которого необходимо задать период следования импульсов (параметр tHP).

Принцип формирования ШИМ сигнала для управления «нагревателем» показан на рисунке 2.12.

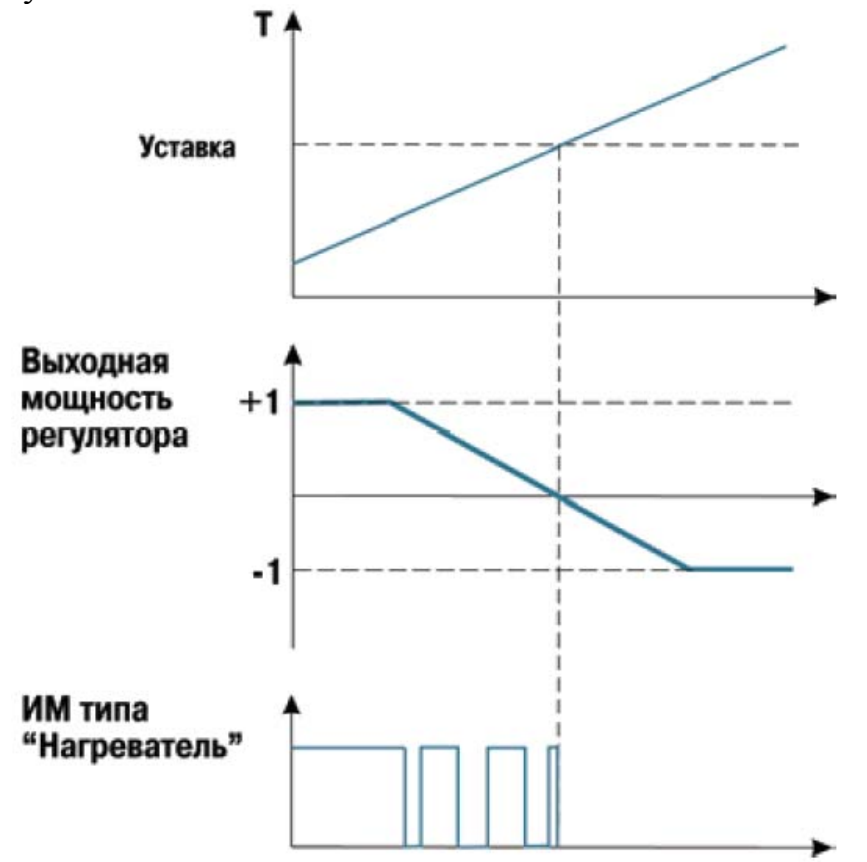

Рисунок 2.12 – Принцип формирования ШИМ сигнала

В режиме двухпозиционного регулятора (ON/OFF) вырабатывает выходную мощность, которая может иметь только два значения: минимальное – «0» и максимальное – «1»:

– «0»  $(0\%)$  – «нагреватель» выключен:

– «1»  $(100\%)$  – «нагреватель» включен.

Двухпозиционный регулятор включает «нагреватель» при значениях регулируемого параметра, меньших уставки, и выключает при значениях, больших уставки. Двухпозиционный регулятор не нуждается в сложной настройке. Для него можно задать задержки переключения, а также время удержания ИМ во включенном и выключенном состоянии.

**Устройство сигнализации** – логическое устройство, предназначенное для управления внешним сигнальным устройством (сиреной, лампой, блокировочным выключателем, блоком принудительного (аварийного) охлаждения и т. п.) при аварийной ситуации.

Устройство сигнализации срабатывает при неисправности датчика, при разрыве контура регулирования (LBA авария) и при выходе значения регулируемого параметра за заданный предел. При этом процесс регулирования прерывается или продолжается, в зависимости от причины аварии.

**Выходные элементы.** ТРМ251 имеет три встроенных выходных элемента:

– ВЭ 1 программно привязан к регулятору и используется для управления ИМ;

– ВЭ 2 срабатывает при выходе регулируемой величины из заданного диапазона;

– ВЭ 3 постоянно работает, если подключен к регистратору, либо срабатывает при неисправности датчика или разрыве контура регулирования (LBA), в зависимости от модификации прибора.

ВЭ 1 может быть:

– дискретным (электромагнитное реле, транзисторная или симисторная оптопара, выход для управления твердотельным реле);

– аналоговым (цифро-аналоговый преобразователь «параметр – ток  $4\div 20$  MA<sub>b</sub>):

ВЭ 2 – электромагнитное реле;

ВЭ 3 – аналоговый (ЦАП «параметр – ток 4÷20 мА») или дискретный.

**Параметры широтно-импульсной модуляции.** Если был задан режим работы регулятора «ПИД-регулятор», то дискретный ВЭ будет работать в режиме ШИМ.

В этом случае необходимо задать период следования ШИМ импульсов (параметр tHP) и минимальную длительность импульса (параметр t.L), при которой еще производится включение ВЭ (рисунок 2.13).

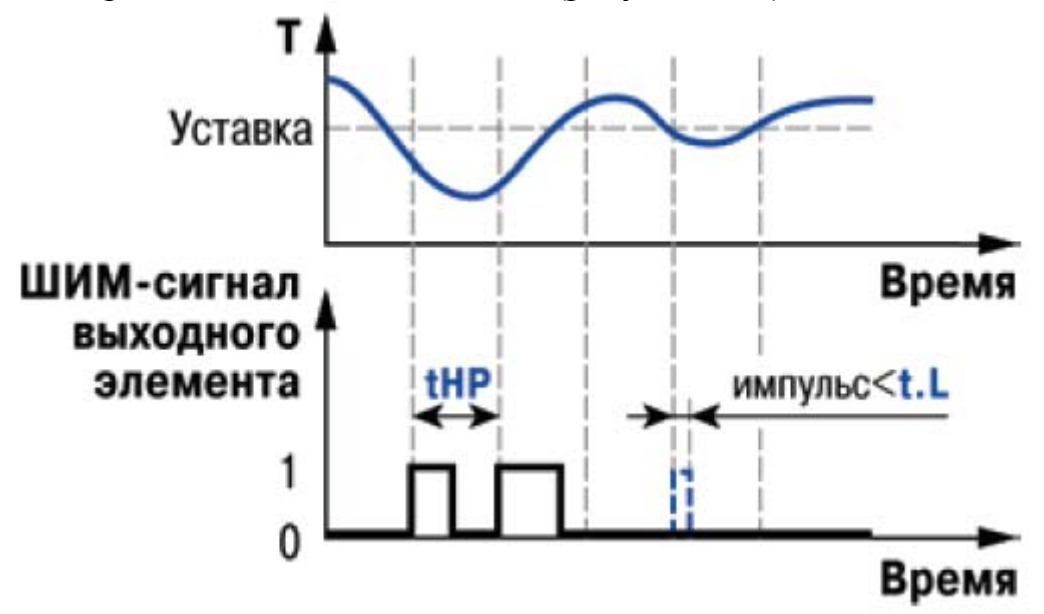

Рисунок 2.13 – Параметры ШИМ сигнала

Чем выше частота управляющих импульсов (т. е. меньше период tHP), тем точнее реакция регулятора на внешние изменения. Если ВЭ – транзисторная или симисторная оптопара, то период следования импульсов

можно установить равным 1 с. Если ВЭ - электромагнитное реле, то слишком малое значение периода tHP приведет к частым переключениям и быстрому износу силовых контактов. Поэтому необходимо задать большее значение параметра tHP, но следует понимать, что это может ухудшить качество регулирования.

Задание минимально допустимой длительности импульса t.L также необходимо для предотвращения износа силовых контактов ВЭ вследствие слишком кратковременных включений.

Регистратор преобразует значение измеренной или вычисленной величины в пропорциональный ему ток 4÷20 мА.

Для работы регистратора задаются два пороговых значения – параметры Ао. L и Ао. Н, соответствующие выходному току 4 и 20 мА. Пороговые значения задаются в тех же единицах измерения, что и вычисленная величина. Работа регистратора изображена на рисунке 2.14.

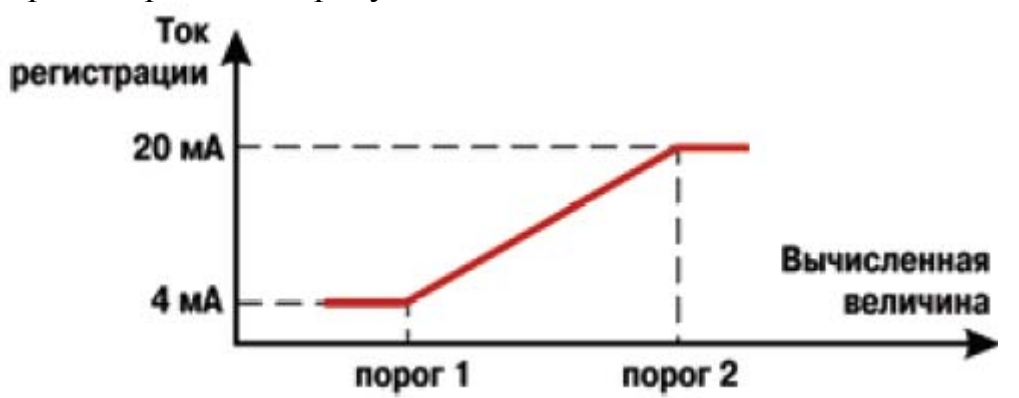

Рисунок 2.14 – Работа регистратора

Программа технолога. Программой технолога называют последовательность этапов технологического процесса, а каждый этап - шагом программы технолога.

ТРМ251 предназначен для пошагового управления технологическим процессом, который может включать следующие стадии (на примере регулирования температуры):

• нагрев до заданного значения температуры;

• поддержание заданного значения (уставки) температуры в течение заданного времени.

Пример Программы технолога, представленной в виде графика изменения уставок во времени, показан на рисунке 2.15.

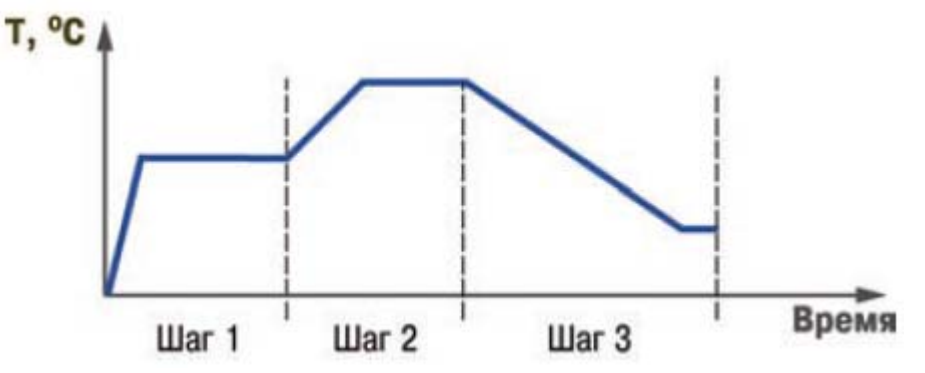

Рисунок 2.15 – Пример программы технолога

В ТРМ251 можно задать не более трех независимых Программ технолога по пять шагов каждая. Они заложены в приборе по умолчанию и имеют вид:

шаг 1: уставка = 100°С, Время роста = 10 мин, Время выдержки = 60 мин;

шаг 2 – шаг 5: уставка = 0°С, Время роста = 0 мин, Время выдержки = 0 мин.

Параметры шага программы технолога задаёт пользователь, исходя из требуемого технологического процесса.

Для каждого шага Программы технолога задаются следующие параметры (рисунок 2.16):

- уставка для регулируемой величины (SP);

- время выхода на уставку («время роста»  $-$  t.rS);

- время, в течение которого регулируемый параметр поддерживается на уровне уставки («время выдержки» – t.Stb).

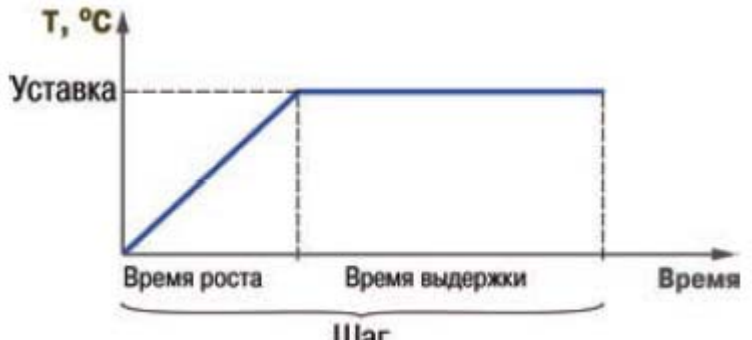

**War** 

Рисунок 2.16 – Структура программы технолога

Шаг программы технолога будет пропущен, если значение «время роста» и «время выдержки» установить равными 0.

Начало отсчета времени выдержки начинается по достижении физической величиной заданной уставки. Переход на следующий шаг в ТРМ251 происходит по истечении заданного времени выдержки, т. е. времени, в течение которого регулируемый параметр поддерживается на уровне уставки.

**Сетевой интерфейс RS-485.** Прибор ТРМ251 имеет встроенный сетевой интерфейс RS-485, который предоставляет следующие основные возможности:

– дистанционный запуск/останов программы технолога;

– программирование прибора по сети;

– регистрация на ПК параметров текущего состояния.

Для работы прибора в сети RS-485 необходимо установить его сетевые настройки. В одной сети могут находиться несколько приборов, подключенных к одному компьютеру. Для обеспечения корректной работы в этом случае сетевые параметры всех приборов одной сети должны быть одинаковы (за исключением уникального базового адреса).

# **2.5 Остальные приборы, входящие в состав ШАУ-01**

**Модуль ввода аналоговый МВА8.** МВА8, показанный на рисунке 2.17, имеет восемь универсальных входов для подключения сигналов от широкого спектра датчиков температуры, давления, влажности, расхода, уровня и других физических величин. МВА8 обеспечивает цифровую фильтрацию и коррекцию входных сигналов, масштабирование показаний датчиков с унифицированным выходным сигналом (активных датчиков). Передача измеренных значений осуществляется по интерфейсу RS-485 [12].

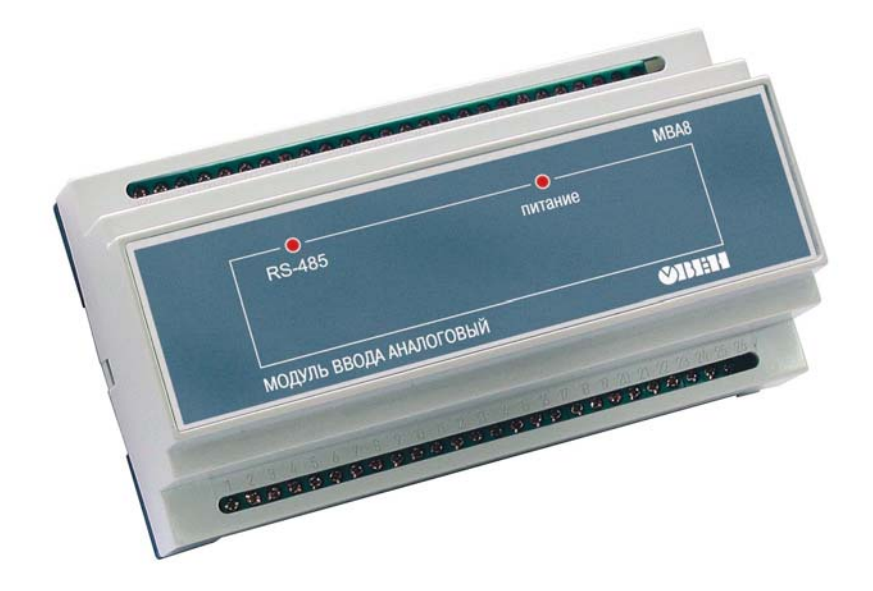

Рисунок 2.17 – Модуль ввода аналоговый МВА8

**Модуль вывода управляющий МВУ8.** МВУ8, показанный на рисунке 2.18, имеет восемь каналов управления различными исполнительными механизмами (ИМ): 2-х позиционными (ТЭНы, двигатели, клапаны); 3-х позиционными (задвижки, краны) как с датчиком положения, так и без него; ИМ с аналоговым управлением [13]. МВУ8 обеспечивает непосредственное управление ИМ по сигналам, полученным по сети RS-485 от контроллеров и/или SCADA-системы рабочей станции.

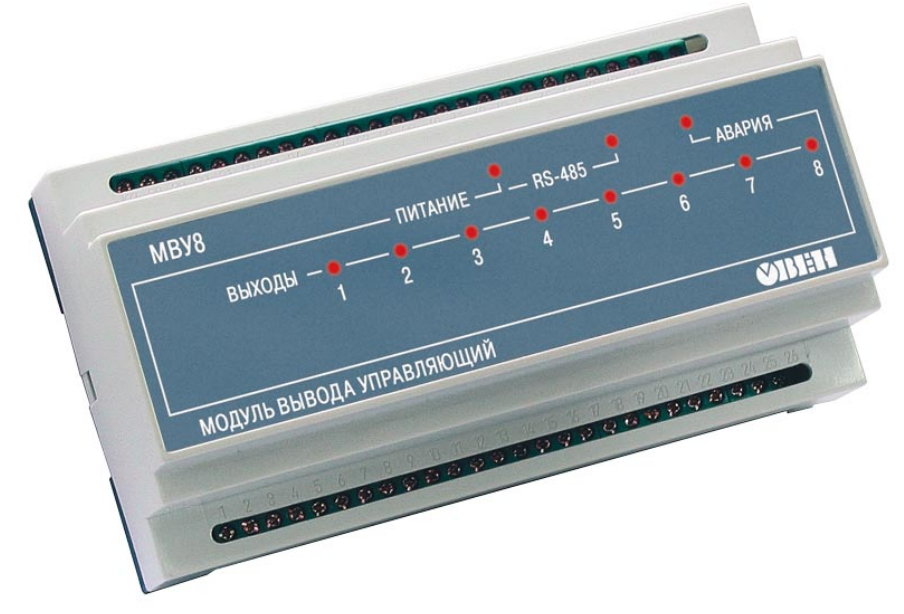

Рисунок 2.18 – Модуль вывода управляющий МВУ8 **Счетчик импульсов многофункциональный СИ8.** СИ8, показанный на рисунке 2.19, используется для подсчета количества продукции на

транспортере, длины наматываемого кабеля или экструзионной пленки, сортировки продукции, отсчета партий продукции, суммарного количества изделий и т.п. Встроенный в СИ8 таймер позволяет использовать прибор в качестве счетчика наработки, расходомера или для определения скорости вращения вала. Есть возможность проводить прямой, обратный или реверсивный счет импульсов, поступающих от подключенных к прибору датчиков [14].

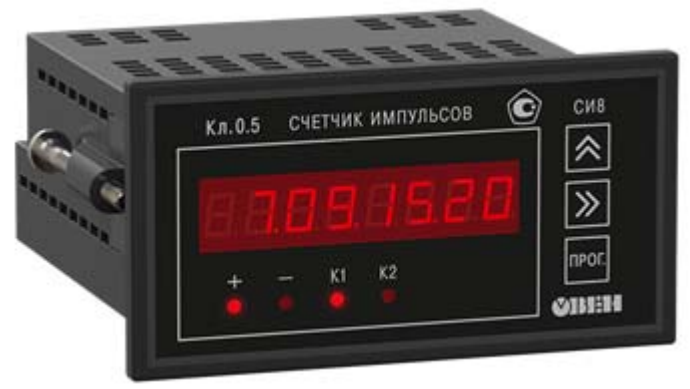

Рисунок 2.19 – Счетчик импульсов многофункциональный СИ8 **Преобразователь интерфейсов RS-232/RS-485 АСЗ-М.** АСЗ-М, показанный на рисунке 2.20, предназначен для взаимного преобразования сигналов интерфейсов RS-232 и RS-485. Позволяет подключать к промышленной информационной сети RS-485 устройство с интерфейсом RS-232 (персональный компьютер, считыватель штрих-кодов, электронные весы и т. д.) [15].

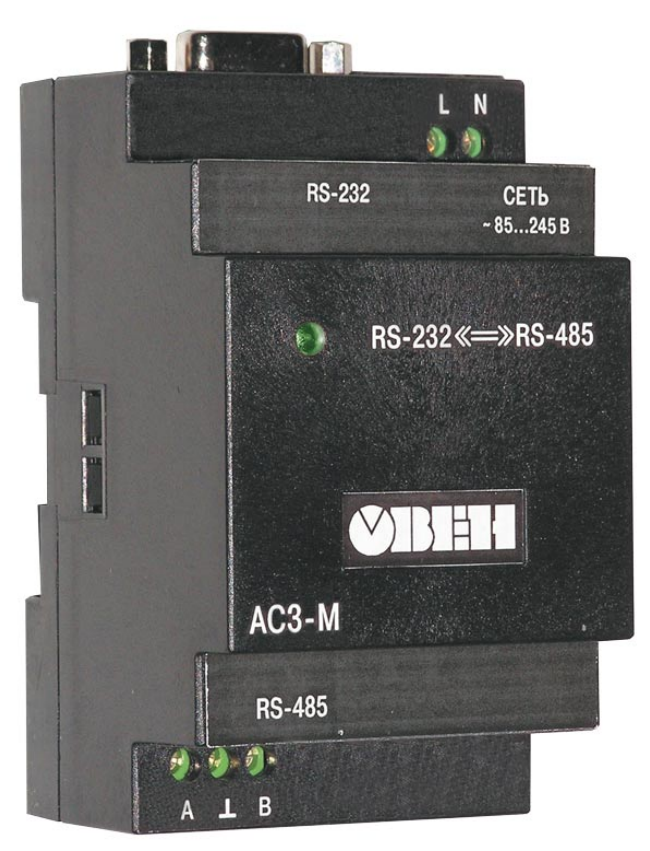

Рисунок 2.20 – Преобразователь интерфейсов RS-232/RS-485 АСЗ-М

## **3 ФУНКЦИОНАЛЬНАЯ СХЕМА СИСТЕМЫ УПРАВЛЕНИЯ**

Функциональная схема системы управления представлена на рисунке 3.1.

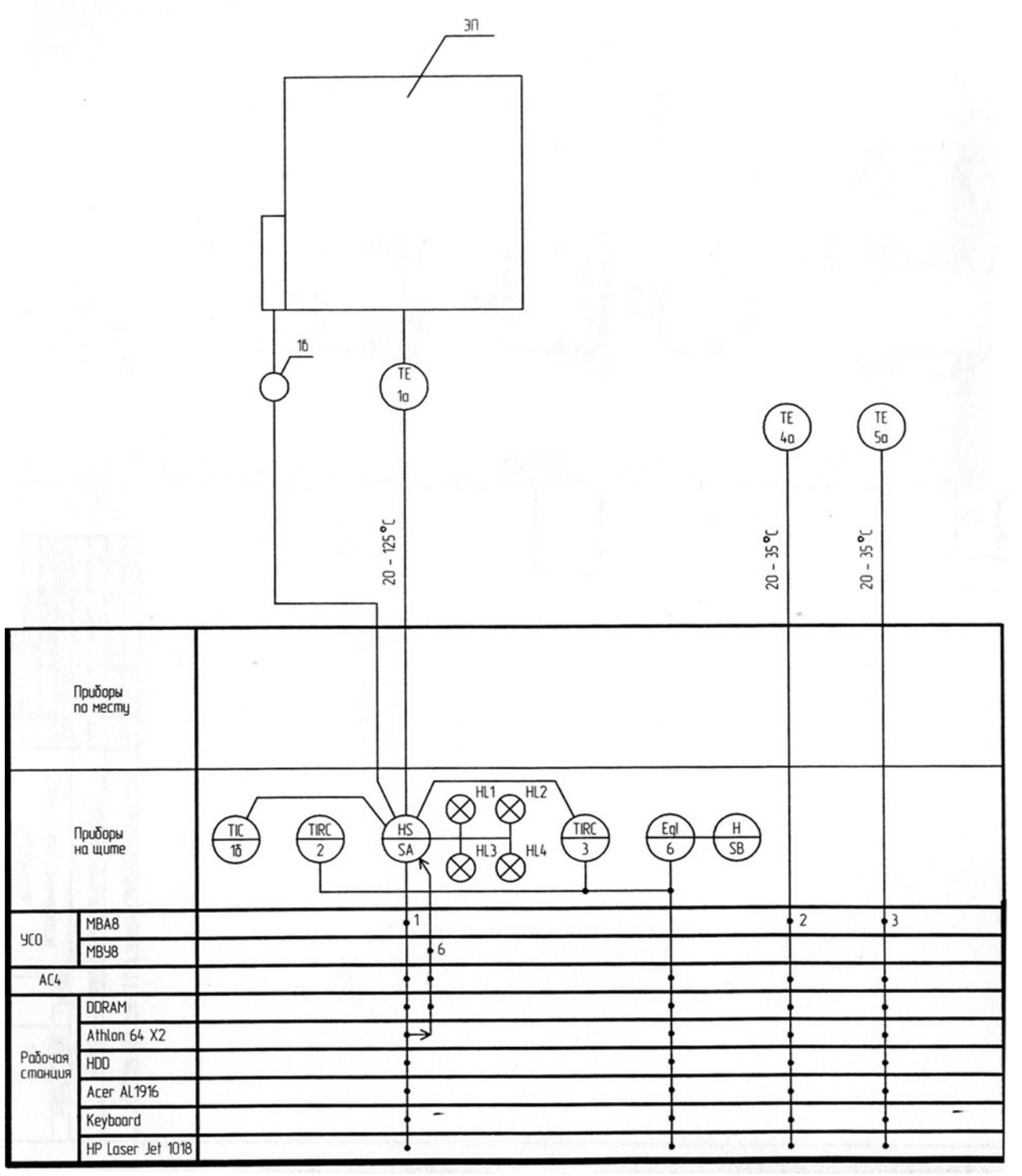

Рисунок 3.1 - Функциональная схема системы управления

Эмулятор печи ЭП-10 представляет собой нагревательный элемент мощностью 10 Вт (поз. 1в) со встроенным измерителем температуры термометром сопротивления ТСМ50М (поз. 1а). Нагреватель обеспечивает нагрев до 125 °С .

Для выбора режима управления эмулятором печи (подключение микропроцессорных контроллеров ТРМ1, ТРМ101, ТРМ251 и МВА8, МВУ8 к

ЭП-10) используется галетный переключатель 5П10Н (SA). Индикация режима управления осуществляется лампами со встроенными светодиодами AD22DS (HL1 - HL4), установленными на передней панели ШАУ-01.

В первом (начальном) положении галетного переключателя 5П10Н (SA) эмулятор печи ЭП-10 отключен от всех приборов.

Во втором положении 5П10Н (SA) - осуществляется подключение эмулятора печи ЭП-10 к контроллеру ТРМ1-Н.У.Р (измеритель-регулятор микропроцессорный одноканальный) (поз. 1б), который по сигналу рассогласования между заданным значением температуры эмулятора и измеренным значением (с помощью встроенного датчика ТСМ50М (поз. 1а) формирует релейный управляющий сигнал (по двухпозиционному закону регулирования) на нагреватель (поз. 1в).

В третьем положении - осуществляется подключение эмулятора печи ЭП-10 к контроллеру ТРМ101-РИ (ПИД-регулятор) (поз. 2), который по сигналу рассогласования формирует управляющий сигнал (в виде последовательности импульсов по ПИД-закону регулирования) на нагреватель (поз. 1в).

Аналогично осуществляется подключение к контроллеру ТРМ251- Щ1.РРР (программный ПИД-регулятор) (поз. 3) – четвертое положение галетного переключателя 5П10Н (SA).

В пятом положении галетного переключателя 5П10Н (SA) осуществляется подключение эмулятора печи ЭП-10 к модулю ввода аналоговых сигналов МВА8 (вход 1) и модулю вывода управляющему МВУ8- ИИУУУРРР (выход 6). Модуль МВА8 осуществляет преобразование и передачу измеряемой величины в сеть RS-485. К сети подключена рабочая станция через преобразователь интерфейсов АСЗ-М, в которой вычисляется управляющее воздействие на нагреватель (поз. 1в). Вычисленное значение управляющего воздействия передаётся в сеть RS-485. Модуль МВУ8 осуществляет преобразование сигналов, полученных из сети RS-485, и формирует управляющее воздействие в виде сигнала ШИМ на нагревательный элемент эмулятора печи.

Для контроля температуры окружающей среды используются датчики температуры - термопреобразователь сопротивления медный ДТС035- 50М.В3.120 (поз. 4а) и термоэлектрический преобразователь ДТПL-010.100 (поз. 5а), сигналы с которых поступают на модуль ввода МВА8 (входы 2 и 3 соответственно) и далее через преобразователь АСЗ-М на рабочую станцию.

В схеме предусматривается счёт дискретных сигналов, поступающих от кнопки управления CP1-30R-01 (SB), с использованием счётчика импульсов многофункционального CИ8-Щ2.P.RS (поз. 6), который имеет интерфейс RS-485 для связи с рабочей станцией.

## Лабораторная работа №1

# ЭКСПЕРИМЕНТАЛЬНОЕ ОПРЕДЕЛЕНИЕ СТАТИЧЕСКОЙ ХАРАКТЕРИСТИКИ ОБЪЕКТА УПРАВЛЕНИЯ

# Цель работы

Ознакомление с методикой экспериментального определения статической характеристики технологического объекта управления.

### Общие сведения

Статическая характеристика технологического объекта управления (ТОУ) - это зависимость регулируемой величины  $Y$  (температуры, давления, расхода и т.д.) от управляющего воздействия  $U$  (мощность нагревателя, процент открытия клапана и т.д.) в установившемся режиме.

Процесс определения статической характеристики экспериментальным путем представляет собой поэтапный процесс определения реакции ТОУ на малые приращения управляющих или возмущающих воздействий после окончания переходного процесса.

По виду статической характеристики ТОУ можно установить диапазоны изменения входных *U* и выходных *Y* воздействий, определить, линейный объект или нелинейный. Кроме того, можно определить коэффициент усиления (передачи) ТОУ. Если ТОУ нелинейный, можно также определить зону насыщения.

При определении статической характеристики ТОУ обратная связь в САР разрывается и на ТОУ подается управляющее воздействие  $U$  в виде скачка входной величины (мощность нагревателя), т.е. управляющее воздействие на нагреватель, заданное в программе - конфигураторе, через преобразователь интерфейсов AC3-M передается в сеть RS-485. MBY8 преобразует сигнал, полученный из сети RS-485, и формирует управляющее воздействие в виде сигнала ШИМ на нагревательный элемент ЭП-10.

Выходная величина объекта  $Y$ , в нашем случае - температура, при этом изменяется от начального установившегося значения до конечного в виде переходного во времени процесса. После того, как процесс перейдет в установившийся режим, следует записать полученное значение температуры, а затем увеличить управляющее воздействие на определенный процент и ждать, пока температура снова не примет установившееся значение и еще несколько раз повторить те же действия (управляющее воздействие изменяется с одинаковым шагом).

В результате получится набор из нескольких точек, по которым можно получить график - статическую характеристику (рисунок 1).

Кроме того, в конфигураторе ТРМ251 существует возможность записать протокол измерений, используя который можно также получить набор кривых разгона ТОУ в соответствии с графиком изменения управляющего воздействия (рисунок 2).

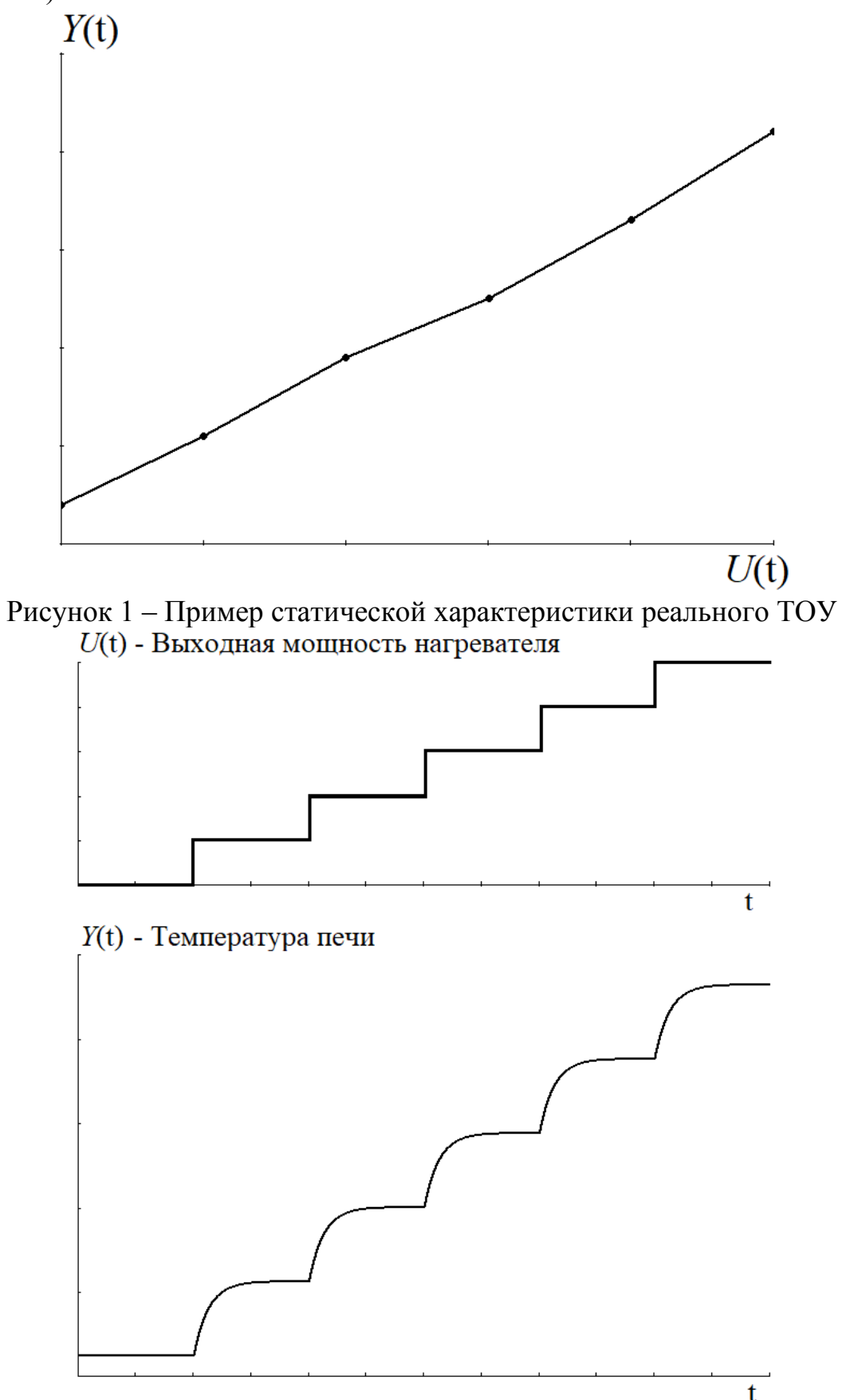

Рисунок 2 – Графики изменения выходной мощности и соответствующие кривые разгона ТОУ

Работа выполняется на лабораторном стенде ШАУ-01, а в качестве ТОУ используется эмулятор печи ЭП-10, подробное описание которого приведено в п.2.1.

Изменение выходной мощности нагревателя производится при помощи ТРМ251 в соответствующей программе-конфигураторе.

### **Порядок и методика проведения работы**

1. Студенты разделяются на 2 подгруппы – для каждой предназначен свой стенд.

2. Однофазное напряжение питания  $\sim$  220 В на лабораторный шкаф подается через автоматический выключатель QF1. Включением выключателя QF4 подать напряжение на ТРМ251. Для переключения в режим СТОП нажать кнопку «пуск/выход». При включении после длительного перерыва (более 15 мин) прибор сразу переходит в режим СТОП. **ВНИМАНИЕ! Перед началом работы необходимо выдержать прибор включённым в течение не менее 10 минут.** Выключателем QF2 подключить к сети питания модули ввода (МВА8) (аналоговый) и вывода (МВУ8) (управляющий).

3. С помощью галетного переключателя подключить эмулятор печи ЭП-10 к контроллеру ТРМ251 и модулям ввода-вывода.

4. Запустить "Конфигуратор ТРМ251" с рабочего стола ЭВМ (рисунок 3).

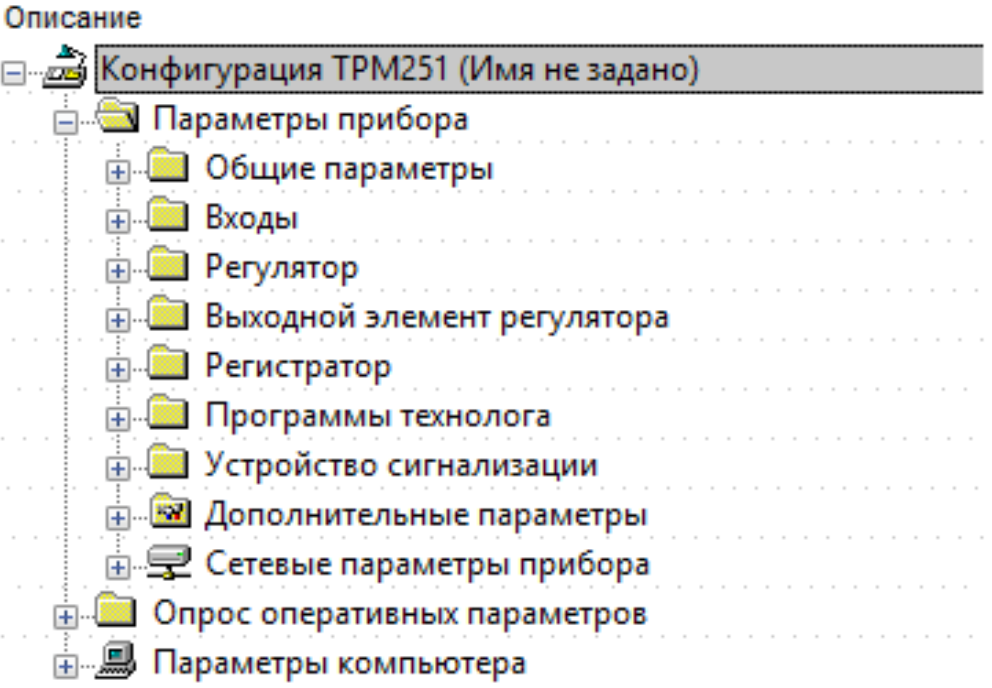

Рисунок 3 – Главное меню программы "Конфигуратор ТРМ 251"

5. Проверить, что прибор находится в режиме "СТОП". Это можно сделать 2 способами:

а) "Сервис" – "Запуск/остановка регулирования", выбрать режим "СТОП", нажать кнопку "Остановить" (рисунок 4).

Х Конфигуратор ТРМ251 - Имя не задано

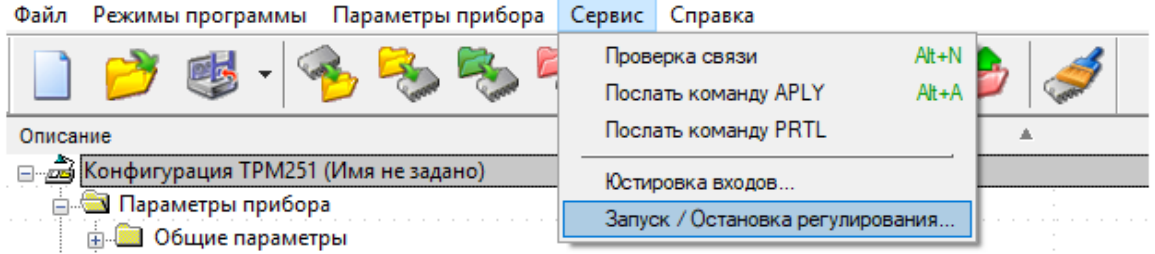

Рисунок 4 – Меню "Запуск/остановка регулирования"

б) На самом приборе нажать кнопку "пуск/выход".

6. Убедиться по показаниям ТРМ251, что температура имеет установившееся значение в течение 3-5 минут, и записать в таблицу протокола это значение как у0.

7. В режиме программирования ТРМ251 выбрать контекстное меню "Опрос оперативных параметров" (рисунок 5).

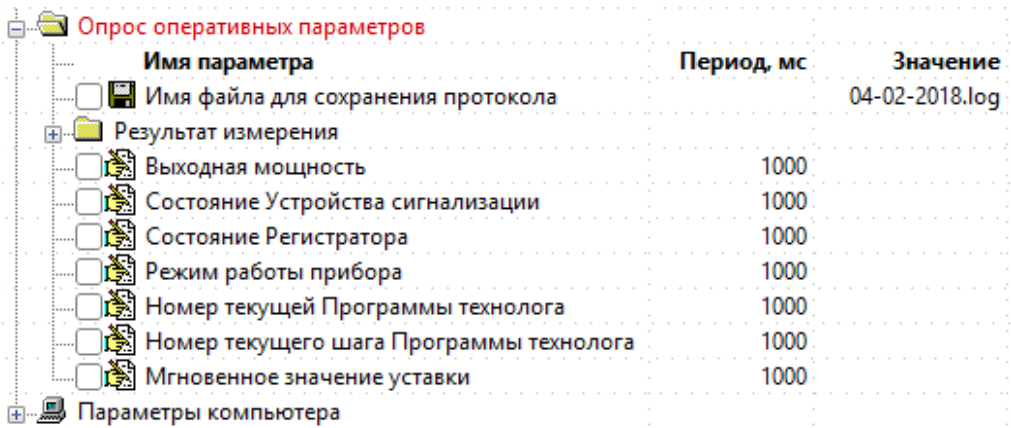

Рисунок 5 – Меню "Опрос оперативных параметров"

Оперативные параметры – это данные, которые прибор получает или передаёт по сети RS-485. Оперативные параметры отражают текущее состояние регулируемой системы.

Отметить параметр "имя файла для сохранения протокола", после этого выбрать контекстное меню "результат измерения" и отметить в нем параметры: "вход 1" и "выходная мощность" (рисунок 6).

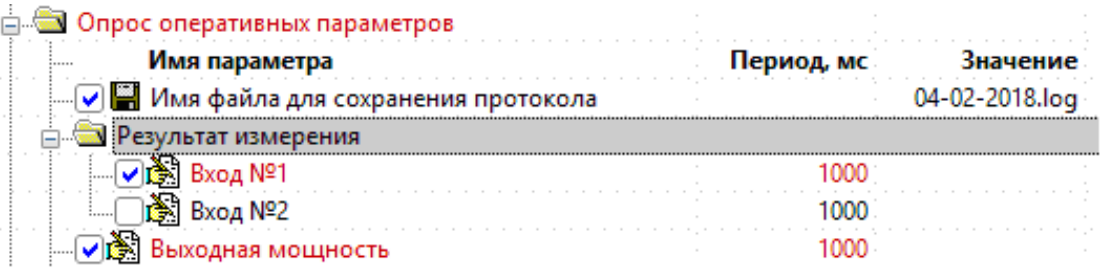

Рисунок 6 – Выделение параметров "Имя файла для сохранения протокола", "вход 1" и "выходная мощность"

8. В режиме программирования ТРМ251 раскрыть контекстное меню "Регулятор" – "ПИД-регулятор", выбрать пункт "Выходная мощность в режиме СТОП" и установить значение 2% (рисунок 7).

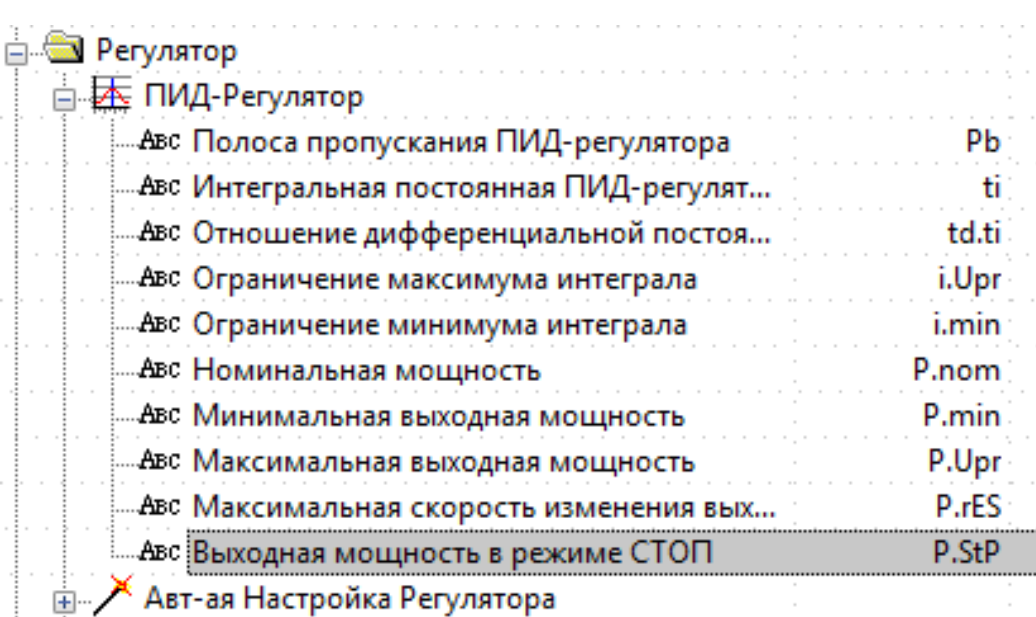

# Рисунок 7 – Меню "ПИД-регулятор"

9. Записать измененные параметры прибора, используя меню "Параметры прибора" – "Записать только измененные параметры" (рисунок 8).

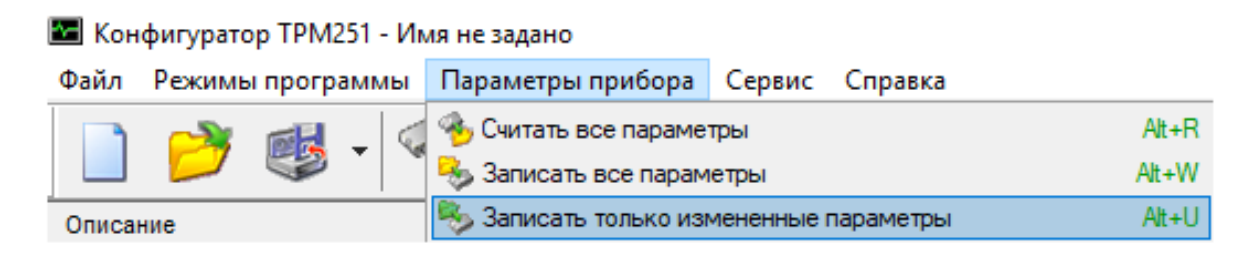

# Рисунок 8 – Меню "Параметры прибора"

С этого момента на ТОУ будет подаваться записанное в п.9 значение выходной мощности. Температура примет новое установившееся значение (т.е. перестанет изменяться) в среднем через 40 минут, в зависимости от выбранного значения выходной мощности. Точное время переходного процесса записывать в таблицу протокола;

10. По окончании переходного процесса записать полученную температуру в протокол как у1;

11. Повторить действия с п.8 по п.10 (т.е. в режиме программирования установить значение выходной мощности 4%, записать измененные параметры прибора в регулятор, дождаться окончания переходного процесса, записать температуру у2). Эти действия выполнять до достижения выходной мощности 10% (0, 2, 4, 6, 8, 10%). Все установившиеся значения температуры (у0, у1,÷, у5) записывать таблицу протокола.

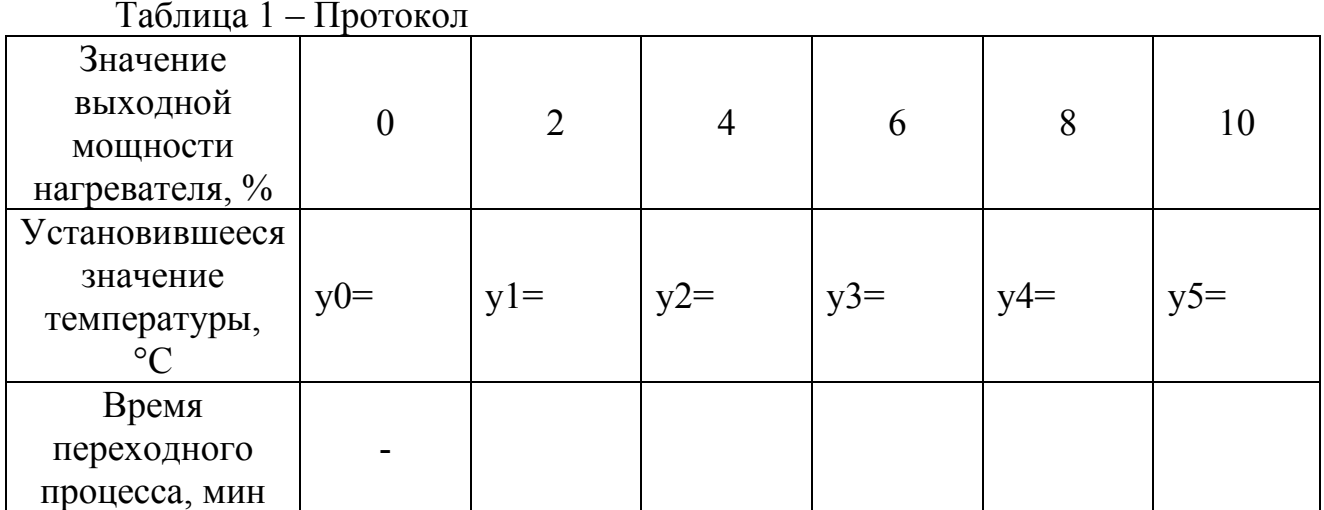

12. По окончании эксперимента, используя меню "Файл" произвести экспорт протокола измерений в Excel (никакие параметры в открывающемся меню изменять не нужно, просто нажать "ОК") (рисунок 9).

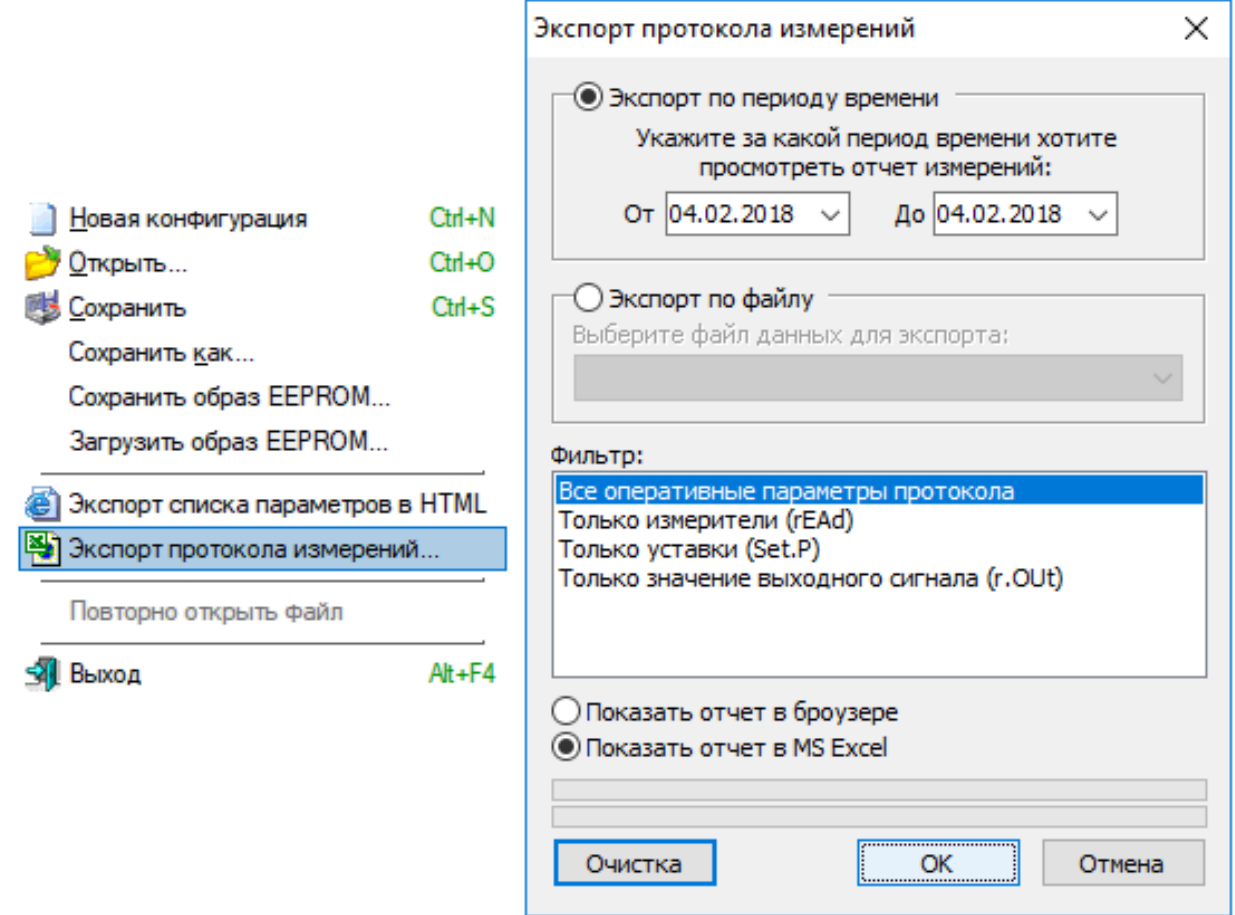

# Рисунок 9 – Экспорт протокола измерений

Когда откроется файл с протоколом измерений, нужно сохранить его на рабочий стол ("Файл" - "Сохранить как÷").

13. По данным, записанным в таблицу протокола, построить статическую характеристику ТОУ в координатах температура - по оси ординат, выходная мощность в режиме "СТОП" - по оси абсцисс в Mathcad.

# Отчет о лабораторной работе

Отчет о лабораторной работе должен содержать:

- цель работы;

- таблицу с записанными значениями температуры и времени каждого переходного процесса;

- статическую характеристику ТОУ;

- выводы по работе.

Образец титульного листа протокола приведен в приложении В.

# Контрольные вопросы

1. Дайте определение системы автоматического регулирования.

2. Что такое технологический объект управления?

3. Из каких элементов состоит типовая система автоматического регулирования?

4. Какую роль выполняет каждый из элементов системы автоматического регулирования?

5. Что такое статическая характеристика объекта управления?

6. В чем суть метода снятия статической характеристики?

7. Можно ли определить коэффициент усиления объекта по графику статической характеристики? Если можно, то как это сделать?

8. Какие свойства объекта управления вы знаете?

9. Объяснить структуру объекта управления, используемого в работе.

10. Для чего необходимо определять статическую характеристику объекта управления?

11. Приведите функциональную схему эмулятора объекта управления.

### **Лабораторная работа № 2**

# **ОПРЕДЕЛЕНИЕ ДИНАМИЧЕСКИХ СВОЙСТВ ОБЪЕКТА УПРАВЛЕНИЯ**

#### **Цель работы**

Ознакомление с методикой экспериментального определения динамических свойств объекта регулирования по экспериментально полученным переходным характеристикам.

### **Общие сведения**

Основными свойствами объекта регулирования являются **емкость, самовыравнивание, запаздывание, время и скорость разгона.** В данной работе рассматривается определение динамических свойств объектов регулирования с помощью кривых разгона (переходных характеристик).

**Емкость объекта.** Емкостью регулируемого объекта называется запас накопленной энергии объектов или накопленного в объекте вещества. Одинаковые по величине возмущения по-разному влияют на регулируемую величину; чем больше емкость объекта регулирования, тем медленнее, при прочих равных условиях, будет изменяться регулируемая величина и, наоборот, чем меньше емкость объекта регулирования, тем он чувствительнее к этим возмущениям, т.е. объекты регулирования с большей емкостью более устойчивы. Влияние емкости объекта на регулируемую величину оценивается коэффициентом емкости.

Коэффициент емкости – то количество энергии или вещества, которое необходимо подвести в объект или отвести из объекта для того, чтобы изменить регулируемую величину на единицу измерения. Например, при регулировании температуры коэффициент емкости есть то количество тепла в килоджоулях (кДж), которое необходимо подать, чтобы температура изменилась на 1°С. Чем больше коэффициент емкости, тем больше емкость объекта, тем медленнее изменяется регулируемая величина, т.е. меньше его чувствительность к возмущениям, и наоборот. В общем виде коэффициент емкости можно определить по формуле:

$$
K_c = \frac{C}{R},\tag{1}
$$

где C - емкость объекта регулирования; R - регулируемая величина.

Емкость каждого объекта разделяется на емкость со стороны потребления и со стороны подачи. Емкость со стороны потребления определяется характеристиками среды. Емкость со стороны подачи определяется характеристиками агента – вещества или энергии. Процесс регулирования менее благоприятен, если объект имеет большую емкость со стороны подачи и малую – со стороны потребления, и благоприятен, когда емкость со стороны подачи меньше, чем со стороны потребления.

**Самовыравнивание объекта.** Самовыравниванием называется свойство регулируемого объекта после возмущения стремиться вновь прийти в состояние равновесия без внешнего воздействия. Объекты без самовыравнивания характеризуются тем, что при нарушении равновесия за счет отклонения регулируемой величины равновесие не восстанавливается. Такие объекты практически не поддаются регулированию. Самовыравнивание может быть положительным и отрицательным. Объекты с положительным самовыравниванием характеризуется тем, что при изменении регулируемой величины нарушенное равновесие восстанавливается без участия регулятора, а с отрицательным самовыравниванием нарушенное равновесие может быть восстановлено с помощью регулятора. Способность объекта регулирования к самовыравниванию характеризуется коэффициентом самовыравнивания (2):

$$
\rho = \frac{dX}{dY},\tag{2}
$$

где *X* - разность притока и расхода в объекте; *Y* - отклонение регулируемой величины в объекте.

Коэффициент самовыравнивания численно равен отношению величины возмущающегося воздействия к отклонению регулируемой величины, вызванному этим воздействием. Самовыравнивание способствует устойчивости регулируемого объекта; чем больше коэффициент самовыравнивания, тем быстрее объект самостоятельно восстанавливает заданное значение регулируемой величины, и более устойчивым будет процесс регулирования. Коэффициент самовыравнивания не является постоянной величиной, т.к. зависит от нагрузки на объект; чем меньше нагрузка, тем меньше коэффициент и тем труднее обеспечить устойчивое и качественное регулирование.

**Запаздывание процесса в объекте.** Изменение регулируемой величины с момента возмущения происходит не сразу, а через некоторое время, которое называется запаздыванием процесса в объекте. Запаздывание присуще не только регулируемому объекту, но и регулятору, и зависит от инерционности чувствительного элемента, кинематики привода регулирующего органа и системы передачи командного сигнала. К свойствам объекта регулирования относится запаздывание передаточное и переходное. Передаточное запаздывание – это время, в течение которого регулируемая величина, несмотря на возмущение, не изменяется. Передаточное запаздывание зависит от нагрузки объекта. Чем больше нагрузка, тем меньше передаточное запаздывание, т.к. при большой нагрузке регулируемая среда движется быстрее и чувствительный элемент будет реагировать на это возмущение раньше. Передаточное запаздывание зависит от емкости объекта: чем больше емкость, тем больше время передаточного запаздывания. Для уменьшения времени передаточного запаздывания регулирующий орган необходимо располагать ближе к объекту, чтобы емкость между ними была наименьшей. Переходным запаздыванием процесса регулирования называется запаздывание, зависящее от тепловых, гидравлических и других сопротивлений между емкостями объекта, и определяется как промежуток времени от момента возмущения до начала изменения регулируемой величины. Сумма времени передаточного и переходного запаздываний называется временем полного запаздывания (3):

$$
\tau = \tau_0 + \tau_n,\tag{3}
$$

где  $\tau_0$  - время передаточного запаздывания;  $\tau_n$  - время переходного запаздывания.

Запаздывание существенно влияет на величину динамической ошибки: чем больше запаздывание, тем больше ошибка.

**Время разгона объекта.** Временем разгона объекта является время, в течение которого выходная величина достигла бы нового установившегося значения, если бы изменялась со скоростью, равной скорости в момент подачи входного ступенчатого рассогласования. Чем больше емкость объекта регулирования, тем больше время разгона. Время разгона определяется уравнением (4):

$$
T = \frac{\Delta X \cdot dt}{dY},\tag{4}
$$

где Δ*Х* - относительная величина возмущения; *dt* - изменение времени; *dY* - изменение регулируемой величины.

Величина, обратная времени разгона, называется скоростью разгона. Чем больше возмущающее воздействие, тем быстрее изменяется регулируемая величина, т.е. тем больше будет скорость этого изменения.

**Определение динамических характеристик объекта управления.** Динамические характеристики могут определяться аналитическим или экспериментальным путем. Определение динамических свойств объекта регулирования аналитическим путем сводится к составлению дифференциальных уравнений динамики поведения объекта регулирования на основании использования основных законов физики (сохранения энергии, массы и т.д.). Однако для сложных объектов эти уравнения имеют высокий порядок, их решение является трудоемкой задачей. В связи с этим в практических приложениях динамические свойства объектов весьма часто определяют экспериментальным путем. Экспериментальный способ требует минимальных сведений об устройстве объекта, о протекающих в нем процессах (в этом случае объект выступает как «черный ящик»), и может быть применен к работающим объектам в реальных, рабочих условиях эксплуатации, обеспечивая приемлемую точность определения передаточной функции.

Для экспериментального определения переходной характеристики (кривой разгона) объект приводят в равновесное состояние, близкое к номинальному. После этого изменяют управляющее воздействие на ∆*Х* (% от диапазона изменения управляющего воздействия) – т.е. вносят скачкообразное возмущение и через определенные промежутки времени регистрируют изменяющиеся значения выходной величины (регулируемого параметра) до прихода ее к новому установившемуся значению. На основании полученных данных строят график переходной характеристики (кривой разгона) объекта, т.е. график изменения выходной величины *Y* (температуры) при

62

скачкообразном изменении входной величины *Х* (выходная мощность в режиме "СТОП") (рисунок 1).

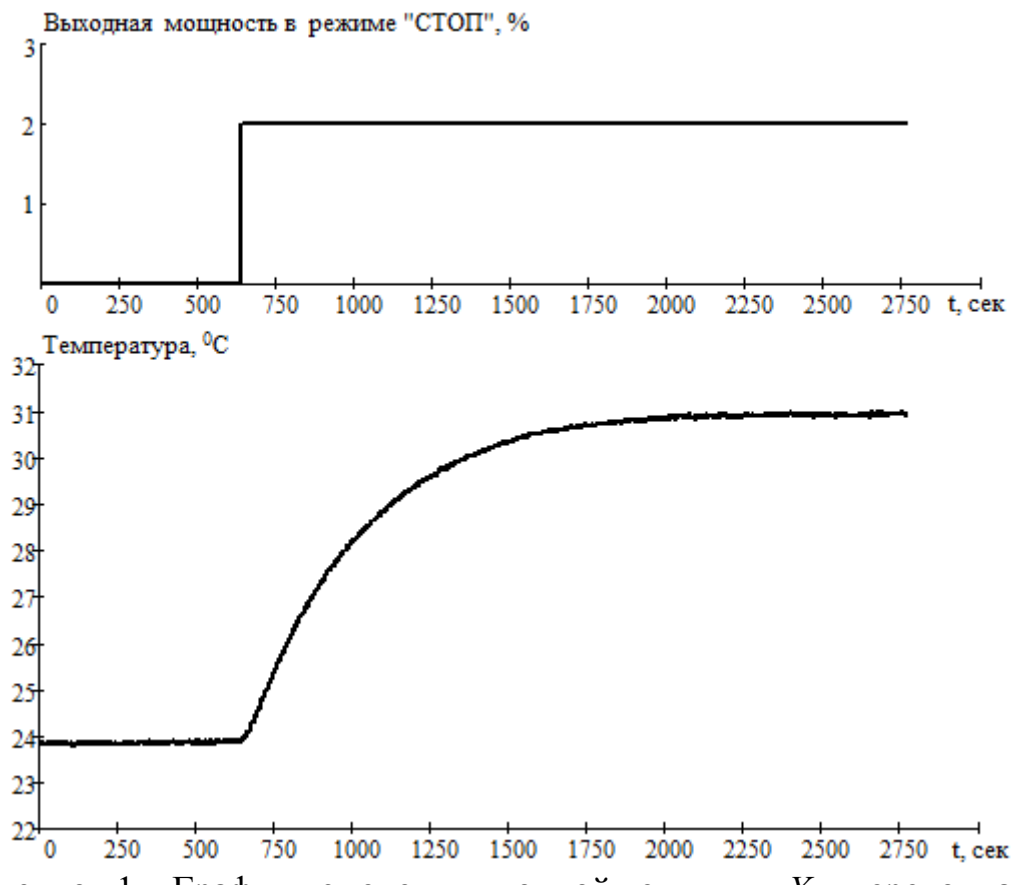

Рисунок 1 – График изменения входной величины *Х* и переходная характеристика по температуре

Весь эксперимент проводится только для объекта (без регулятора) и необходим на стадии проектирования САР.

При определении переходной характеристики ТОУ обратная связь в САР разрывается и на объект подается воздействие в виде скачка входной величины. Другими словами, управляющее воздействие на нагреватель, вычисленное в ПЭВМ, через преобразователь интерфейсов AC3-M, передается в сеть RS-485. Модуль вывода управляющий (МВУ8) преобразует сигнал, полученный из сети RS-485, и формирует управляющее воздействие в виде сигнала широтноимпульсной модуляции (ШИМ) на нагревательный элемент эмулятора печи.

Выходная величина объекта, в нашем случае – температура, при этом изменяется от начального установившегося значения (к примеру, комнатной температуры) до конечного, но не скачком, а в виде переходного во времени процесса. Кривая этого переходного процесса называется переходной характеристикой объекта управления и обычно фиксируется в виде временной диаграммы. Размер скачка входной величины и переходная характеристика содержат всю необходимую информацию для определения вида передаточной функции объекта и ее параметров.

После анализа и обработки кривой разгона можно определить время запаздывания объекта τ (в секундах), коэффициент самовыравнивания, коэффициент передачи *К* (определяемый в единицах изменения выходной

величины на единицу перемещения регулирующего органа), постоянную времени объекта *Т* (в секундах) и влияние нагрузки на регулируемую величину.

Все данные об изменении температуры фиксируются на жестком диске ПЭВМ для дальнейшей обработки. По этим данным с достоверной для практических расчетов точностью можно определить динамические и статические характеристики объекта регулирования, применив упрощенные инженерные методики.

### **Порядок и методика проведения работы**

1. Используя файл протокола измерений, произведенных в ходе выполнения лабораторной работы №1, получить в Mathcad графики изменения выходной мощности в режиме "СТОП" совместно с графиком изменения температуры. Примерный вид таких графиков приведен на рисунке 2, а инструкция по переносу данных из Excel в Mathcad приведена в приложении А.

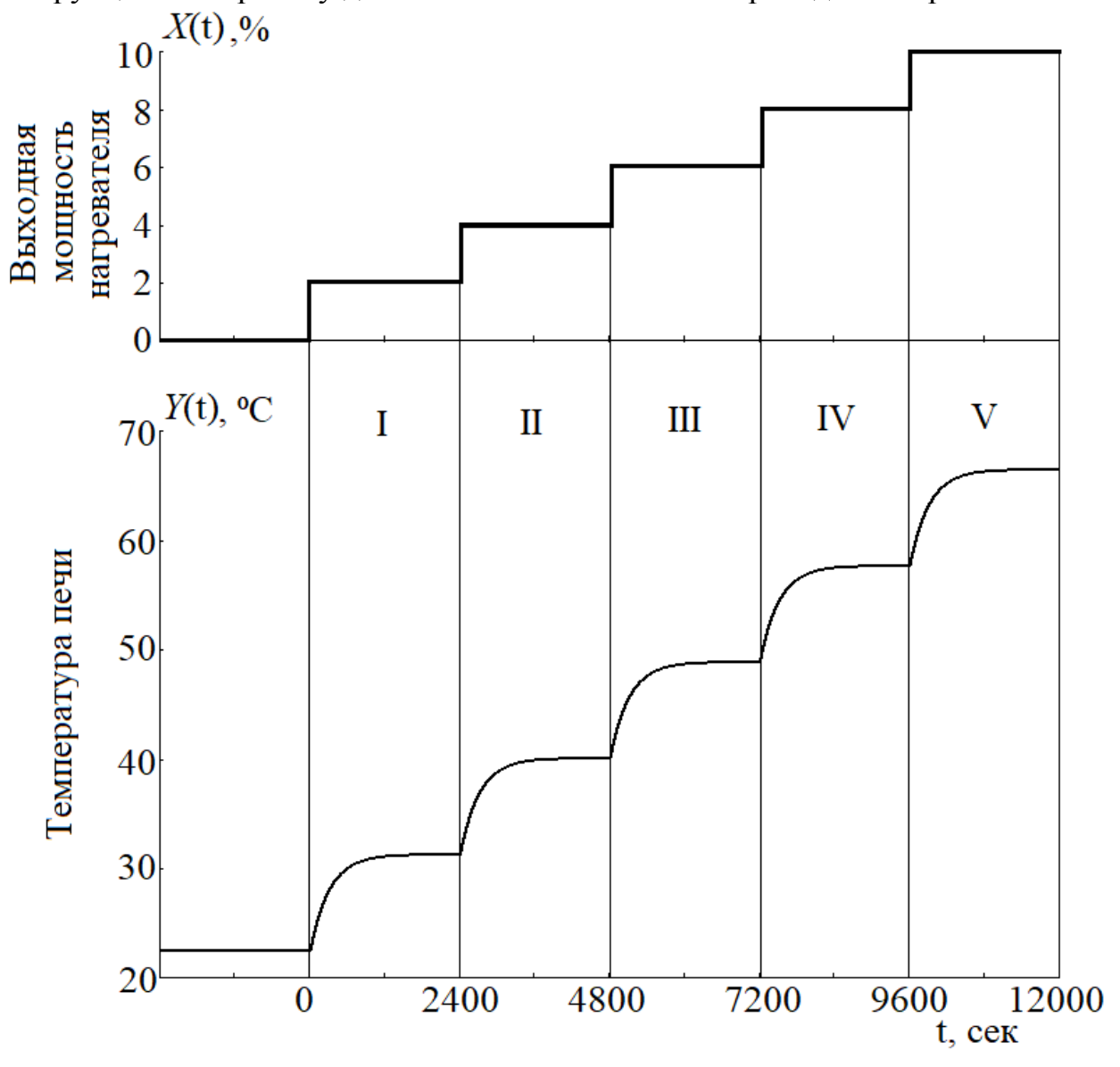

Рисунок 2 – Графики мощности и кривых разгона

2. Разбить график на 5 участков, как это показано на рисунке 2. Каждый из этих участков представляет собой кривую разгона объекта управления.

3. Аппроксимировать каждую из этих кривых графическим методом или по методу Орманна апериодическим звеном 1 порядка с запаздыванием (реализацию метода Орманна в Mathcad см. в приложении Б). Передаточная функция такого звена будет иметь вид:

$$
W_{ob}(s) = \frac{K}{T \cdot s + 1} e^{-\tau \cdot s}
$$
  
ент передачи TOY,  $\left[ \frac{{}^{\circ}C}{{}^{\circ}C} \right]$ ;  $T -$ 

где  $K$  – коэффицие

постоянная времени ТОУ, [сек];  $\tau$  – время полного запаздывания, [сек].

4. Записать полученные передаточные функции в таблицу, сравнить полученные результаты и определить:

$$
K' = \frac{K^I + K^{II} + K^{III} + K^{IV} + K^V}{5}
$$

$$
T' = \frac{T^I + T^{II} + T^{III} + T^{IV} + T^V}{5}
$$

$$
\tau' = \frac{\tau^I + \tau^{II} + \tau^{III} + \tau^{IV} + \tau^V}{5}
$$

Таблица 1 - Протокол

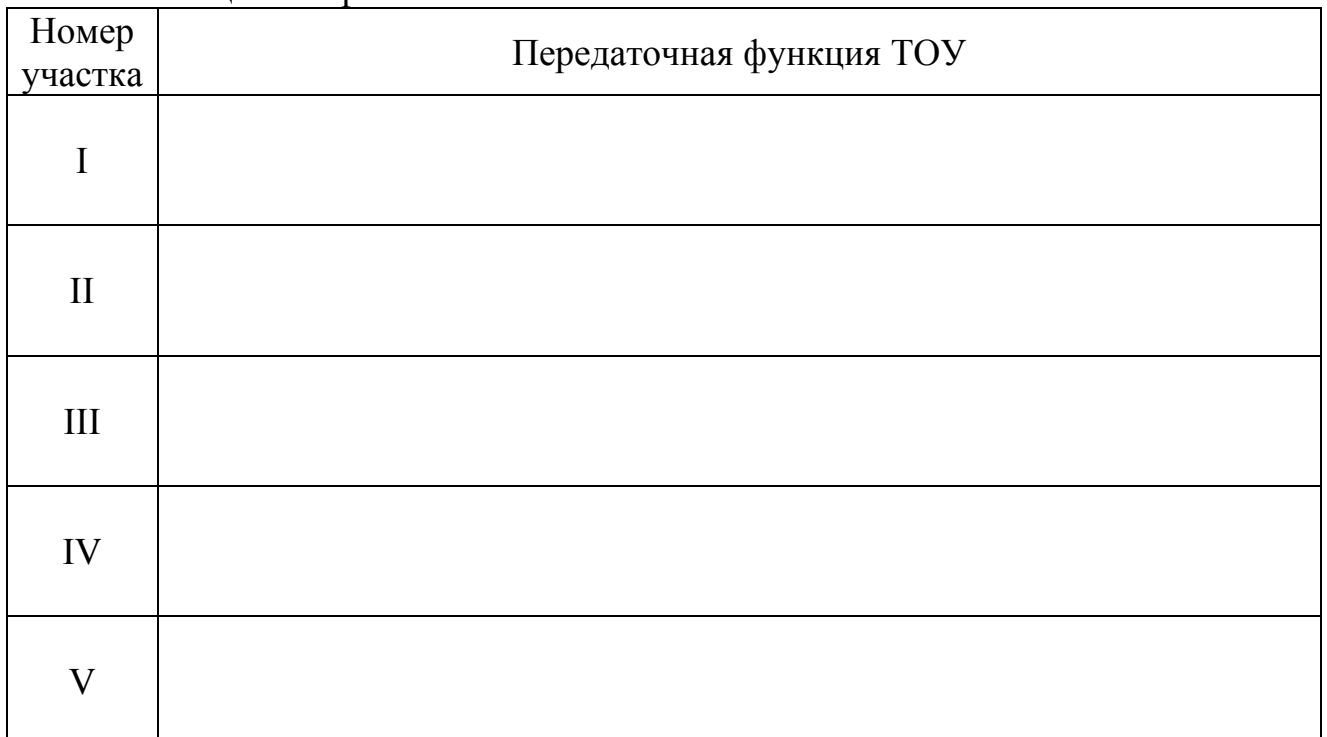

5. Получить в итоге передаточную функцию объекта управления в виде:

$$
W_{ob}(s) = \frac{K'}{T's + 1} e^{-\tau's}
$$

6. Проверить точность аппроксимации в Mathcad (инструкцию см. в приложении Б).

### **Отчет о лабораторной работе**

Отчет о лабораторной работе должен содержать:

- цель работы;

- экспериментально полученный график переходных характеристик ТОУ (5 участков);

- порядок действий, выполненных при аппроксимации переходной характеристики ТОУ в Mathcad;

- таблицу с записанными передаточными функциями;

- итоговую передаточную функцию ТОУ;

- проверку адекватности аппроксимации (построить график аппроксимированной кривой совместно с графиком экспериментально полученной кривой);

- выводы по работе.

Образец титульного листа протокола приведен в приложении В.

### **Контрольные вопросы**

1. Дайте определение системы автоматического регулирования.

2. Что такое технологический объект управления?

3. Из каких элементов состоит типовая система автоматического регулирования?

4. Какую роль выполняет каждый из элементов системы автоматического регулирования?

5. Что такое переходная характеристика объекта управления?

6. В чем суть метода снятия переходной характеристики?

7. Как определить динамические параметры объекта управления?

8. Какие свойства объекта вы знаете?

9. Какие бывают объекты управления?

10. Для чего необходимо определять динамические свойства объекта управления?

#### Лабораторная работа № 3

# ИССЛЕДОВАНИЕ ОДНОКОНТУРНОЙ СИСТЕМЫ АВТОМАТИЧЕСКОГО РЕГУЛИРОВАНИЯ С ПИД-РЕГУЛЯТОРОМ **TPM101**

#### Цель работы

Ознакомление с функциональными возможностями САР температурой электрической печи на базе промышленного регулятора ТРМ101. Определение оптимальных параметров настройки регулятора. Приобретение практических навыков по настройке регулятора на процесс.

### Общие сведения

В данной лабораторной работе предлагается исследовать одноконтурную систему управления температурой печи.

При выполнении лабораторной работы № 2, в которой использовался этот же стенд, были изучены динамические свойства ТОУ, и в результате анализа снятых статических и динамических характеристик и необходимых расчетов были определены время запаздывания объекта т, коэффициент передачи  $K$ , постоянная времени объекта Т.

В качестве ТОУ выбран объект, описываемый апериодическим звеном 1 порядка с запаздыванием:

$$
W_{ob}(s) = \frac{K}{T \cdot s + 1} e^{-\tau \cdot s}
$$

В качестве регулятора выбрано устройство ТРМ101 (подробное описание принципа его работы приведено в п.2.3).

Данное устройство в режиме ПИД-регулирования вырабатывает сигнал управления  $Y_i$  в соответствии с выражением:

$$
Y_{i} = \frac{1}{X_{p}} \left( E_{i} + \tau_{\partial} \frac{\Delta E_{i}}{\Delta t_{u3M}} + \frac{1}{\tau_{u}} \sum_{i=1}^{n} E_{i} \Delta t_{u3M} \right) \cdot 100\%
$$

где  $X_p$  - полоса пропорциональности;  $E_i$  – разность между заданным  $T_{\text{yer}}$  и текущим  $T_i$  значением измеряемой величины, или рассогласование;  $\tau_{\partial}$  -(программируемый постоянная времени дифференцирования параметр «дифференциальная постоянная ПИД-регулятора» - d);  $\Delta E_i$  - разность между двумя соседними измерениями  $E_i$  и  $E_{i-1}$ ;  $\Delta t_{u3M}$  – время между двумя соседними измерениями  $T_i$  и  $T_{i-1}$ ;  $\tau_{u}$  - постоянная времени интегрирования (программируемый параметр «интегральная постоянная ПИД-регулятора» — i);  $\sum_{i=1}^{n} E_i \Delta t_{u3M}$  – накопленная сумма рассогласований.

Из приведенного выше выражения видно, что при ПИД-регулировании сигнал управления  $Y_i$  зависит от 3 составляющих:

1) разницы между текущим параметром  $T_i$  и заданным значением  $T_{\text{yer}}$ измеряемой величины  $E_i$ , которая реагирует на мгновенную ошибку регулирования; отношение  $\frac{1}{X_n} \cdot E_i$  является пропорциональной составляющей

выходного сигнала;

2) скорости изменения параметра  $\frac{\Delta E_i}{\Delta t_{U3M}}$ , которая позволяет улучшить процесса; выражение  $\frac{1}{X_n} \cdot \tau_{\partial} \frac{\Delta E_i}{\Delta t_{u3M}}$  является качество переходного

дифференциальной составляющей выходного сигнала;

3) накопленной ошибки регулирования  $\sum_{i=1}^{n} E_i \Delta t_{u3M}$ , которая позволяет максимально быстрого достижения уставки; выражение добиться  $\frac{1}{X_{D}}\frac{1}{\tau_{u}}\sum\limits_{i=1}^{n}E_{i}\Delta t_{u3m}$ называется интегральной составляющей выходного сигнала.

Приведенное выше уравнение работы регулятора ТРМ101 аналогично классической форме записи передаточной функции ПИД-регулятора:

$$
W_{PID}(s) = K_p \left( 1 + \frac{1}{T_{iz} \cdot s} + T_{pr} \cdot s \right)
$$

Для эффективной работы ПИД-регулятора необходимо установить правильные для конкретного ТОУ значения коэффициентов  $X_p = K_p$ ,  $\tau_{\partial} = T_{pr}$ и  $\tau_u = T_{iz}$ , которые можно определить вручную, используя аналитические методы расчета, или же воспользоваться автонастройкой.

Для расчета настроек ПИД-регулятора вручную рекомендуется воспользоваться методом Копеловича, суть которого заключается в выборе типа желаемого переходного процесса, в зависимости от заданных критериев качества (апериодический, с 20% перерегулированием, с минимальным временем переходного процесса (40% перерегулирование)). Далее необходимо выбрать тип закона управления (ПИ-или ПИД-регулирование).

Для того чтобы ТРМ101 работал как ПИ-регулятор, в конфигураторе необходимо всего лишь установить значение  $\tau_{\partial} = 0$ .

Формулы для расчета настроек регулятора приведены в таблице 1.2  $($ п.1.9).

Получив график переходного процесса (рисунок 1.13), нужно определить показатели качества, характеризующие правильность подбора закона управления и настроечных параметров регулятора.

## **Порядок и методика проведения работы**

1. Студенты разделяются на 2 подгруппы – для каждой предназначен свой стенд.

2. Однофазное напряжение питания ~ 220 В на лабораторный шкаф подается через автоматический выключатель QF1. Включением выключателя QF3 подать напряжение на ТРМ101. Для переключения в режим СТОП нажать кнопку «пуск/выход». При включении после длительного перерыва (более 15 мин) прибор сразу переходит в режим СТОП. **ВНИМАНИЕ! Перед началом работы необходимо выдержать прибор включённым в течение не менее 10 минут.** Выключателем QF2 подключить к сети питания модули ввода (МВА8) (аналоговый) и вывода (МВУ8) (управляющий).

3. С помощью галетного переключателя подключить эмулятор печи ЭП-10 к контроллеру ТРМ251 и модулям ввода-вывода.

4. Запустить программу "Конфигуратор ТРМ101", дважды щелкнув левой кнопкой мыши по иконке программы на рабочем столе. Сразу после этого появится окно Определение прибора (рисунок 1), в котором необходимо:

• выбрать тип прибора, с которым вы хотите работать;

• выбрать "Подключение прибора", предварительно подключив прибор к ПК согласно схеме подключения и задав, если это необходимо, сетевые параметры программы.

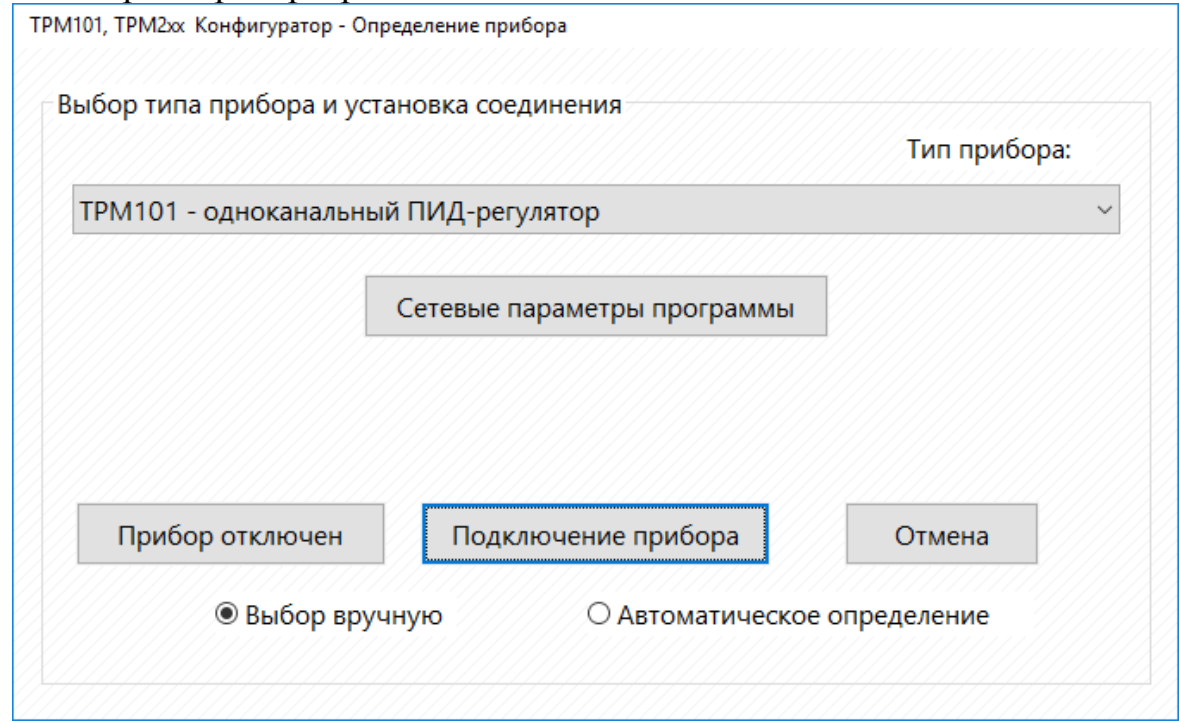

Рисунок 1 – Окно "Определение прибора"

При выборе "Подключение прибора", программа произведет попытку соединения с прибором.

Если прибор был найден, то появляется окно "ТРМ101, ТРМ2хх Конфигуратор - Общие параметры прибора" (название прибора и версия программы), нажмите кнопку ОК.

5. Задать в Рабочем окне требуемые значения программируемых параметров.

Примечание: при считывании параметра окно редактирования меняет цвет на желтый; если при записи или считывании возникли ошибки, окно редактирования параметра меняет цвет на красный. Если пользователь выделил интересующий его параметр, щелкнув левой кнопкой мыши по обозначению параметра, а затем по полю рабочего окна при подключенном приборе, то окно редактирования параметра меняет цвет на голубой.

5.1. Установить параметры основного (измерительного) входа, для чего переходим в меню init I (рисунок 2).

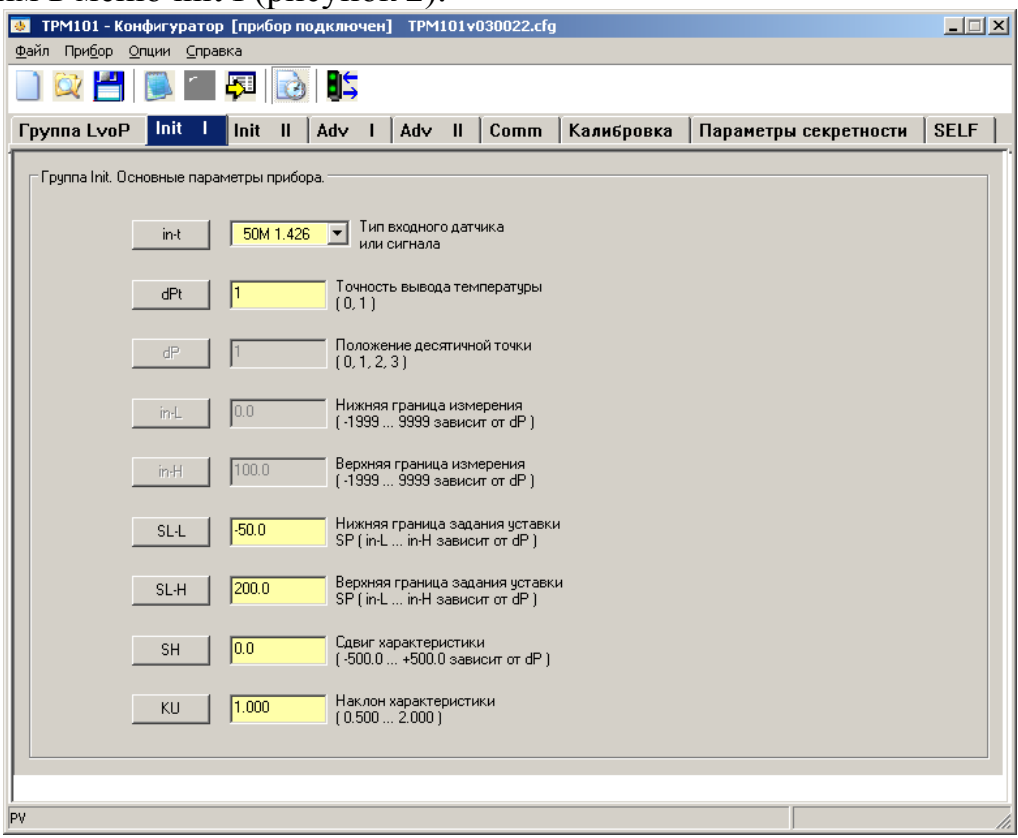

Рисунок  $2 -$ Окно init I

5.2. Задаем значение параметра in-t в соответствии с используемым типом датчика. - 50М 1.426.

Примечание: для записи из ПК в прибор одного параметра щелкните левой кнопкой мыши по обозначению параметра. В появившемся контекстном меню выберите "Записать параметр".

Если параметр задан неверно, произошла ошибка обмена по сети RS-485 или параметр не редактируемый, то окно редактирования параметра меняет ивет на лиловый.

Если параметр изменен пользователем с момента последней записи или чтения, то окно редактирования параметра меняет цвет на оранжевый.

Если параметр записан, то окно редактирования параметра меняет цвет на зеленый.

Если в текущую конфигурацию загружены заводские параметры прибора или прибор отключен, то окно редактирования параметра меняет цвет на белый.

5.3. Установить точность вывода температуры. При использовании ТС и ТП возможно установить желаемую точность отображения измеренной температуры на индикатор. Для этого необходимо задать параметр dPt (рисунок 2).

## **Примечание:**

а) При использовании датчиков с унифицированным сигналом этот параметр для программирования недоступен.

б) При работе с температурами выше 1000°С рекомендуется устанавливать значение параметра, равное 0, с температурами ниже 1000°С равное 1.

в) При использовании датчиков с унифицированным выходным сигналом тока или напряжения необходимо провести настройку диапазона измерения, задав значения параметров:

dP - положение десятичной точки;

in-L - нижняя граница диапазона измерения;

in-H - верхняя граница диапазона измерения.

При использовании термопреобразователей сопротивления и термопар эти параметры на индикаторе не высвечиваются.

5.4. Выполнить настройку цифрового фильтра, для чего нужно открыть ОКНО  $\overline{\text{Init II (pucynok 3)}}$ .

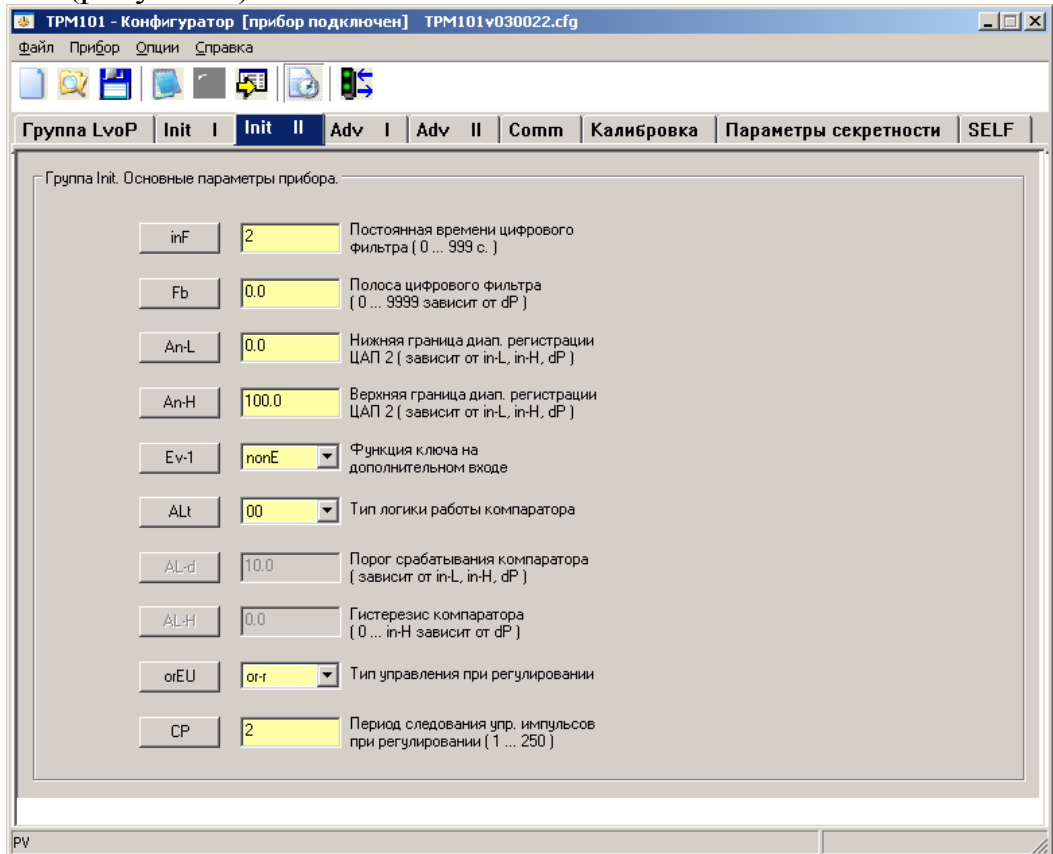

Рисунок 3 – Окно Init II

Настройка цифрового фильтра измерений производится путем установки двух параметров: Fb - полоса цифрового фильтра и inF - постоянная времени цифрового фильтра. Оптимальное значение постоянной времени цифрового фильтра inF определяется при проведении автонастройки (рекомендуется принять  $inF = 2$ ).

5.5. Задать уставку регулируемой величины (по указанию преподавателя).

Изменение уставки осуществляется изменением значения параметра SP в окне LvoP (рисунок 4).

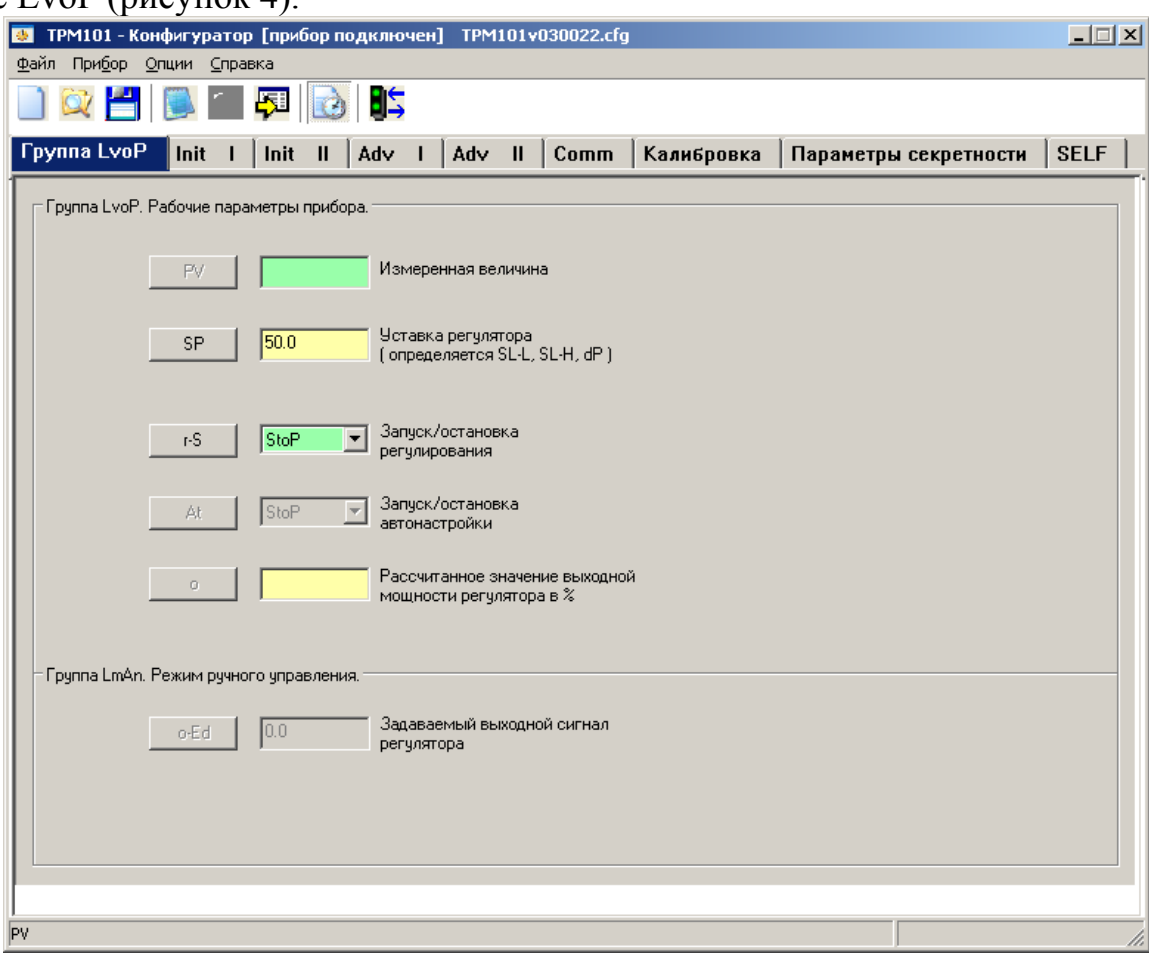

Рисунок 4 – Окно LvoP

Диапазон установки SP ограничивается параметрами SL−L и SL−H (которые можно задать в окне init I):

SL−L – нижняя граница диапазона задания уставки;

SL−H – верхняя граница диапазона задания уставки.

Параметры SL-L, SL-H могут принимать значения от нижней до верхней границы диапазона измерения для используемого датчика.

5.6. Установить тип логики работы компаратора Alt -00 (окно Init II).

5.7. Установить способ управления. Для конкретной системы управления нужно выбрать способ управления, задав соответствующие значения параметра orEU:

or−r – обратное управление, используется для систем нагревания;

or−d – прямое управление, используется для систем охлаждения.

Необходимо установить параметр or−r ввиду того, что в нашем случае реализуется именно система нагревания (рисунок 5).
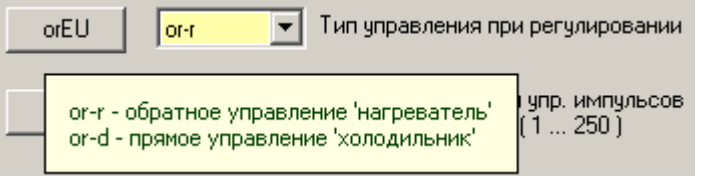

Рисунок 5 – Установка параметра or−r

6. Автоматическая настройка ПИД-регулятора. Автоматическая настройка (автонастройка) предназначена для оптимальной настройки системы регулирования непосредственно на объекте.

Для запуска автонастройки необходимо перейти в меню LvoP (рисунок 5) и осуществить следующие действия:

а) Запустить регулятор, задав параметру r−S значение rUn.

б) Запустить автонастройку заданием параметру At значения rUn.

При запуске автонастройки загорается светодиод АН.

На экране появится окно "Автонастройка" (рисунок 6), из прибора считаются значения коэффициентов ПИД-регулятора, постоянная времени цифрового фильтра и период следования управляющих импульсов и будут отображены в столбце "До автонастройки".

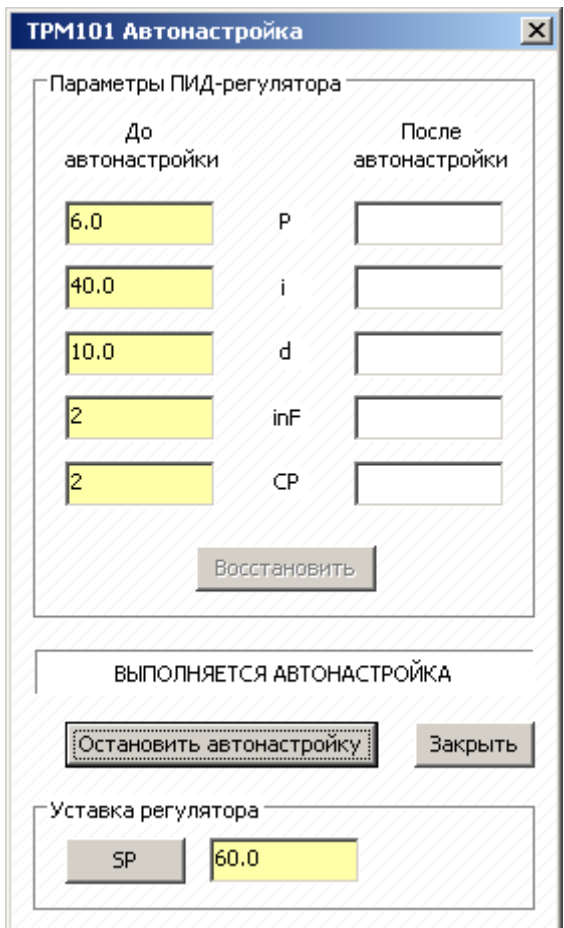

Рисунок 6 – окно автонастройки

в) Дождаться окончания автонастройки.

В результате автонастройки прибор вычисляет оптимальные значения коэффициентов ПИД-регулятора ( $X_p$ ,  $\tau_\partial$ ,  $\tau_u$ ) для данной системы. Кроме того

происходит определение постоянной времени входного сглаживающего фильтра  $\tau_{\phi}$ , периода следования управляющих импульсов  $T_{c}$  и рекомендуемое значение параметра rAnP (оn/oFF). Все значения помещаются в столбец "После автонастройки".

После окончания автонастройки светодиод АН гаснет, прибор автоматически переходит в режим РАБОТА. При сбое в процессе автонастройки ее выполнение сразу прекращается, светодиод АН мигает.

7. Экспериментальные исследования одноконтурной САР с регулятором ТРМ101 на стенде проводятся в следующей последовательности:

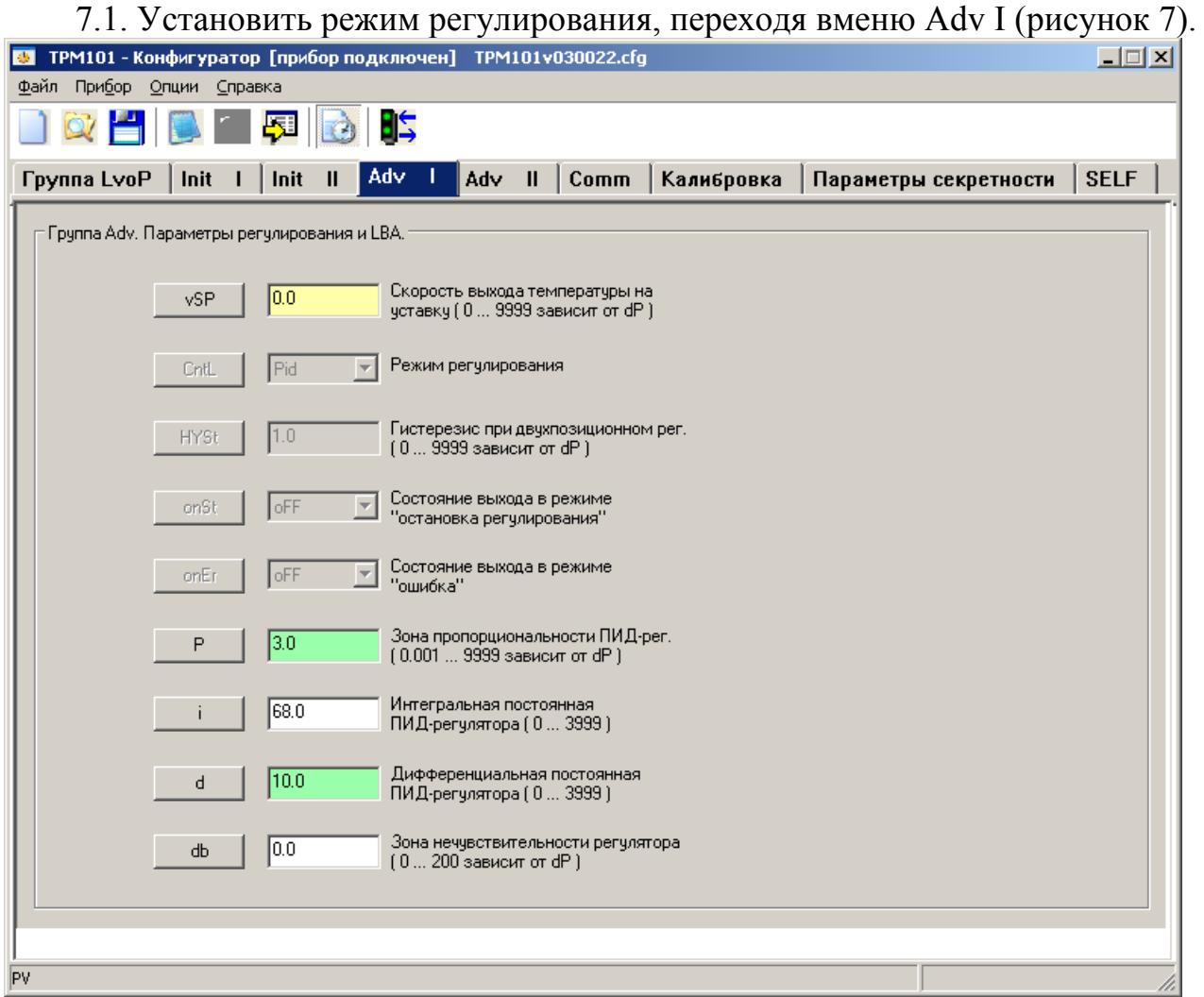

Рисунок 7 – Меню Adv I

Прибор может работать в одном из двух режимов регулирования – двухпозиционное или ПИД-регулирование.

Установка требуемого режима осуществляется установкой нужного значения параметра CntL:

– Pid – ПИД-регулирование;

– onoF – двухпозиционное регулирование.

Задать параметр  $-$  CntL  $=$  Pid.

7.2. Установить дополнительные настройки для ПИД-регулятора.

Зона нечувствительности задается в параметре db. Параметр db устанавливается в единицах измерения входной величины в диапазоне от 0,0 до 20,0°С для температурных датчиков ТСП, ТСМ и ТП и от 0 до 200°С для аналоговых.

При импульсном режиме управления (выходное устройство ключевого типа) необходимо задать период следования управляющих импульсов – параметр CP. При аналоговом управлении значение параметра CP не влияет на работу прибора (Параметр СР задается в окне Init II (рисунок 4)).

Значение периода следования CP определяется при проведении автонастройки. Параметр CP следует устанавливать в диапазоне от 1 до 250 с (рекомендуется принять СР = 2).

Ограничения выходного сигнала, осуществляемые параметрами oL−L, oL−H и orL оставить в значениях заводских настроек.

7.3. Настройте режим регистрации.

Выбрать Прибор --> Регистрация. Появится окно "Регистрация" (рисунок 8).

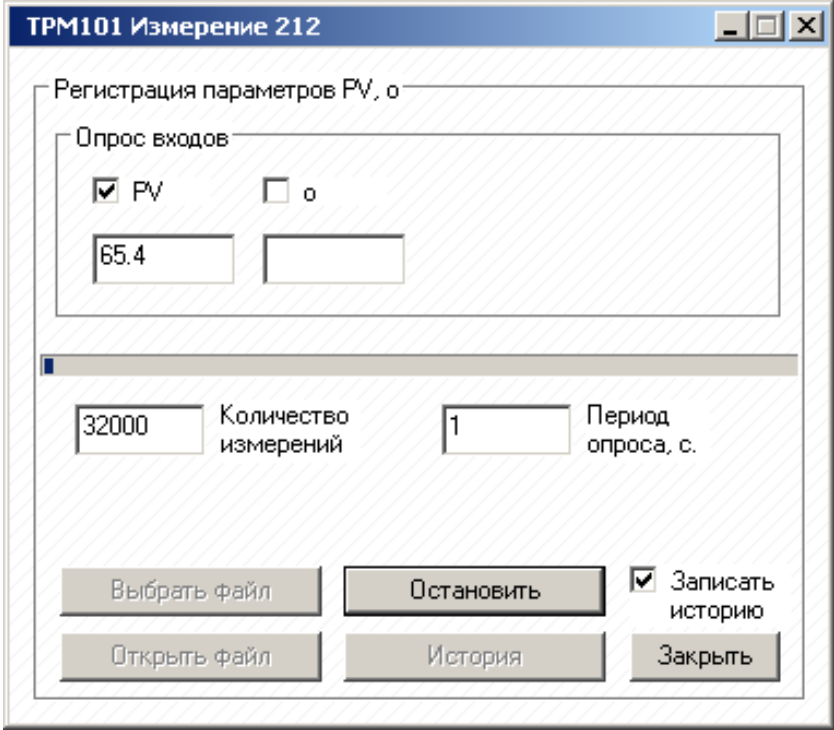

Рисунок 8 – Окно "Регистрация"

В этом окне выбрать параметры прибора, которые необходимо регистрировать, установив «галочки» рядом с названиями соответствующих параметров (Выбрать только значение температуры PV). Установите период опроса, кратный одной секунде, и общее количество измерений.

Нажать кнопку выбрать файл, задайте имя файла формата \*.xls в появившемся окне и нажмите кнопку Сохранить (сохранить лучше всего на рабочий стол);

При запуске процесса регистрации (кнопка "Начать регистрацию") в созданном ранее файле формата \*.xls сохраняются данные, полученные при регистрации.

## **Примечание:**

а) Количество записей в файл \*.xls имеет ограничение, обусловленное форматом данного типа файла. Если количество записей превысит значение

32000, и пользователь не задаст имя файла для нового цикла измерений, будет создан новый файл с индексом \* x.xls.

б) При остановке и повторном запуске процесса регистрации данные в файле дописываются в конец таблицы.

в) Перед запуском регистрации текущая таблица файла должна быть закрыта.

7.4. Запустить программу ПИД-регулирования, перейдя в меню LvoP и выбрав параметр  $r-S = rUn$ .

7.5. Записать измененные значения параметров в прибор, выбрав "Команда --> Записать изменения".

7.6. Эксперимент закончить после того, как переходный процесс регулирования примет установившийся характер (температура не меняется в течении 2-3 минут).

Чтобы просмотреть файл с данными, полученными при регистрации, остановить регистрацию кнопкой "Остановить", нажать кнопку "Открыть файл", загрузится программа Microsoft Excel, в рабочем окне которой будут отображены результаты измерений.

Полученные данные можно сохранить в файле формата \*.xls. Для этого в меню Microsoft Excel выберите Файл --> Сохранить, задать имя сохраняемого файла в появившемся окне и нажмите кнопку "Сохранить";

Остановить программу регулирования, выбрав r-S = StoP и записав этот параметр в прибор.

7.7. Построить график переходного процесса в Mathcad (приложение A). Примерный вид графика переходного процесса, построенного в Mathcad приведен на рисунке 9.

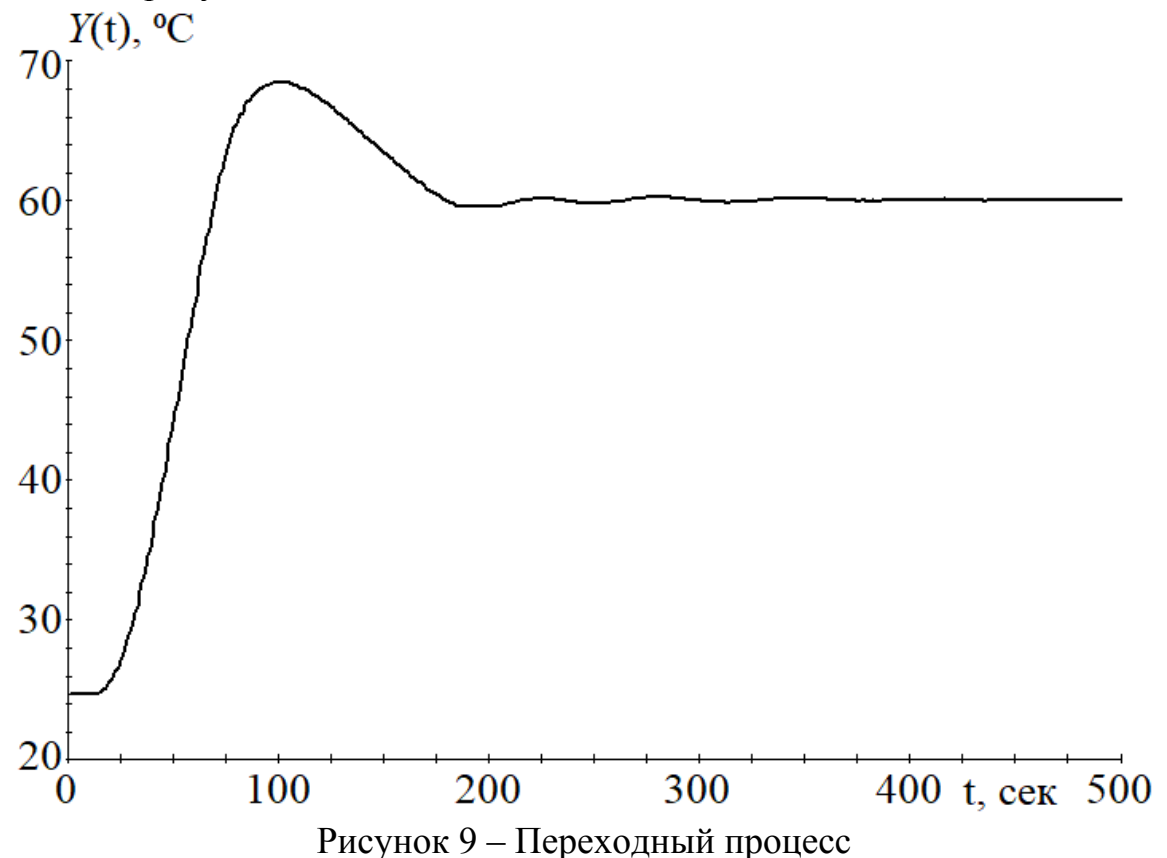

7.8. Распечатав график, рассчитать показатели качества (время переходного процесса  $t_p$ , динамическое отклонение  $Y_{\text{dim}}$ , перерегулирование  $\sigma$ ). Полученные результаты внести в таблицу протокола (таблица 1).

5. Так как характеристики ТОУ заранее известны (из лабораторной работы №2), далее следует провести еще 2 опыта – вручную рассчитать по методу Копеловича настройки для ПИ- и ПИД-регулятора и получить соответствующие переходные процессы (выполнить действия п.4).

Рассчитанные вручную параметры регулятора вводятся в окне Adv I (рисунок 7):

P – полоса пропорциональности регулятора  $X_p$ ;

 $i$  – постоянная времени интегрирования  $\tau_u$ ;

 $d$  – постоянная времени дифференцирования  $\tau_d$ .

# Примечание:

Значение параметра Р устанавливается в единицах измерения входной величины в диапазоне от 0,1 до 999,9 для температурных датчиков (ТСП, ТСМ и ТП) и от 0.001 до 9999 - для аналоговых.

Значение параметра і устанавливается в секундах; диапазон - от 0 до 3999 с. При  $i = 0$  прибор работает как ПД-регулятор.

Значение параметра d устанавливается в секундах; диапазон - от 0 до 3999 с. При  $d = 0$  прибор работает как ПИ-регулятор.

При  $i = 0$  и  $d = 0$  прибор работает как П-регулятор.

После ручной настройки ПИД-регулятора режим быстрого выхода на уставку rAnP должен быть выключен.

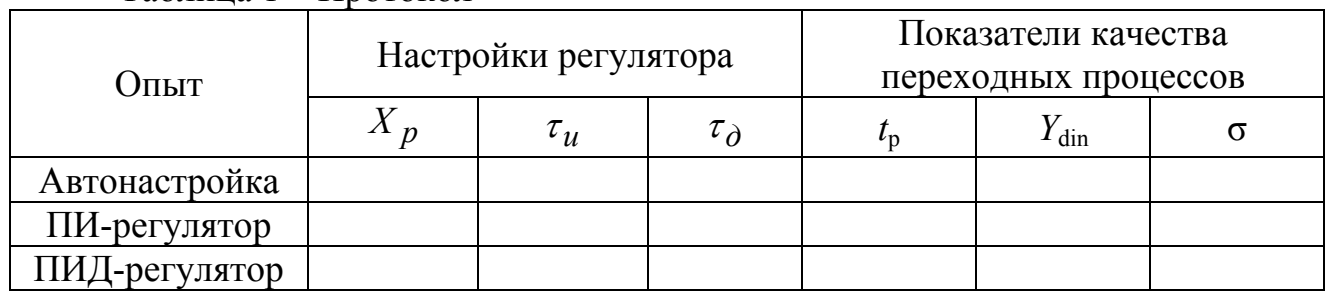

Таблина 1 – Протокол

# Отчет о лабораторной работе

Отчет о лабораторной работе должен содержать:

- цель работы;

- передаточную функцию объекта управления;

- расчет настроек ПИ- и ПИД-регуляторов по методу Копеловича;

- графики переходных процессов, построенные в Mathcad (автонастройка, ПИ-регулятор и ПИД-регулятор);

- таблицу с результатами определения показателей качества каждого переходного процесса;

- выводы по работе.

Образец титульного листа протокола приведен в приложении В.

### **Контрольные вопросы**

1. Дайте определение системы автоматического регулирования.

2. Что такое технологический объект управления?

3. Из каких элементов состоит типовая система автоматического регулирования?

4. Изобразите структурную схему типовой одноконтурной системы регулирования.

5. Что такое переходная характеристика объекта управления?

6. Типы законов управления, статические характеристики регуляторов.

7. Передаточные функции П-, ПИ-, ПД- и ПИД-регуляторов.

8. Влияние интегральной составляющей на переходный процесс.

9. Структурная схема ТРМ101.

10. Показатели качества переходного процесса.

11. Какие типы датчиков могут быть подключены к входам ТРМ101?

12. По какому закону определяется величина управляющего воздействия в ТРМ251?

#### **Лабораторная работа № 4**

# **ИССЛЕДОВАНИЕ ОДНОКОНТУРНОЙ СИСТЕМЫ АВТОМАТИЧЕСКОГО РЕГУЛИРОВАНИЯ С ПРОГРАММНЫМ ПИД-РЕГУЛЯТОРОМ ТРМ251**

#### **Цель работы**

Ознакомление с назначением и возможностями регулятора ТРМ251, со схемами подключения входных и выходных устройств, получение навыков установки рабочих параметров регулятора и программы изменения регулируемого параметра с помощью программы "Конфигуратор ТРМ251".

## **Общие сведения**

В данной лабораторной работе предлагается исследовать одноконтурную систему управления температурой печи с регулятором ТРМ251.

Ключевым отличием регулятора ТРМ251 от ТРМ101 является возможность пошагового управления технологическим процессом с помощью программ технолога (рисунок 1).

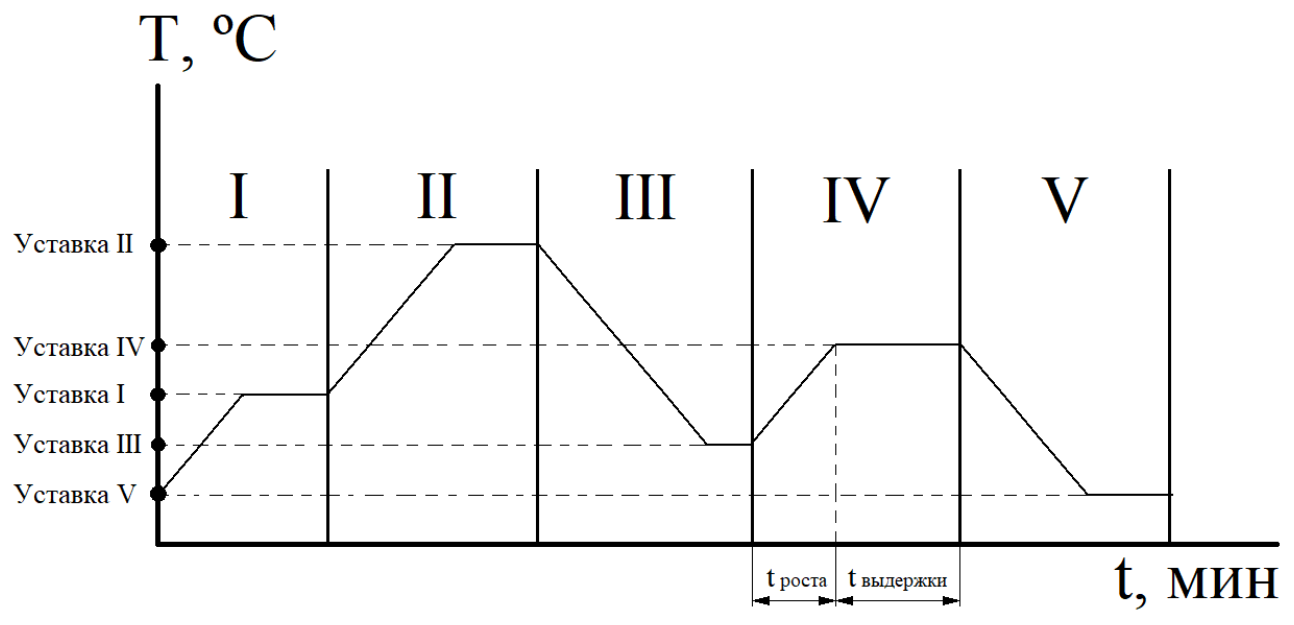

Рисунок 1 – Пример программы технолога

Применительно к регулированию температуры программа технолога может включать следующие этапы:

- нагрев до заданного значения температуры (уставки) в течение определенного времени (t<sub>pocra</sub>);

- поддержание заданного значения (уставки) температуры в течение заданного времени (t<sub>выдержки</sub>).

При нагреве можно задать скорость нагрева или мощность на нагревателе. Охлаждение осуществляется путем отключения нагревателя, при этом можно ограничить скорость охлаждения.

При выполнении лабораторной работы № 2, в которой использовался этот же стенд, были изучены динамические свойства ТОУ и в результате анализа снятых статических и динамических характеристик и необходимых расчетов были определены время запаздывания объекта т, коэффициент передачи  $K$ , постоянная времени объекта Т.

В качестве ТОУ выбран объект, описываемый апериодическим звеном 1 порядка с запаздыванием:

$$
W_{ob}(s) = \frac{K}{T \cdot s + 1} e^{-\tau \cdot s}
$$

В качестве регулятора выбрано устройство ТРМ251 (подробное описание принципа его работы приведено в п.2.4).

Данное устройство, по аналогии с ТРМ101, в режиме ПИД-регулирования вырабатывает сигнал управления  $Y_i$  в соответствии с выражением:

$$
Y_i = \frac{1}{X_p} \left( E_i + \tau_{\partial} \frac{\Delta E_i}{\Delta t_{u3M}} + \frac{1}{\tau_u} \sum_{i=1}^n E_i \Delta t_{u3M} \right) \cdot 100\%
$$

где  $X_p$  - полоса пропорциональности;  $E_i$  – разность между заданным  $T_{\text{yer}}$  и текущим  $T_i$  значением измеряемой величины, или рассогласование;  $\tau_{\partial}$  времени дифференцирования (программируемый постоянная параметр «дифференциальная постоянная ПИД-регулятора» - d);  $\Delta E_i$  - разность между двумя соседними измерениями  $E_i$  и  $E_{i-1}$ ;  $\Delta t_{u_3u}$  – время между двумя соседними измерениями  $T_i$  и  $T_{i-1}$ ;  $\tau_u$  - постоянная времени интегрирования (программируемый параметр «интегральная постоянная ПИД-регулятора» — i);  $\sum_{i=1}^{n} E_i \Delta t_{u3M}$  – накопленная сумма рассогласований.

Из приведенного выше выражения видно, что при ПИД-регулировании сигнал управления  $Y_i$  зависит от 3 составляющих:

1) разницы между текущим параметром  $T_i$  и заданным значением  $T_{\text{yer}}$ измеряемой величины  $E_i$ , которая реагирует на мгновенную ошибку регулирования; отношение  $\frac{1}{X_n} \cdot E_i$  является пропорциональной составляющей выходного сигнала;

2) скорости изменения параметра  $\frac{\Delta E_i}{\Delta t_{H2M}}$ , которая позволяет улучшить переходного процесса; выражение  $\frac{1}{X_p} \cdot \tau_{\partial} \frac{\Delta E_i}{\Delta t_{u3M}}$  является качество

дифференциальной составляющей выходного сигнала;

3) накопленной ошибки регулирования  $\sum_{i=1}^{n} E_i \Delta t_{u3M}$ , которая позволяет добиться максимально быстрого достижения уставки; выражение  $\frac{1}{X_n} \frac{1}{\tau_u} \sum_{i=1}^n E_i \Delta t_{u3M}$ называется интегральной составляющей выходного сигнала.

Приведенное выше уравнение работы регулятора ТРМ101 аналогично классической форме записи передаточной функции ПИД-регулятора:

$$
W_{PID}(s) = K_p \left( 1 + \frac{1}{T_{iz} \cdot s} + T_{pr} \cdot s \right)
$$

Для эффективной работы ПИД-регулятора необходимо установить правильные для конкретного ТОУ значения коэффициентов  $X_p = K_p$ ,  $\tau_{\partial} = T_{pr}$ и  $\tau_u = T_{iz}$ , которые можно определить вручную, используя аналитические методы расчета, или же воспользоваться автонастройкой.

настроек ПИД-регулятора вручную рекомендуется Лля расчета воспользоваться методом Копеловича, суть которого заключается в выборе типа желаемого переходного процесса, в зависимости от заданных критериев качества (апериодический, с 20% перерегулированием, с минимальным временем переходного процесса (40% перерегулирование)). Далее необходимо выбрать тип закона управления (ПИ-или ПИД-регулирование).

Формулы для расчета настроек ПИД-регулятора приведены в таблице 1.2  $(\Pi.1.9).$ 

# Порядок и методика проведения работы

1. Студенты разделяются на 2 подгруппы - для каждой предназначен свой стенд.

2. Каждая подгруппа должна вручную составить свою программу технолога на листе формата А4, пример программы технолога приведен на необходимо занести рисунке  $1.$   $k$ pome  $\overline{1}$   $\overline{0}$   $\overline{1}$  $\overline{B}$ таблицу протокола соответствующие значения уставок, времени роста и выдержки для каждого шага (таблица 1).

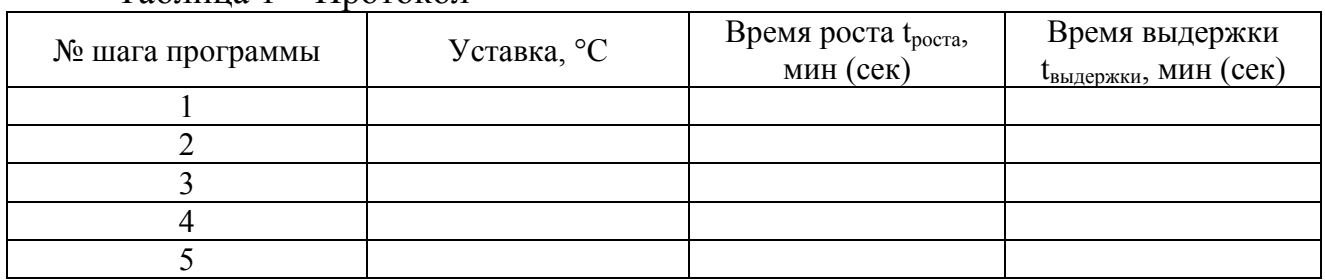

Таблина 1 – Протокол

При составлении программы технолога нужно учитывать несколько факторов:

81

а) Продолжительность каждого шага должна быть не менее 15-20 минут (включая в себя время роста и время выдержки);

б) Время выдержки на каждом шаге желательно выбрать больше времени роста на 20-30% (например, если время роста равно 5 минут, то время выдержки следует принять равным примерно 8 минут).

в) Нужно также учитывать изменение уставки от одного шага к другому, и устанавливать время роста прямо пропорционально разнице уставок на соседних шагах программы (например, если уставка на 2 шаге задана 30°С, а на 3 шаге –  $45^{\circ}$ С, то нужно принять время роста на 3 шаге как минимум 10 минут для того, чтобы регулятор успел вывести объект на заданную температуру).

3. Однофазное напряжение питания ~ 220 В на лабораторный шкаф подается через автоматический выключатель QF1. Включением выключателя QF4 подать напряжение на ТРМ251. Для переключения в режим СТОП нажать кнопку «пуск/выход». При включении после длительного перерыва (более 15 мин) прибор сразу переходит в режим СТОП. **ВНИМАНИЕ! Перед началом работы необходимо выдержать прибор включённым в течение не менее 10 минут.** Выключателем QF2 подключить к сети питания модули ввода (МВА8) (аналоговый) и вывода (МВУ8) (управляющий).

4. С помощью галетного переключателя подключить эмулятор печи ЭП-10 к контроллеру ТРМ251 и модулям ввода-вывода.

5. Запустить "Конфигуратор ТРМ251" с рабочего стола ЭВМ (рисунок 2).

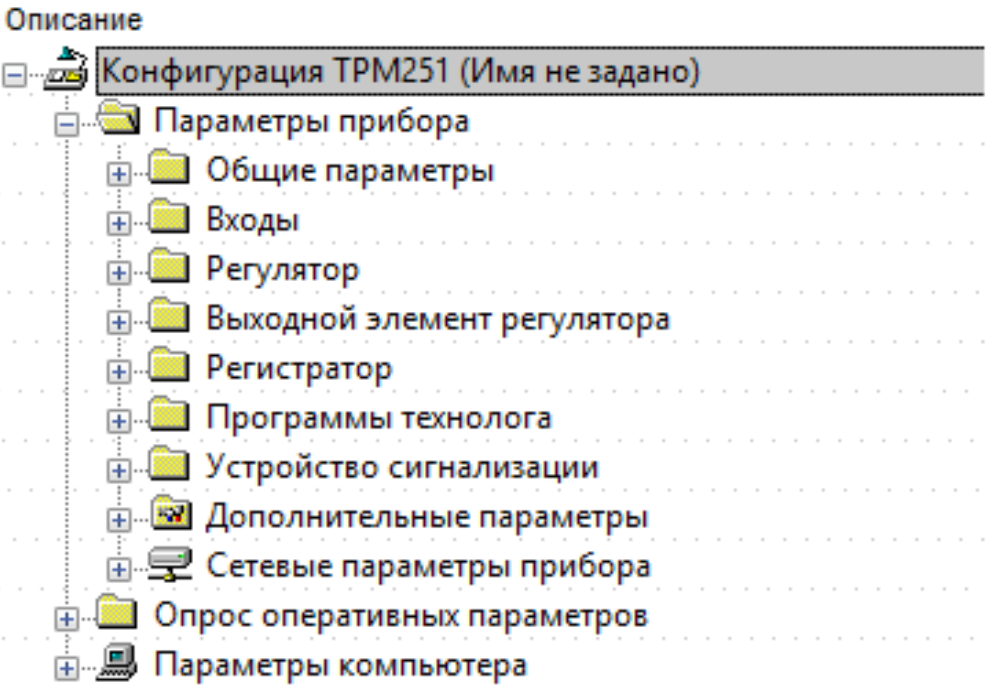

Рисунок 2 – Главное меню программы "Конфигуратор ТРМ251"

6. Проверить, что прибор находится в режиме "СТОП". Это можно сделать 2 способами:

а) "Сервис" – "Запуск/остановка регулирования", выбрать режим "СТОП", нажать кнопку "Остановить" (рисунок 3).

#### Х Конфигуратор ТРМ251 - Имя не задано

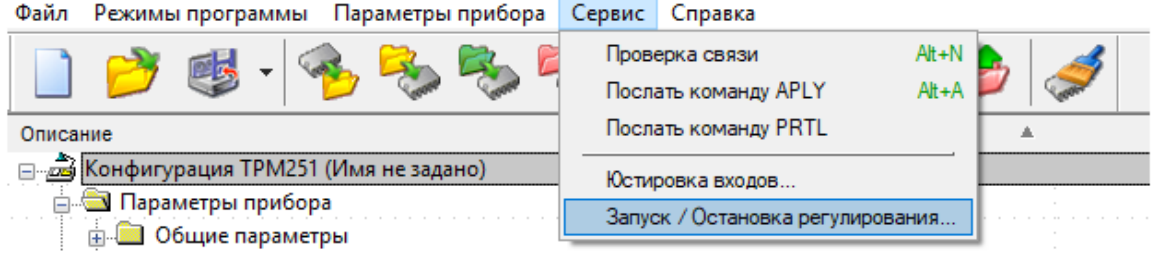

# Рисунок 3 – Меню "Запуск/остановка регулирования"

б) На самом приборе нажать кнопку "пуск/выход".

7. Убедиться по показаниям ТРМ251, что температура имеет установившееся значение в течение 3-5 минут.

8. В режиме программирования ТРМ251 выбрать контекстное меню "Опрос оперативных параметров" (рисунок 4).

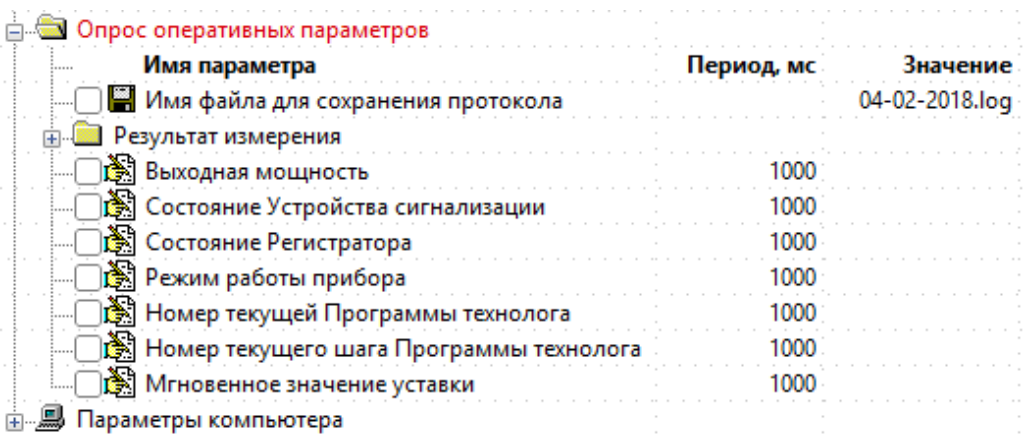

# Рисунок 4 – Меню "Опрос оперативных параметров"

Оперативные параметры – это данные, которые прибор получает или передаёт по сети RS-485. Оперативные параметры отражают текущее состояние регулируемой системы.

Отметить параметр "имя файла для сохранения протокола", после этого выбрать контекстное меню "результат измерения" и отметить в нем параметры: "вход 1" и "выходная мощность" (рисунок 5).

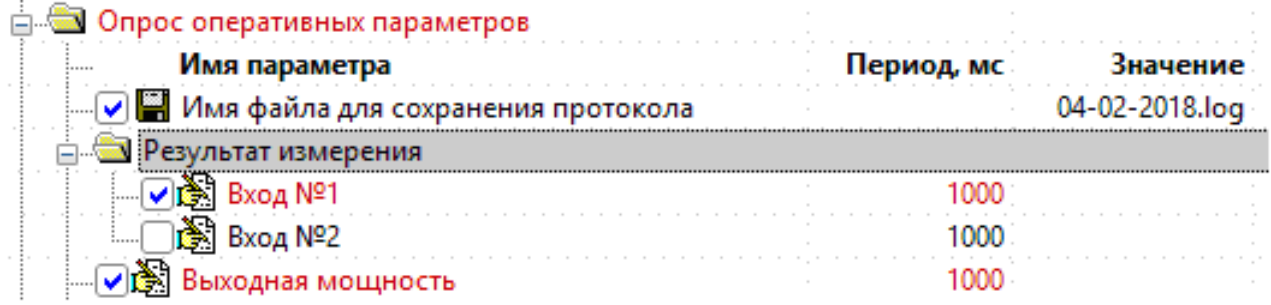

Рисунок 5 – Выделение параметров "Имя файла для сохранения протокола", "вход 1" и "выходная мощность"

9. В режиме программирования ТРМ251 раскрыть контекстное меню "Регулятор" - "ПИД-регулятор", последовательно выбрать пункты "Полоса пропускания ПИД-регулятора", Интегральная постоянная ПИД-регулятора" и "Отношение дифференциальной постоянной к интегральной" и внести туда соответственно значения настроек ПИД-регулятора, полученные в ходе выполнения лабораторной работы №3.

Обратите внимание, что значение постоянной времени интегрирования, а также значения времени роста и выдержки при задании программ технолога вводится в секундах, но отображаются в "Конфигураторе" в минутах (например, если Вы получили значение  $T_1 = 45$  сек и ввели его в соответствующее поле, то отобразится значение 00:45, а если  $T_1 = 80$  сек, то отобразится значение 01:20).

Кроме того, нельзя забывать, что в ТРМ251 вводится не постоянная времени дифференцирования, а отношение времени дифференцирования к времени интегрирования  $T_d/T_i$ . Обычно это соотношение выбирают примерно из диапазона  $[0.1 - 0.25]$ , однако, в нашем случае это соотношение можно рассчитать конкретно.

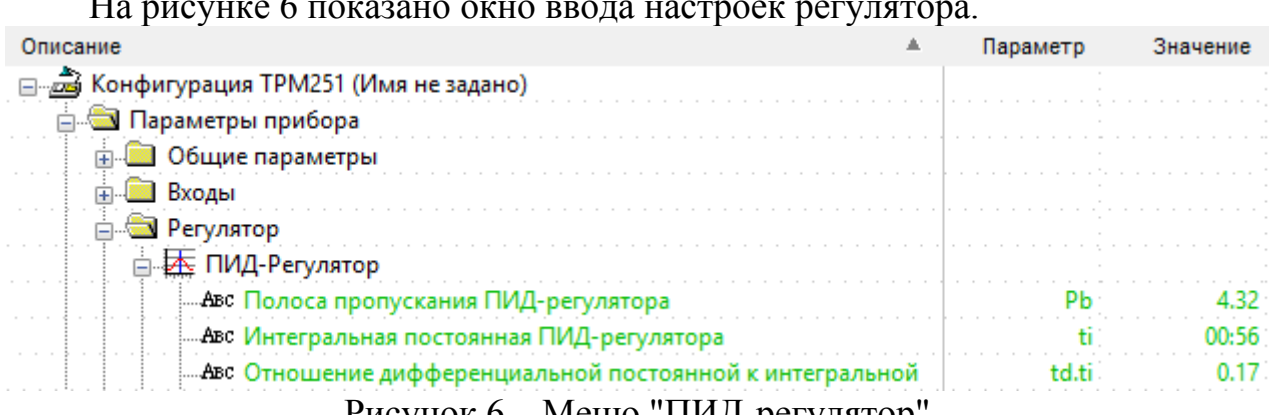

Рисунок 6 – Меню "ПИД-регулятор"

10. Раскрыть контекстное меню "Программы технолога", выбрать подменю "Программа №1", далее поочередно выбрать каждый из 5 шагов программы и внести в соответствующие поля значения уставки, времени роста и времени выдержки (Рисунок 7).

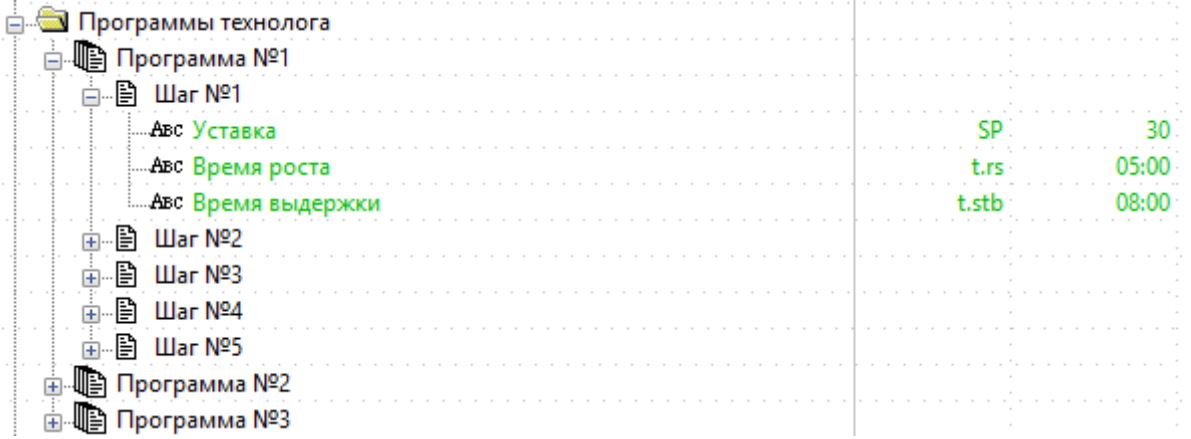

#### Рисунок 7 - Меню "Программы технолога"

11. Записать параметры прибора, измененные используя меню "Параметры прибора" – "Записать только измененные параметры" (рисунок 8).

#### **22** Конфигуратор ТРМ251 - Имя не задано

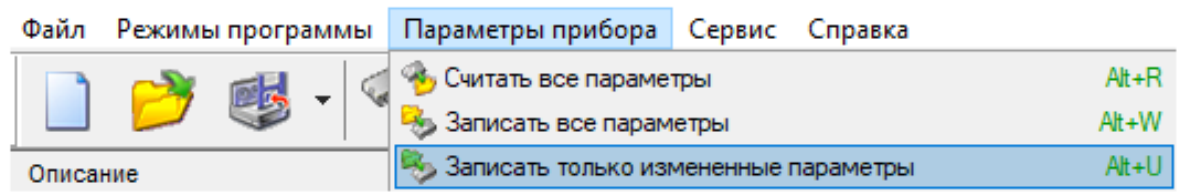

Рисунок 8 – Меню "Параметры прибора"

12. Открыть меню "Сервис" – "Запуск/остановка регулирования", выбрать режим "Работа", нажать кнопку "Запустить" (рисунок 3).

13. По окончании работы программы технолога на экране ТРМ251 отобразится соответствующая надпись "End", после этого, используя меню "Файл" произвести экспорт протокола измерений в Ехсеl (никакие параметры в открывающемся меню изменять не нужно, просто нажать "ОК") (рисунок 9).

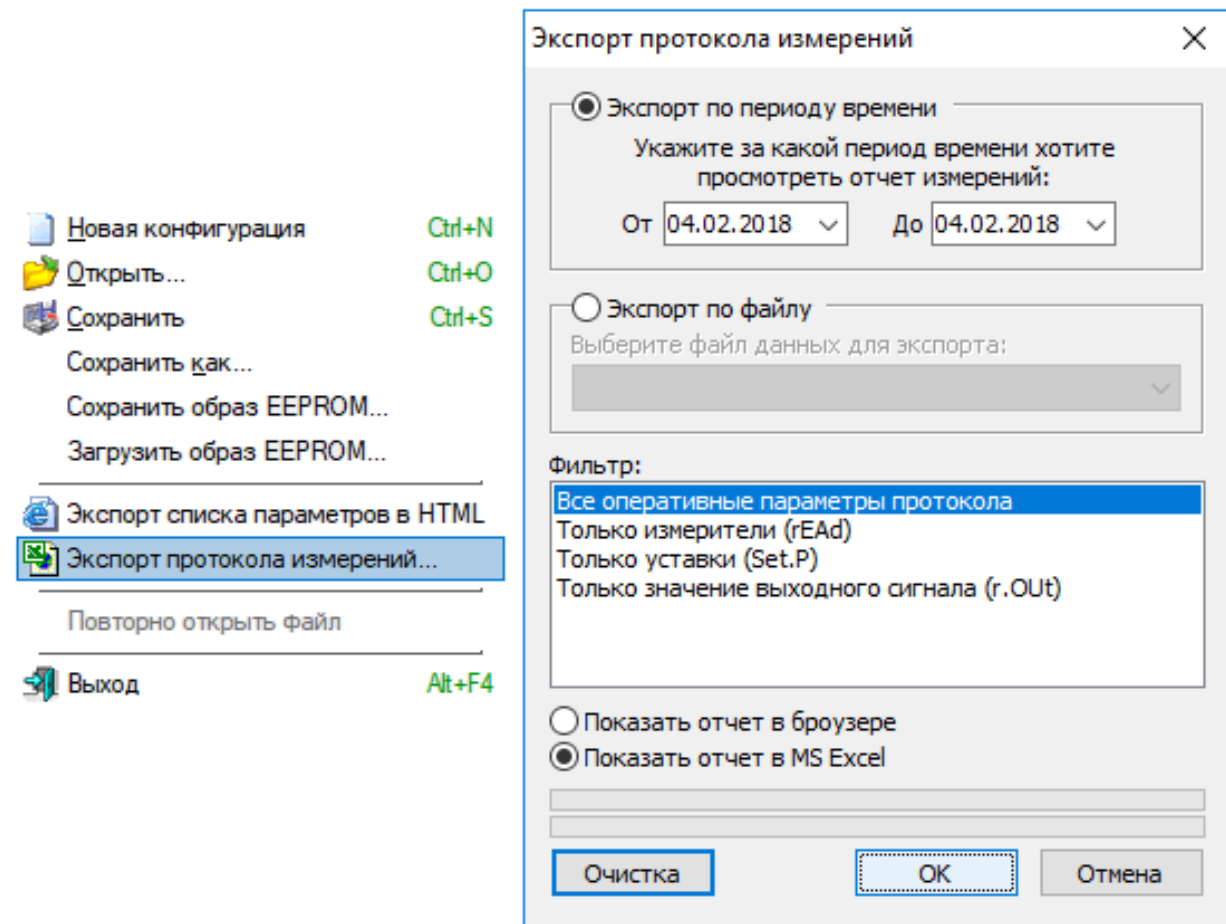

Рисунок 9 – Экспорт протокола измерений

Когда откроется файл с протоколом измерений, нужно сохранить его на рабочий стол ("Файл" – "Сохранить как÷").

14. По данным, записанным в таблицу протокола, построить в Mathcad график изменения температуры в соответствии с заданной программой технолога (инструкция по переносу данных из Excel в Mathcad см. в приложении А). Пример программы технолога и полученный график изменения температуры приведены ниже (таблица 2 и рисунок 10).

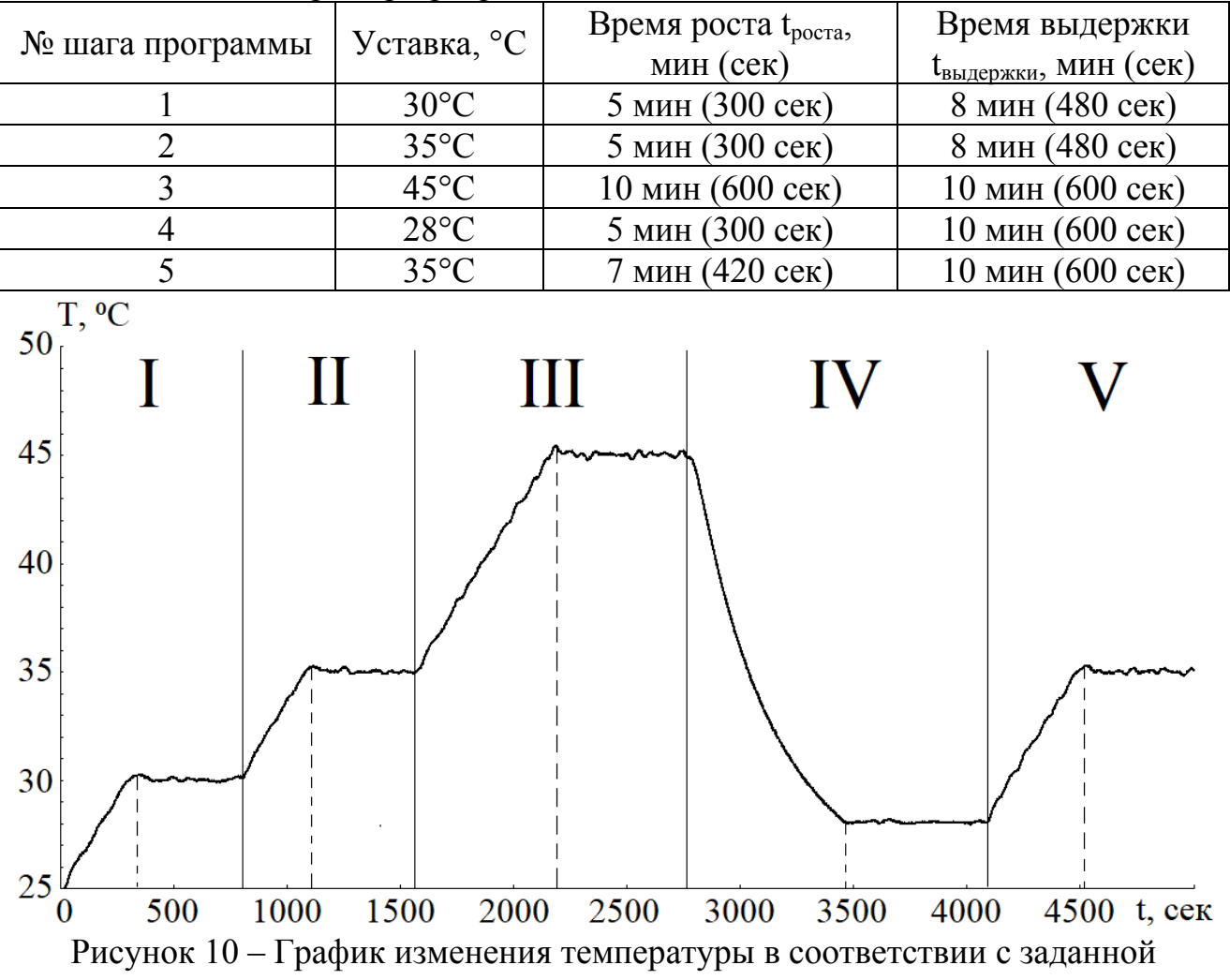

Таблица 2 – Пример программы технолога

программой технолога

15. На полученном графике изменения температуры отметить значения уставок, времени роста и времени выдержки для каждого шага программы технолога.

## **Отчет о лабораторной работе**

Отчет о лабораторной работе должен содержать:

- цель работы;

- передаточную функцию объекта управления;

- расчет настроек ПИД-регулятора по методу Копеловича (из лабораторной работы №3);

- график составленной вручную программы технолога;

- таблицу со значениями уставки, времени роста и времени выдержки для каждого шага программы технолога;

- график изменения температуры в соответствии с заданной программой технолога;

- выводы по работе.

Образец титульного листа протокола приведен в приложении В.

## **Контрольные вопросы**

1. Опишите назначение и возможности прибора ТРМ251.

2. В чем заключается отличие ТРМ251 от ТРМ101?

3. Какие датчики могут быть подключены к входам ТРМ251?

4. По какому закону определяется величина управляющего воздействия в ТРМ251?

5. Какие параметры задаются при создании программы технолога?

6. Типы законов управления, статические характеристики регуляторов.

7. Передаточные функции П-, ПИ-, ПД- и ПИД-регуляторов.

8. Влияние интегральной составляющей на переходный процесс.

9. Структурная схема ТРМ251.

10. Показатели качества переходного процесса.

# **Библиографический список**

- 1. Бесекерский В.А., Попов Е.П. Теория систем автоматического управления. Изд. 4-е, перераб. и доп. — СПб.: Профессия, 2003. — 752 с.
- 2. Воронов А.А. Теория автоматического управления. Часть 1. Теория линейных систем автоматического управления М.: Высшая Школа, 1986.  $-367$  c.
- 3. Ким Д. П. Теория автоматического управления. Т. 1. Линейные системы. М.: ФИЗМАТЛИТ, 2003. - 288 с.
- 4. Балакирев В.С. Экспериментальное определение динамических характеристик промышленных объектов управления / В.С. Балакирев, Е.Г. Дудников, А.М. Цирлин. - М. : Энергия, 1967. - 232 с.
- 5. Магергут В.З. Выбор промышленных регуляторов и расчет их оптимальных настроек: монография / В.З. Магергут, Д.П. Вент, И.А. Кацер. - Белгород: Изд-во БГТУ, 2009. – 239 с.
- 6. Копелович А.П. Инженерные методы расчета при выборе автоматических регуляторов. М.: Металлургиздат, 1961. – 190 с.
- 7. Воронов А.А. Теория автоматического управления. Часть 2. Теория нелинейных и специальных систем автоматического управления М.: Высшая Школа, 1986. – 504 с.
- 8. ЭП-10 эмулятор печи краткое описание [Электронный ресурс] / URL http://www.owen.ru/catalog/emulyator pechi owen ep10/opisanie (Дата обращения 25.01.2018)
- 9. ТРМ1 измеритель-регулятор одноканальный [Электронный ресурс] / URL http://www.owen.ru/catalog/izmeritel\_regulyator\_odnokanal\_nij\_oven\_trm1\_t ermoregulyator/opisanie (Дата обращения 01.02.2018)
- 10.ТРМ101 регулятор с универсальным входом [Электронный ресурс] / URL http://www.owen.ru/catalog/pid\_regulyator\_s\_universal\_nim\_vhodom\_i\_rs\_48 5\_owen\_trm101/opisanie (Дата обращения 02.02.2018)
- 11.ТРМ251 программный ПИД-регулятор [Электронный ресурс] / URL http://www.owen.ru/catalog/programmnij\_pid\_regulyator\_oven\_trm251/opisan ie (Дата обращения 04.02.2018)
- 12. Модуль ввода аналоговый МВА8 [Электронный ресурс] / URL http://www.owen.ru/catalog/modul\_vvoda\_analogovij\_owen\_mva8/opisanie (Дата обращения 04.02.2018)
- 13. Модуль вывода управляющий МВУ8 [Электронный ресурс] / URL http://www.owen.ru/catalog/modul\_vivoda\_upravlyayushij\_owen\_mvu8/opisa nie (Дата обращения 05.02.2018)
- 14. Счетчик импульсов и времени наработки СИ8 [Электронный ресурс] / URL http://www.owen.ru/catalog/schetchik\_impulsov\_owen\_si8/opisanie (Дата обращения 07.02.2018)
- 15. Преобразователь интерфейсов АС3-М [Электронный ресурс] / URL http://www.owen.ru/catalog/avtomaticheskij\_preobrazovatel\_interfejsov\_rs\_23 2 rs 485 owen as3 m/opisanie (Дата обращения 07.02.2018)

# ПОСТРОЕНИЕ ГРАФИКОВ ПО ЭКСПЕРИМЕНТАЛЬНЫМ ДАННЫМ В **MATHCAD**

1. Открыть сохраненный ранее на рабочий стол файл с протоколом измерений в Excel. Измерения записываются каждую секунду, поэтому файл имеет достаточно большой объем. Фрагмент протокола измерений приведен на рисунке 1А.

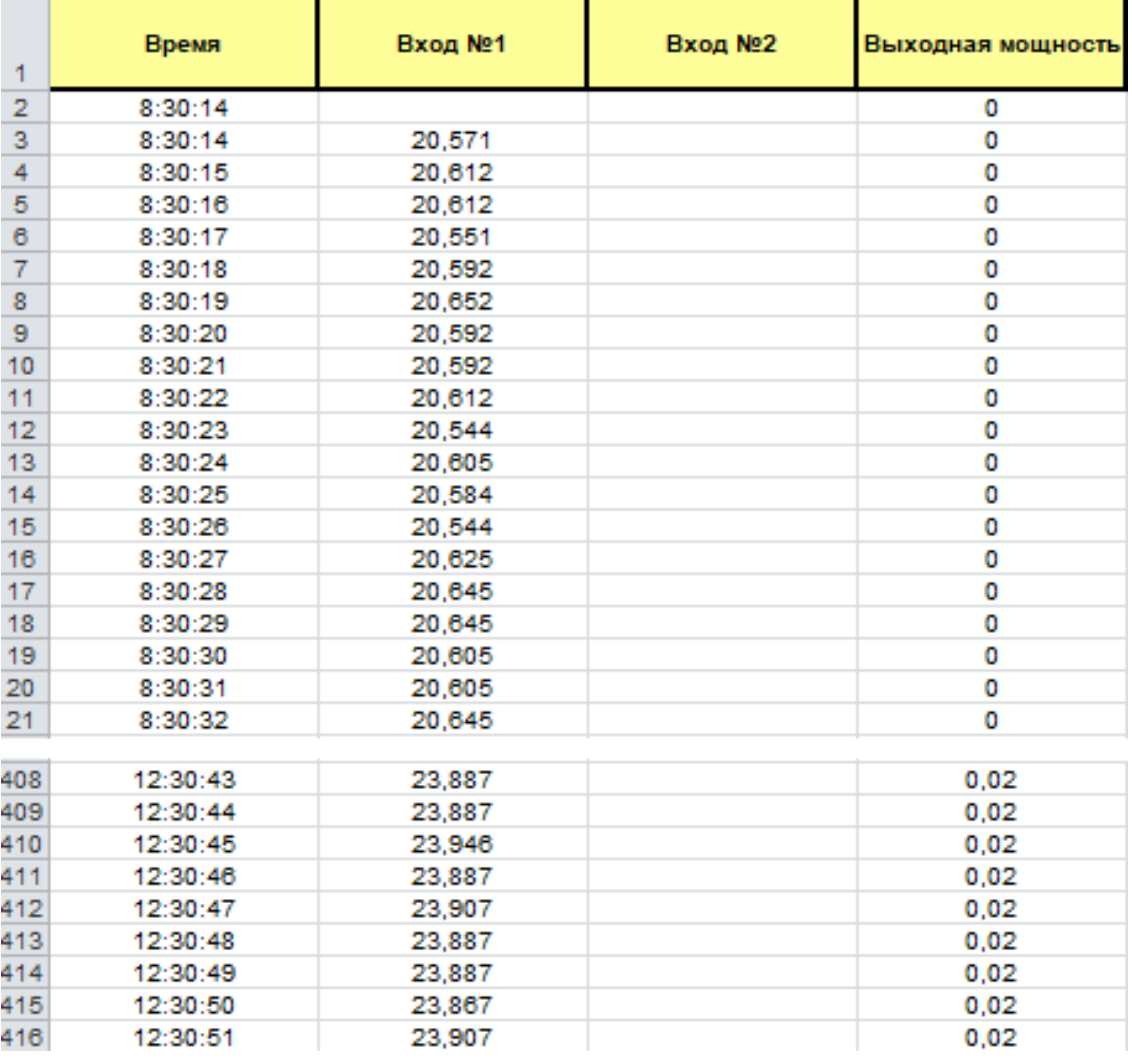

Рисунок 1А - Фрагмент протокола измерений

Как видно из рисунка 1А, протокол измерений включает в себя несколько столбцов ячеек: время измерения, данные, полученные с 1 входа прибора, а также значение выходной мощности (в примере использовалось значение 2%, отображается как 0.02) - именно эти данные были выбраны для записи в протокол в меню "Опрос оперативных параметров".

2. Выделить столбец "Вход 1" от момента изменения выходной мощности до самого конца переходного процесса, скопировать выделенные данные в буфер обмена, нажав Ctrl+C, далее создать новый лист (например, нажав Shift+f11) и вставить в него данные (Ctrl+V), предварительно щелкнув левой кнопкой мыши на ячейку A1, в результате получится так (рисунок 2A).

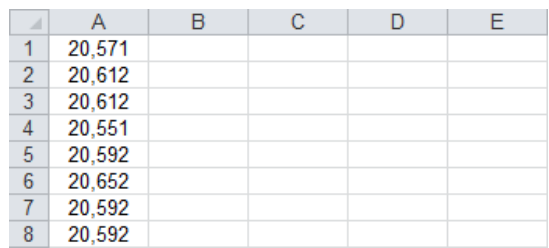

Рисунок 2А – Фрагмент листа Excel со значениями температуры

Прокрутить данные до конца нажатием "Ctrl+↓" и записать в тетрадь число ячеек (в примере это 2770) (рисунок 3А).

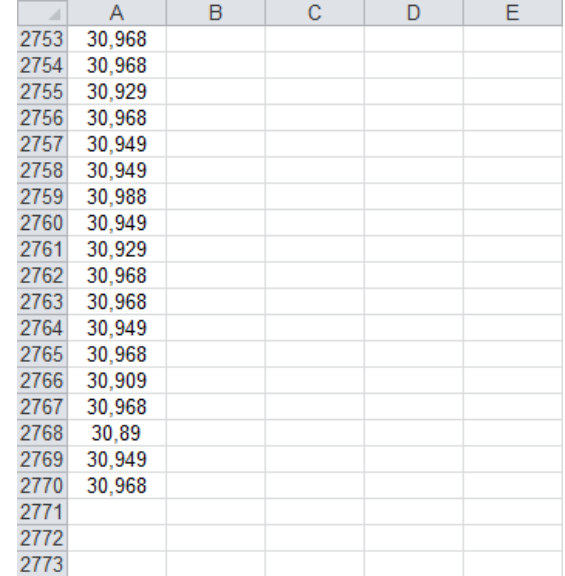

Рисунок 3А – Конечный фрагмент листа Excel со значениями температуры 3. Зайти в меню "Файл" – "Сохранить как" и в меню "Тип файла" выбрать "Текстовые файлы (с разделителями табуляции)" (рисунок 4А).

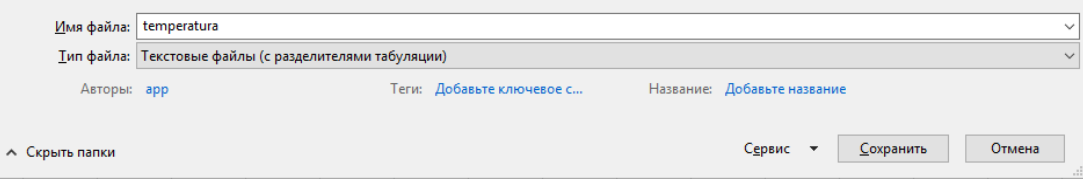

Рисунок 4А – Сохранение файла

Задать имя файла "temperatura". Сохранить файл нажатием соответствующей кнопки, при этом могут отобразиться последовательно 2 уведомления (рисунок 5А), нужно просто нажать "ОК" и "Да" соответственно. Файл также сохранять на рабочий стол!

 $\times$ 

Microsoft Excel

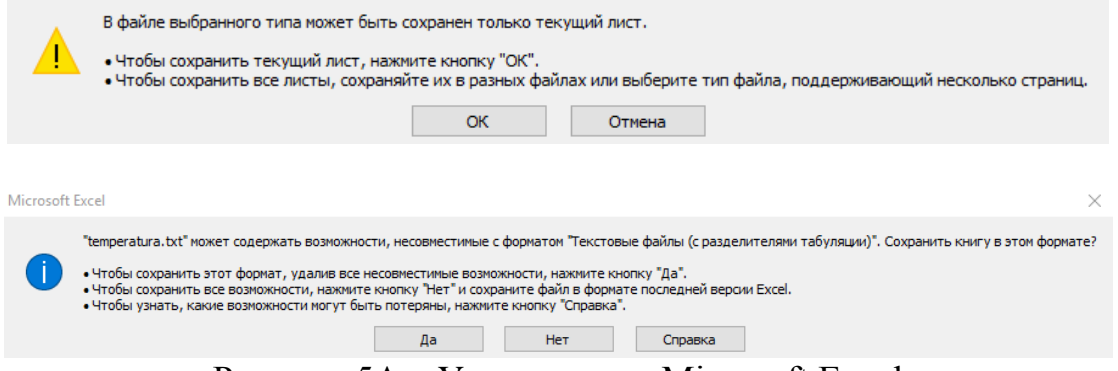

Рисунок 5А – Уведомления Microsoft Excel

4. Вернуться к протоколу измерений, выбрать столбец "Выходная мощность", выделить его с той же ячейки, что и столбец с температурой и также до конца эксперимента. Далее выполнить абсолютно аналогичные действия, что были описаны в п.2-3, файл сохранить под названием N (это непринципиально), но обязательно на рабочий стол.

Самое важное в этих действиях, чтобы количество строк в созданных файлах было одинаково (как в примере - 2770) - нужно аккуратно выделять данные из протокола.

5. Создать еще 1 пустой лист в Excel, нажать на ячейку A1 и вписать туда цифру 1, далее нажать на ячейку А2 и вписать туда знак "=", разумеется без кавычек, далее выделить ячейку A1, затем написать "+1" (тоже без кавычек). После этого нажать на любое пустое место в листе и ячейка А2 примет значение "2" (рисунок 6А).

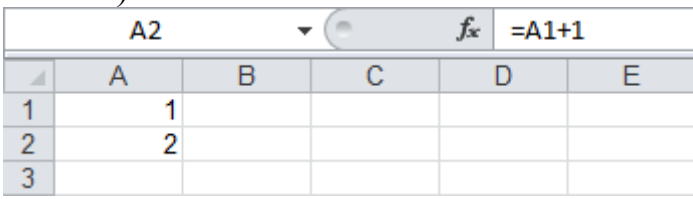

Рисунок 6А – Фрагмент листа Excel

Далее нажать на ячейку А2, подвести курсор мыши к нижнему правому углу ячейки так, чтобы появился маркер автозаполнения и растянуть до конечной ячейки (в примере 2770). В итоге получится файл со значениями времени эксперимента в секундах. Сохранить полученный файл по уже известной методике из п.3 на рабочий стол под именем "time".

6. Полученные текстовые файлы "temperatura.txt" и "N.txt" нужно немного преобразовать. Дело в том, что числа в этих файлах дробные, и при сохранении этих файлов дробная часть отделяется запятой, а Mathcad принимает только дробные числа, которые отделяются точкой.

Рассмотрим порядок действий на примере файла "temperatura.txt". Откроем его с помощью "Блокнота", заходим в меню "Правка" - "Заменить÷", в результате откроется окно (рисунок 7А).

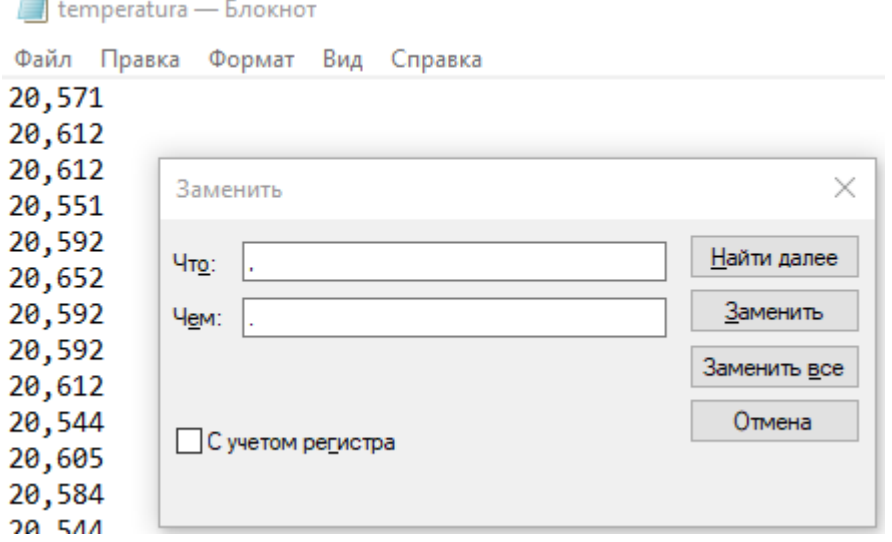

Рисунок 7А - Окно "Заменить"

В строку "Что" ставим знак запятой"," и в окно "Чем" - точку ".", как уже показано на рисунке 7А. После этого нажимаем "Заменить все" и программа заменит все запятые в файле точками (на определенных ПК этот процесс займет около минуты). Когда процесс завершен, просто сохраняем этот файл под тем же или каким-либо еще именем.

Аналогичным образом поступить с файлом "N.txt". А с файлом "time.txt" этого делать не надо, т.к. в нем содержатся только целые числа.

7. Теперь все готово к построению кривой разгона в Mathcad. Открываем Mathcad и вписываем выражения для температуры, мощности и времени, внимательно соблюдая синтаксис и регистр:

Temp:=READPRN("temperatura.txt")  $N:=$ READPRN("N.txt")  $t = READPRN("time.txt")$ 

Наконец, нажав сочетание клавиш "Shift+2" или используя меню "Вставка" – "График" создадим 2 графика – для мощности и для температуры. В отрывшемся графике на ось абсцисс вписать переменную "t", а на ось ординат – переменную "Тетр" или "N" в зависимости от графика. Полученные графики можно настроить в окне форматирования (рисунок 8А), дважды кликнув левой кнопкой мыши по графику: добавить линии сетки, изменить отображение осей, изменить цвет и толщину линий в окне "Трассировка (Trace)" и многое другое.

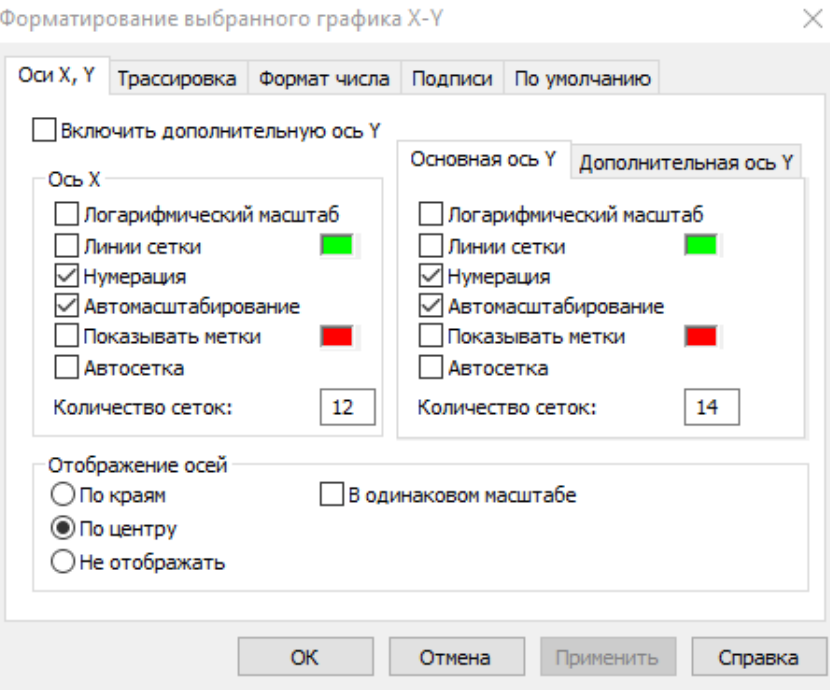

Рисунок 8А – Окно форматирования графика

Окно Mathcad, где были получены искомые графики, приведено на рисунке 9А.

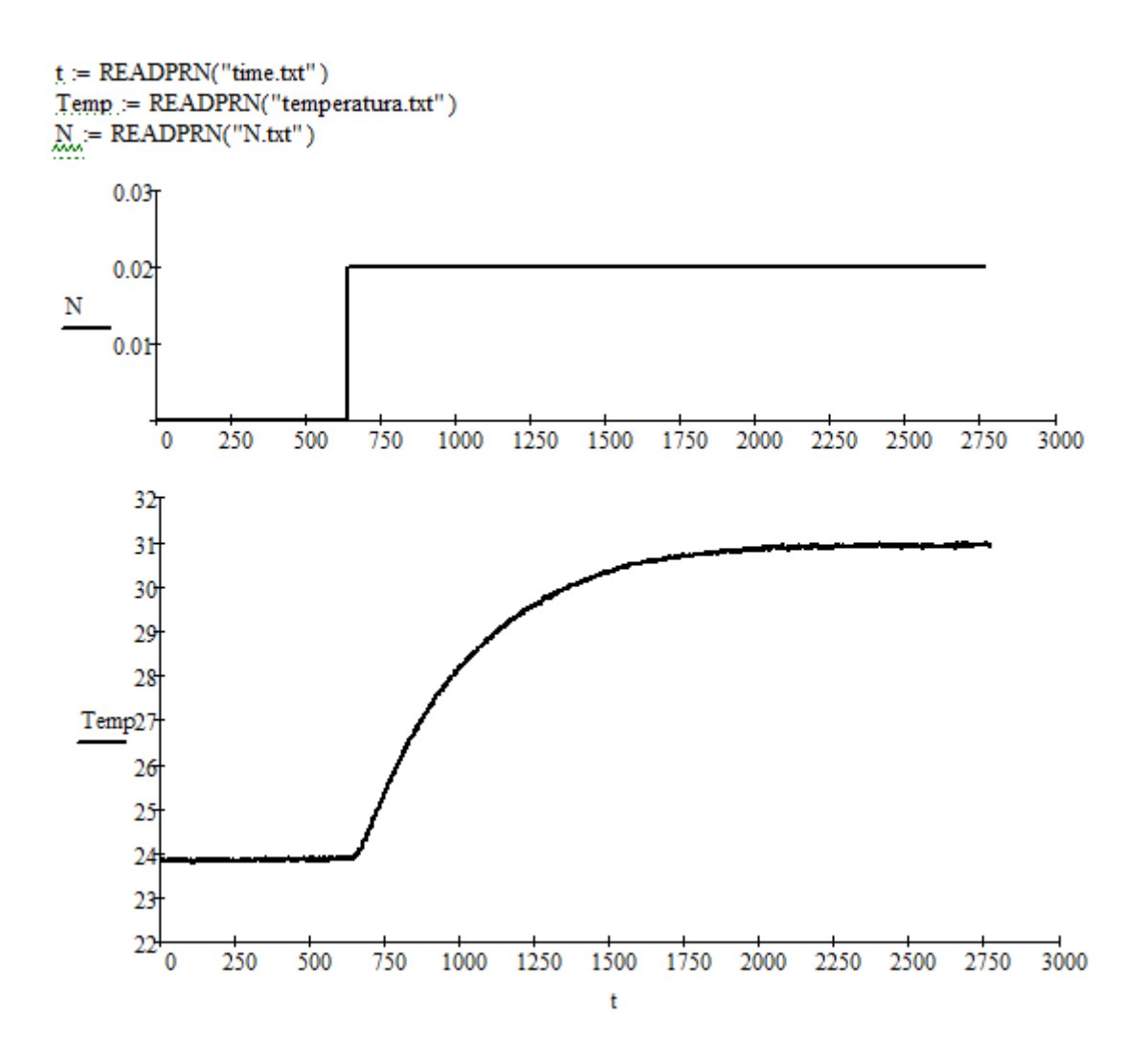

Рисунок 9А - График изменения выходной мощности и температуры (кривая разгона) Сохранить файл программы на рабочий стол.

93

# **МЕТОД АППРОКСИМАЦИИ КРИВОЙ РАЗГОНА (МЕТОД ОРМАННА)**

Данная методика позволяет получить передаточную функцию объекта управления в виде апериодического звена 1 порядка с запаздыванием. Суть метода Орманна заключается в нахождении двух точек – t1 и t2, по которым можно определить значение постоянной времени объекта управления *T* и время запаздывания τ, используя эвристические формулы.

На рисунке 1Б показан принцип определения этих точек, а далее будет описана подробная инструкция выполнения этих действий в Mathcad. Все действия, представленные ниже, можно выполнить вручную на бумаге, однако в таком случае качество аппроксимации будет заметно хуже.

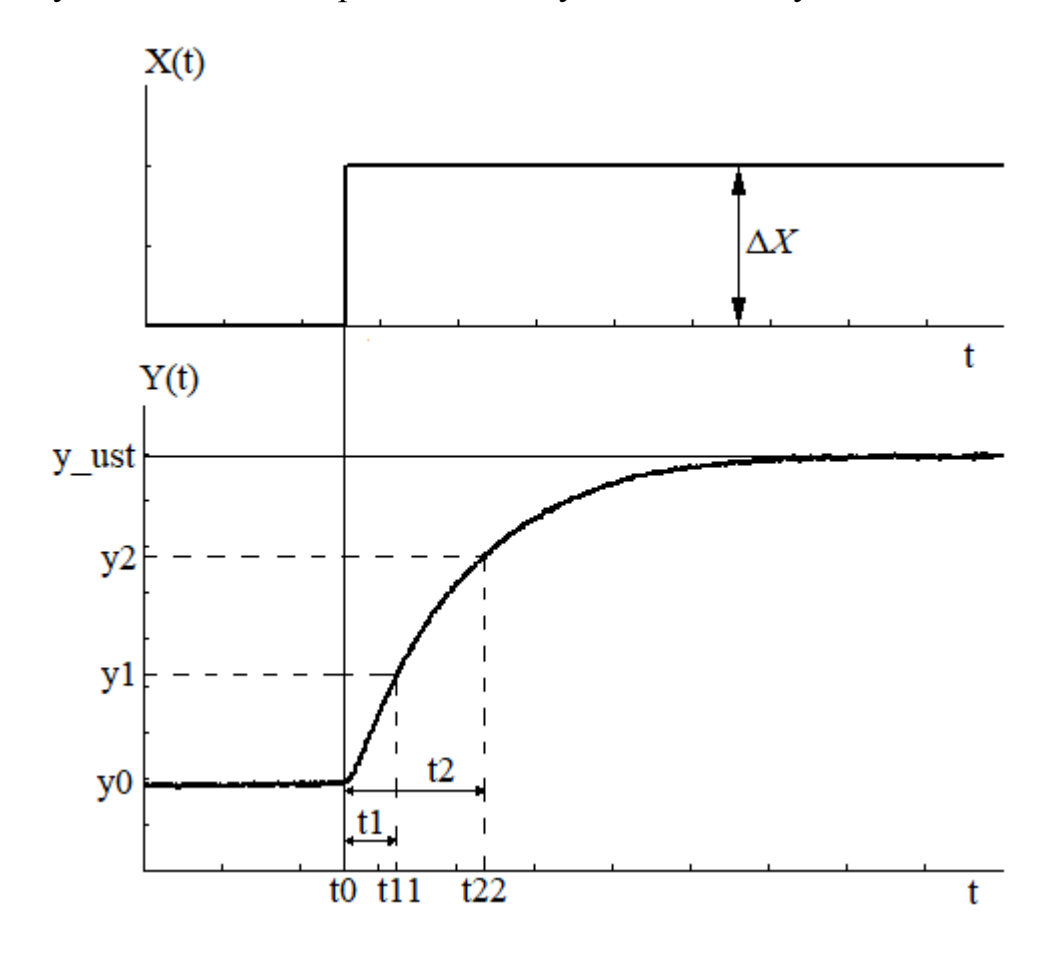

Рисунок 1Б – Метод Орманна

По данным полученных ранее графиков изменения мощности и температуры можно определить следующие данные:

- Начальное значение температуры у0;

- Установившееся значение температуры у ust;

- Изменение управляющего воздействия (выходной мощности) Δ*Х*;

- Момент времени t0, в который было изменено управляющее воздействие.

Точное значение данных по графику можно определить, используя меню "Трассировка", для этого нужно нажать правой кнопкой мыши на график и выбрать соответствующее меню (рисунок 2Б).

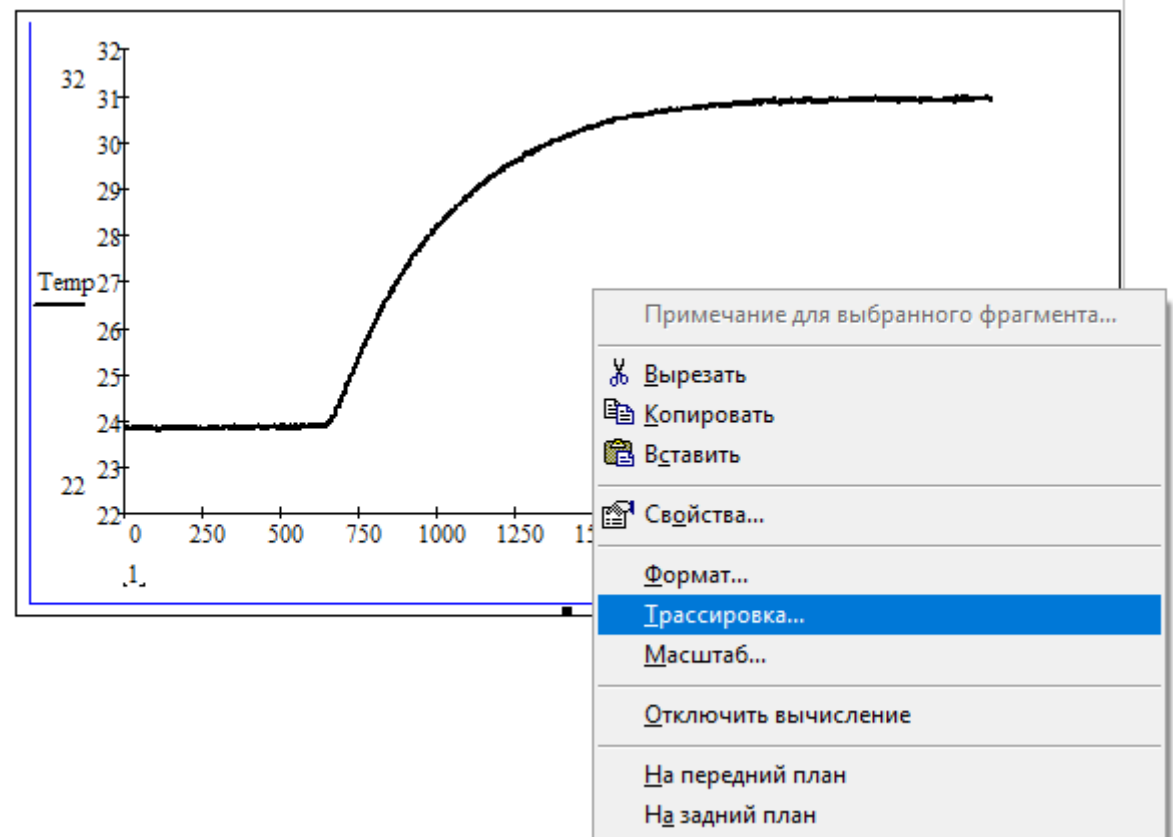

Рисунок 2Б – Выбор окна "Трассировка"

Открыв окно трассировки, нажатием левой кнопки на график, можно получить текущие координаты. Так, по графику температуры определим, что начальное ее значение у0 = 23.926°С (рисунок 3Б), установившееся ее значение у\_ust = 30.968°С (рисунок 4Б), а по графику мощности определим момент изменения управляющего воздействия  $t0 = 639$  сек (рисунок 5Б).

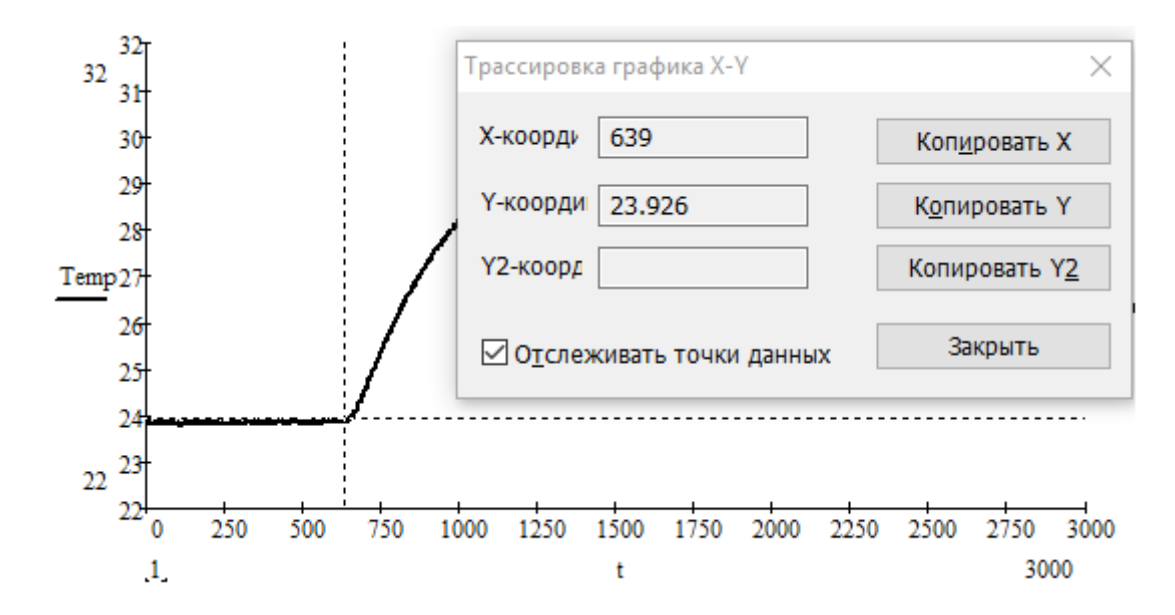

Рисунок 3Б – Определение начального значения температуры у0

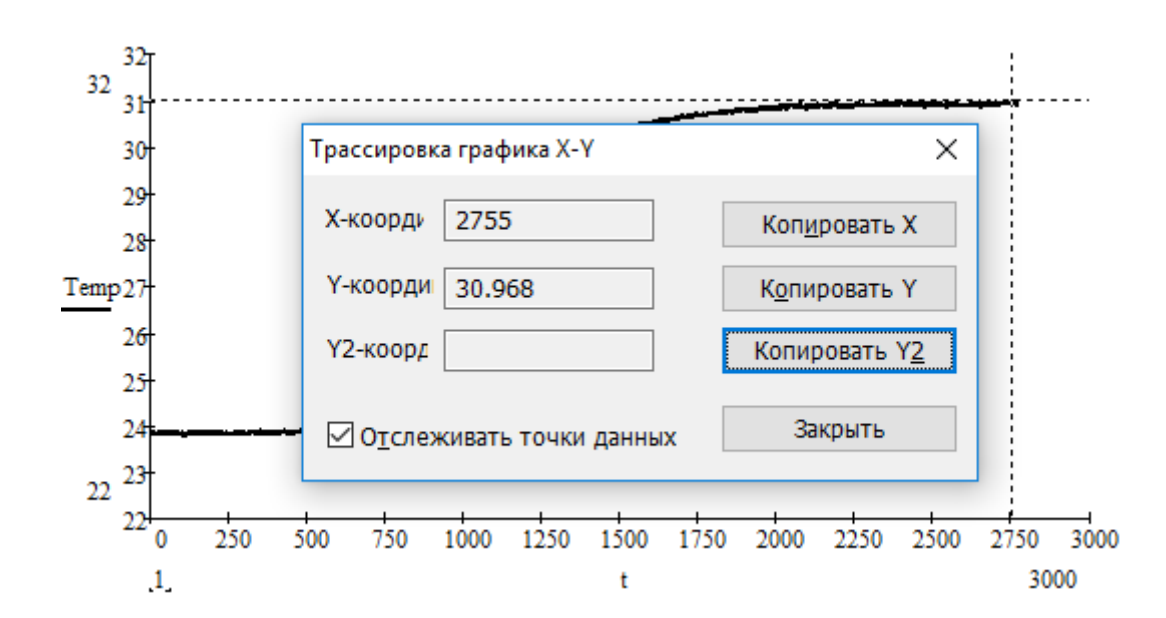

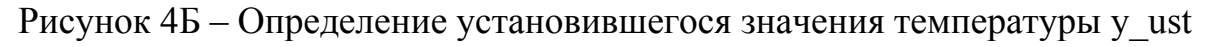

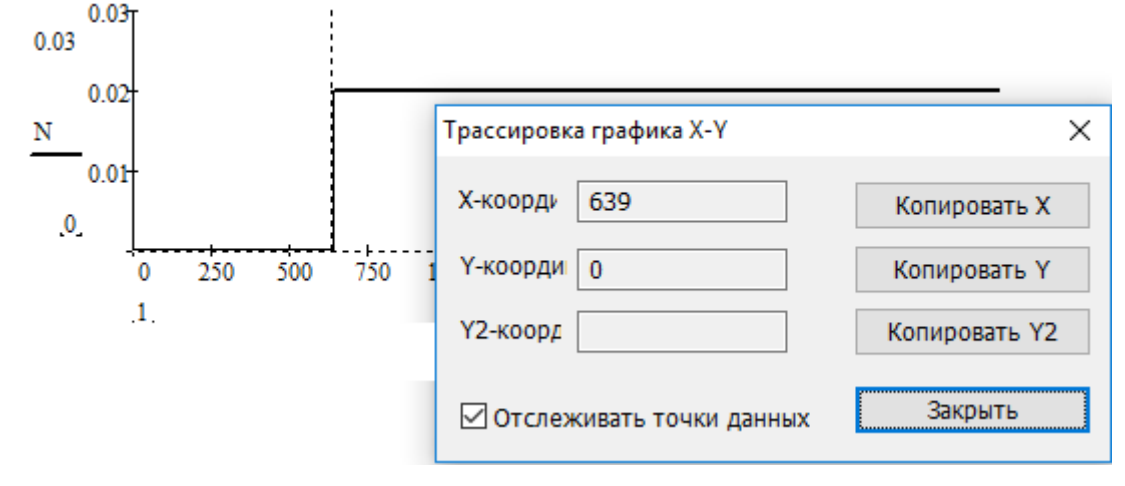

Рисунок 5Б – Определение времени изменения управляющего воздействия t0

Значение изменения управляющего воздействия  $\Delta X$  соответствует принятому в самом начале работы значению в процентах (3, 4 или 5 %), в примере  $\Delta X = 2$  (на графике отображается как 0.02).

Все параметры, определенные выше, нужно записать в Mathcad:

 $v0:=23.926$ y ust:= $30.968$  $t0:=639$  $\Delta X = 2$ 

Определим коэффициент передачи объекта управления по формуле:

$$
K \coloneqq \frac{y\_ust - y0}{\Delta X}
$$

В данном примере К=3.521.

Далее, по графику кривой разгона необходимо определить значения t1 и t2. Для этого рассчитаем 2 значения - y1 и y2:

 $y1:=0.33*(y$  ust-y0)+y0  $y2:=0.7*(y$  ust-y0)+y0 В примере у1=26.25, а у2=28.855.

Используя окно трассировки, найдем соответствующие значения t11 и t22 (рисунок 6Б).

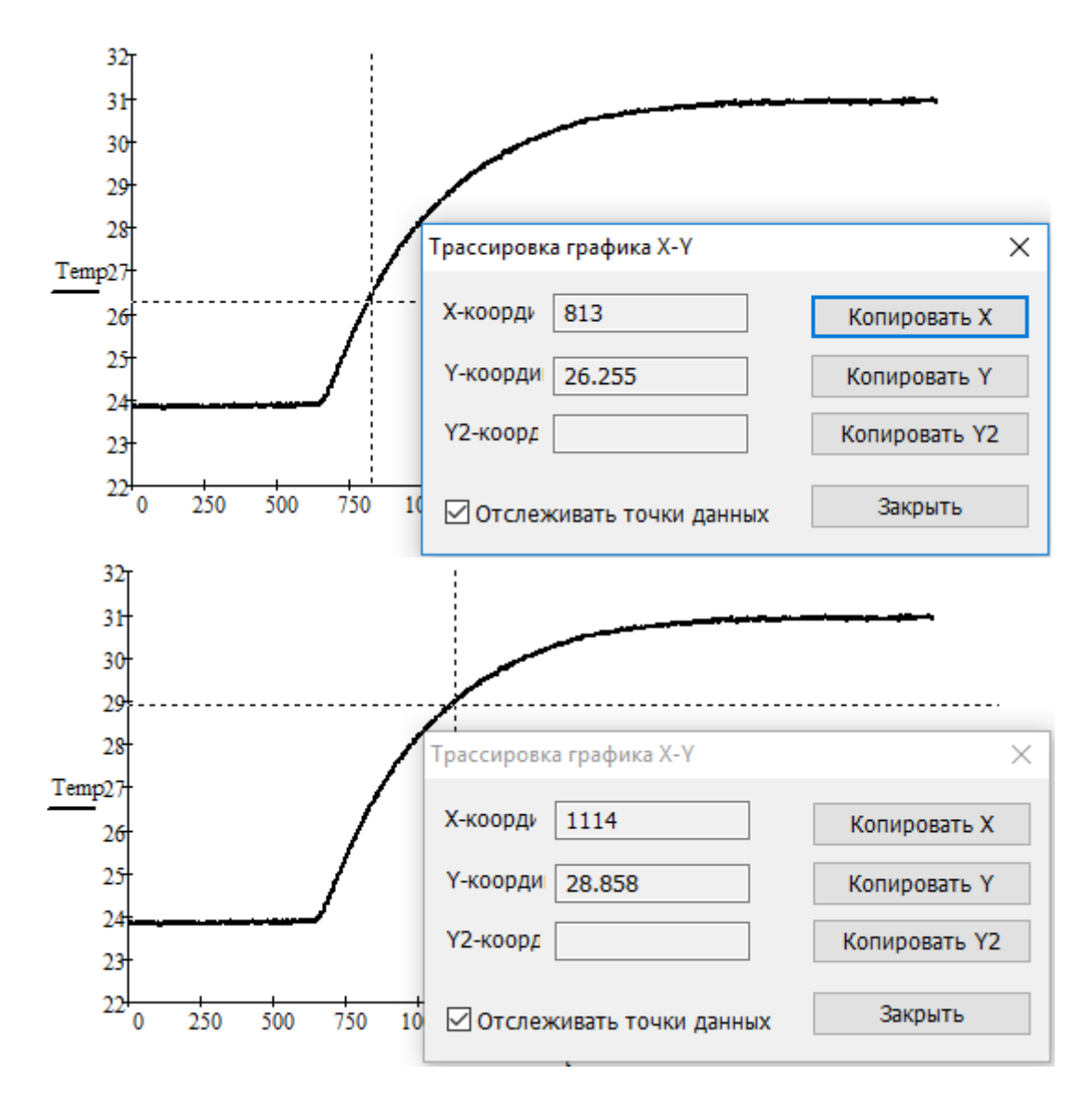

Рисунок 6Б – Определение значений t11 и t22 по графику кривой разгона Записываем в Mathcad значения t11 и t22:

 $t11:=813$  $t22:=1114$ 

Теперь можем рассчитать нужные нам значения t1 и t2:  $t1:=t11-t0$  $t2:=t22-t0$ 

В данном примере t1=174, t2=475.

Определяем значение постоянной времени  $T$  и время полного запаздывания т:

 $T:=1.25*(t2-t1)$  $\tau$ :=0.5\*(3\*t1-t2)

В данном примере Т=376.25 сек,  $\tau$ =23.5 сек.

Соответственно, передаточная функция объекта управления будет иметь вид:

$$
W_{ob}(s) = \frac{K}{T \cdot s + 1} e^{-\tau \cdot s} = \frac{3.521}{376.25 \cdot s + 1} e^{-23.5 \cdot s}
$$

На рисунке 7Б приведено окно Mathcad с полностью записанной программой.

y0 := 23.926  
\ny ust := 30.968  
\n
$$
\Delta X := 2
$$
  
\nt0 := 639  
\n $\frac{K}{2} = \frac{y\_ust - y0}{\Delta X} = 3.521$   
\ny1 := 0.33·(y ust - y0) + y0 = 26.25  
\ny2 := 0.7·(y\_sust - y0) + y0 = 28.855  
\nt11 := 813  
\nt22 := 1114  
\nt1 := t11 - t0 = 174  
\nt2 := t22 - t0 = 475  
\n $\frac{1}{2} = 1.25 \cdot (t2 - t1) = 376.25$   
\n $\tau := 0.5 \cdot (3 \cdot t1 - t2) = 23.5$   
\n $\frac{W}{2} = \frac{K}{T \cdot s + 1} \cdot e^{-T \cdot s}$   
\n $W(s) \rightarrow \frac{3.5210000000000000000 \cdot e^{-23.5 \cdot s}}{376.25 \cdot s + 1}$ 

Для проверки правильности аппроксимации построим график полученной выше передаточной функции совместно с графиком экспериментально полученной кривой разгона.

Выполнять эту процедуру необходимо в новом файле Mathcad, чтобы избежать переопределения некоторых значений.

Чтобы построить график во временной области, необходимо взять обратное преобразование Лапласа от функции H(s)=W(s)/s. Единственное, необходимо представить звено запаздывания в виде ряда Тейлора, т.е.:

$$
e^{-\tau \cdot s} = \frac{1 - \frac{\tau \cdot s}{2}}{1 + \frac{\tau \cdot s}{2}}
$$

**B** Mathcad запишем:

$$
K \cdot \frac{1 - \frac{\tau \cdot s}{2}}{1 + \frac{\tau \cdot s}{2}}
$$
  
W(s) := 
$$
\frac{1 + \frac{\tau \cdot s}{2}}{\tau \cdot s + 1}
$$
  
H(s) := 
$$
\frac{W(s)}{s}
$$
  
H(s) invalaplace  $\rightarrow$ 

Получить выражение "H(s) invlaplace  $\rightarrow$  " можно, введя "H(s)" и выбрав в окне "Символьные (Symbol)" функцию "invlaplace", после чего Mathcad даст такой результат:

$$
H(s) \text{ invlaplace} \rightarrow \frac{K \cdot \tau - 2 \cdot K \cdot T + 2 \cdot K \cdot T \cdot e^{-\frac{t}{T}} + K \cdot \tau \cdot e^{-\frac{t}{T}} - 2 \cdot K \cdot \tau \cdot e^{-\frac{2 \cdot t}{T}}}{\tau - 2 \cdot T}
$$

Так как был создан новый файл, то присвоим заново некоторые значения:

 $K:=3.521$  $T = 376.25$  $\tau = 23.5$  $v0:=23.926$  $t0 = 639$  $\Delta X = 2$ 

Помня из курса ТАУ о том, что переходная функция - это есть реакция выходной величины на единичное ступенчатое возмущающее воздействие (в виде функции Хевисайда), для правильности построения графика запишем выражение:

 $K:=K^*\Delta X$ 

Чтобы график переходной функции шел не от нуля, а от заданного начального значения температуры, к его выражению надо будет прибавить значение у0.

Далее присваиваем выражение, полученное в результате обратного преобразования Лапласа, функции h(t) и записываем выражения:

$$
h(t) := \frac{K \cdot \tau - 2 \cdot K \cdot T + 2 \cdot K \cdot T \cdot e^{-\frac{t}{T}} + K \cdot \tau \cdot e^{-\frac{t}{T}} - 2 \cdot K \cdot \tau \cdot e^{-\frac{2 \cdot t}{T}}}{\tau - 2 \cdot T} + y0
$$

 $t:=$ READPRN("time.txt") Temp:=READPRN("temperatura.txt")

Строим график экспериментальной и аппроксимированной кривой разгона сочетанием клавиш "Shift+2" или используя меню "Вставка" -"График".

На графике на оси абсцисс записываем t,t+t0 и на оси ординат также через запятую: Temp, h(t) (значение h(t) запишется в строку ниже).

На рисунке 8Б приведено окно Mathcad с полностью записанной программой, а на рисунке 9Б показан график экспериментально полученной кривой разгона и аппроксимированной кривой.

Результат аппроксимации удовлетворителен и соответствующую передаточную функцию объекта управления можно использовать ДЛЯ определения настроек регуляторов и т.д.

$$
1 - \frac{\tau \cdot s}{2}
$$
  
\nK \t\t\t
$$
K = \frac{1 + \frac{\tau \cdot s}{2}}{1 + \frac{\tau \cdot s}{2}}
$$
  
\nW(s) := 
$$
\frac{W(s)}{s}
$$
  
\nH(s) invlaplace  $\rightarrow$  
$$
\frac{K \cdot \tau - 2 \cdot K \cdot T + 2 \cdot K \cdot T \cdot e^{-\frac{t}{T}} + K \cdot \tau \cdot e^{-\frac{2 \cdot t}{T}} - 2 \cdot K \cdot \tau \cdot e^{-\frac{2 \cdot t}{T}}
$$
  
\n
$$
K_m := 3.521
$$
  
\n
$$
T_m := 376.25
$$
  
\n
$$
\tau = 23.5
$$
  
\n
$$
y0 := 23.926
$$
  
\n
$$
t0 = 639
$$
  
\n
$$
\Delta X := 2
$$
  
\n
$$
K_m := K \cdot \Delta X
$$
  
\n
$$
h(t) := \frac{K \cdot \tau - 2 \cdot K \cdot T + 2 \cdot K \cdot T \cdot e^{-\frac{t}{T}} + K \cdot \tau \cdot e^{-\frac{t}{T}} - 2 \cdot K \cdot \tau \cdot e^{-\frac{2 \cdot t}{T}}}{\tau - 2 \cdot T} + y0
$$
  
\n
$$
t = READPRN("time.txt")
$$
  
\n
$$
Temp = READPRN("temperature.txt")
$$

Рисунок 8Б - Окно Mathcad

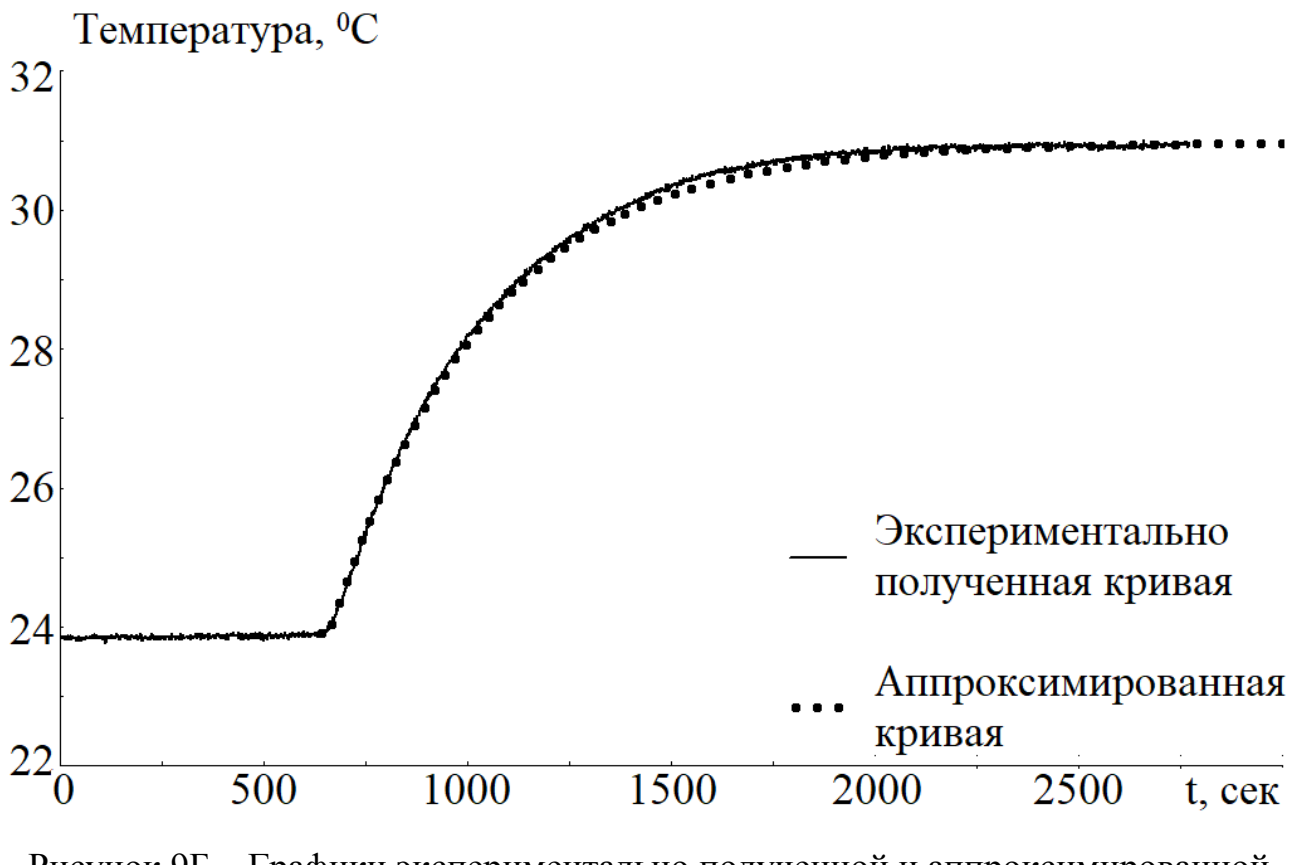

Рисунок 9Б - Графики экспериментально полученной и аппроксимированной кривой разгона

# **ОБРАЗЕЦ ОФОРМЛЕНИЯ ТИТУЛЬНОГО ЛИСТА ПРОТОКОЛА ЛАБОРАТОРНОЙ РАБОТЫ**

# МИНИСТЕРСТВО ОБРАЗОВАНИЯ И НАУКИ РФ

Новомосковский институт (филиал) федерального государственного бюджетного образовательного учреждения высшего образования «Российский химико-технологический университет имени Д.И. Менделеева»

> **Кафедра** Автоматизация производственных процессов

> > **Лабораторная работа №1**

по дисциплине «Технические средства автоматизации»

# **ЭКСПЕРИМЕНТАЛЬНОЕ ОПРЕДЕЛЕНИЕ СТАТИЧЕСКОЙ ХАРАКТЕРИСТИКИ ОБЪЕКТА УПРАВЛЕНИЯ**

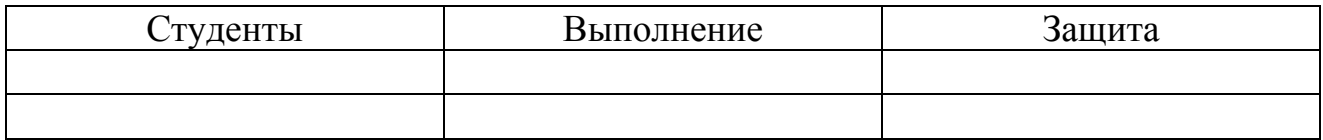

Группа

Преподаватель

г. Новомосковск 2018 г.

*Учебное издание*

# **Технические средства автоматизации Учебное пособие**

Составители: ЛОПАТИНА Светлана Викторовна БРЫКОВ Богдан Александрович ЛОПАТИН Александр Геннадиевич

Редактор Туманова Е.М. Подписано в печать 05.04.2018 г. Формат 60\*84 1/16. Бумага «SvetoCopy». Отпечатано на ризографе Усл. печат.л. 5,9. Уч. изд. л. 4,1. Тираж 50 экз. Заказ № 1793/1455

ФГБОУ ВО "Российский химико-технологический университет им. Д.И. Менделеева" Новомосковский институт. Издательский центр. Адрес университета: 125047, Москва, Миусская пл., 9 Адрес института: 301665 Новомосковск, Тульская обл., Дружбы, 8